# **BDL4678XL** النسخة 2.00

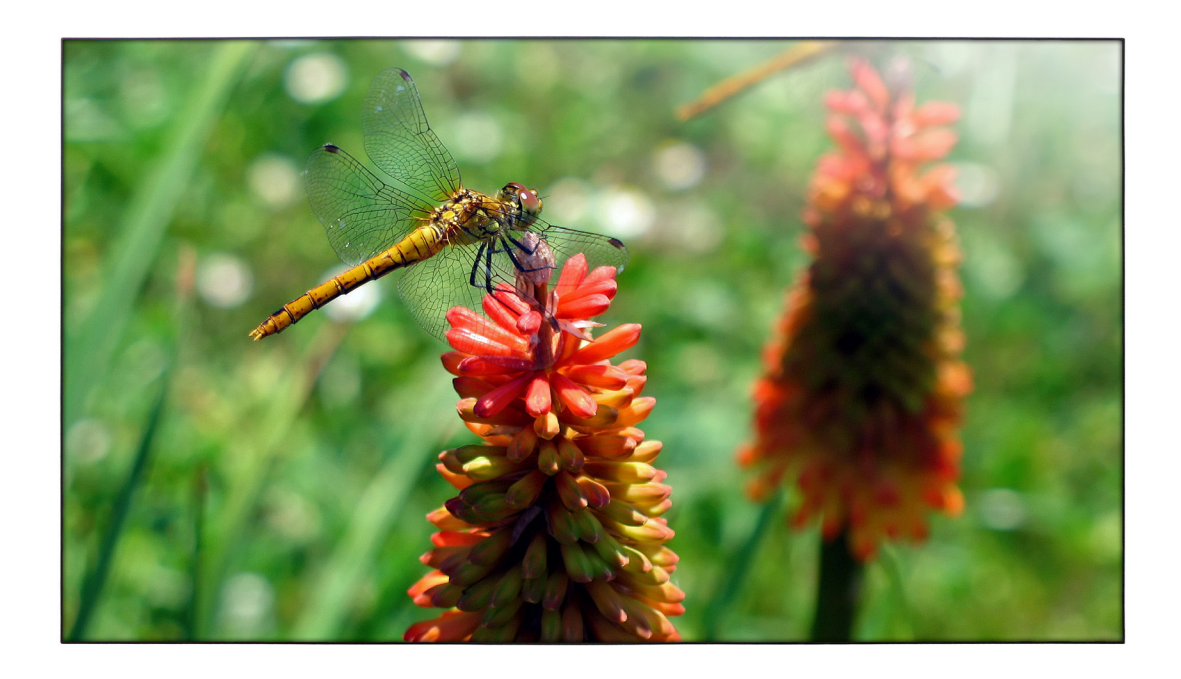

## www.philips.com/welcome

دليل الاستخدام (اللغة العربية)

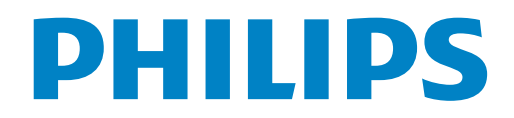

## **تعليمات السالمة**

## **احتياطات األمان والصيانة**

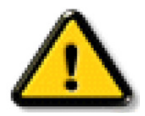

تحذير: قد يؤدي استخدام عناصر تحكم أو عمليات ضبط أو إجراءات خالف المحددة في هذا المستند إلى التعرض لصدمة أو مخاطر كهربائية و/أو مخاطر ميكانيكية.

## **اقرأ هذه التعليمات والتزم بها عند توصيل الشاشة واستخدامها:**

#### **التشغيل:**

- ً احتفظ بالشاشة بعيدا عن أشعة الشمس المباشرة وعن المواقد أو أي مصدر من المصادر الحرارية األخرى.
- أزل أي جسم يمكن أن يسقط في فتحات التهوية أو يمنع التبريد الالزم للمكونات اإللكترونية لشاشة العرض.
	- ال تقم بسد فتحات التهوية الموجودة على الهيكل.
	- عند وضع الشاشة في مكانها، تأكد من سهولة الوصول إلى قابس الطاقة ومأخذ التيار.
- عند إيقاف تشغيل الشاشة عن طريق نزع كبل الطاقة، يرجى االنتظار لمدة 6 ثوان قبل إعادة تركيب كبل الطاقة لتشغيل الشاشة في حالة التشغيل العادي.
	- تأكد من استخدام كبل الطاقة المعتمد من شركة Philips ً دائما. في حالة عدم وجود كبل الطاقة، يرجى االتصال بمركز الخدمة المحلي لديك.
		- تجنب تعريض الشاشة الهتزازات شديدة أو صدمات قوية أثناء التشغيل.
			- تجنب الطرق على الشاشة أو إسقاطها أثناء التشغيل أو النقل.

#### **الصيانة:**

- لحماية شاشتك من الأضرار المحتملة، لا تضغط بشدة على لوحة شاشة لكاتب تحت تحريك الشاشة، أمسك الإطار لرفعها منه؛ ولا ترفع الشاشة ويدك أو أصابعك موضوعة على لوحة الشاشة.
	- افصل الشاشة في حالة عدم استخدامها لفترة طويلة.
- افصل الشاشة عند تنظيفها بقطعة قماش مبللة قليلاً. يمكن مسح الشاعة قاش جافة عنها والطاقة عنها. ومع ذلك، تجنب مطلقًا استخدام المذيبات العضوية، مثل، الكحول أو السوائل التي تحتوي على أمونيا لتنظيف الشاشة.
	- لتجنب تعرض الشاشة لخطر الصدمات أو األضرار الدائمة، ال تعرضها لألتربة أو المطر أو الماء أو البيئة شديدة الرطوبة.
		- إذا ابتلت الشاشة، فامسحها بقطعة قماش جافة بأسرع ما يمكن.
	- ً حال سقوط مادة غريبة أو ماء في الشاشة، يرجى إيقاف تشغيلها فورا وفصل كبل الطاقة. ثم أزل المادة الغريبة أو الماء، وأرسل الشاشة إلى مركز الصيانة.
		- تجنب تخزين الشاشة أو استخدامها في أماكن معرضة للحرارة أو ضوء الشمس المباشر أو البرودة الشديدة.
		- لتحقيق أفضل أداء من الشاشة واستخدامها لعمر افتراضي أطول، نوصي باستخدام الشاشة في موقع تتوفر فيه معدالت درجة الحرارة والرطوبة التالية.
			- درجة الحرارة: من 0 إلى 40 درجة مئوية من 32 إلى 104 درجة فهرنهايت
				- الرطوبة: من 20 إلى 80 % رطوبة نسبية

**مهم:** احرص دائمًا على تتشيط برنامج الشاشة المؤقتة عندما تترك الشاشة على تنشيط المثلا تطبيق لتحديث الشاشة بصفة دورية في حالة عرض الشاشة لمحتوى ثابت لا يتغير. قد يؤدي العرض المستمر لفترة زمنية ممتدة للصور الساكنة أو الثابتة إلى التجابية الشارية المستانية العربية التابع الغدية وننوه إلى أن هذه الظاهرة شائعة في تقنية لوحة LCD. في معظم الحالات، تختفي ظاهرة "الإجهاد" أو "الصورة اللاحقة" أو "الصور المخفية" بشكل تدريجي عبر فترة زمنية بعد أن يتم إيقاف تشغيل الطاقة<sub>.</sub>

**تحذير:** لن تختفي أعراض "اإلجهاد" أو "الصورة الالحقة" أو "الصور المخفية" الحادة وال يمكن إصالحها. وال تشمل بنود الضمان مثل هذه الظاهرة.

#### **مركز الخدمة:**

- ال ينبغي فتح غطاء الشاشة إال بواسطة موظف الخدمة المؤهل.
- إذا كان هناك حاجة لعمليات اإلصالح أو التكامل، يرجى االتصال بمركز الخدمة المحلي لديك.
	- تجنب تعريض الشاشة لضوء الشمس المباشر.

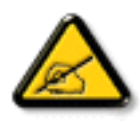

إذا كانت الشاشة لا تعمل بصورة طبيعية بعد اتباع التعليمات الموضحة في هذا الدليل، يرجى الاتصال بفني أو مركز الخدمة المحلي لديك.

#### **اقرأ هذه التعليمات والتزم بها عند توصيل الشاشة واستخدامها:**

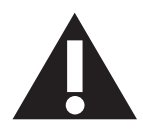

- افصل الشاشة في حالة عدم استخدامها لفترة طويلة.
- افصل الشاشة عند تنظيفها بقطعة قماش مبللة قليلاً. يمكن مسح الشاشة باستخدام قطعة قماش جافة عند عنها عنها. ومع ذلك، تجنب مطلقًا استخدام الكحول أو السوائل التي تحتوي على أمونيا.
	- استشر فني صيانة إذا كانت الشاشة ال تعمل بصورة طبيعية بعد اتباع التعليمات الموضحة في هذا الدليل.
		- ال ينبغي فتح غطاء الشاشة إال بواسطة موظف الخدمة المؤهل.
	- احتفظ بالشاشة بعيدًا عن أشعة الشمس المباشرة وعن المواقد أو أي مصدر من المصادر الحرارية الأخرى.
	- أزل أي جسم يمكن أن يسقط في فتحات التهوية أو يمنع التبريد الالزم للمكونات اإللكترونية لشاشة العرض.
		- ال تقم بسد فتحات التهوية الموجودة على الهيكل.
	- حافظ على البطارية جافة. تجنب تعريض الشاشة للمطر أو الرطوبة الشديدة، لتفادي حدوث صدمة كهربائية.
	- عند إيقاف تشغيل الشاشة عن طريق نزع كبل الطاقة أو كبل طاقة التيار المستمر ، يرجى الانتظار لمدة 1 ثوانٍ قبل إعادة تركيب كبل الطاقة أو كبل طاقة التيار المستمر في وضع التشغيل العادي.
		- لتجنب تعرض الشاشة لخطر الصدمات أو األضرار الدائمة، ال تعرضها لألتربة أو المطر أو الماء أو البيئة شديدة الرطوبة.
			- عند وضع الشاشة في مكانها، تأكد من سهولة الوصول إلى قابس الطاقة ومأخذ التيار.
- **مهم:** احرص دائمًا على تنشيط برنامج الشاشة المؤقتة عند الاستخدام. في حالة استمرار وجود صورة ثابتة على الشاشة لفترة زمنية طويلة، فقد يتسبب ذلك في ترك "صورة بعدية أو صورة ظلية" على الشاشة. وهذه الظاهرة معروفة كأحد عيوب تقنية لوحة شاشة LCD ً . وفي معظم الحاالت ستختفي صورة الظلية تدريجيا على مدار مدة زمنية بعد إيقاف تشغيل الطاقة. يرجى العلم أن أعراض الصورة الظلية ال يمكن معالجتها، وال يشملها الضمان.

## **المعلومات التنظيمية**

## **إعالن مطابقة CE**

يتوافق هذا الجهاز مع المتطلبات الواردة في كل من توجيه المجلس الخاصب قوانين الدول الأعضاء والمتعلقة بالتوافق الكهرومغناطيسي (٢٠١٤/٢٠/ (٢٠١٤/٢) وتوجيه الفولطية المنخفضة )EU2014/35/)و(EC2009/125/( (توجيه حظر استخدام المواد الخطرة )ErP ))توجيه حظر استخدام المواد الخطرة )RoHS( )/65/2011EU).

تم اختبار هذا الجهاز وثُبت تطابقه مع معايير التجانس الخاصة بأجهزة تقنية المعلومات المنشورة تحت "توجيهات الصحيفة الرسمية للاتحاد الأوروبي".

## **إخطار لجنة االتصاالت الفيدرالية** )**FCC**( )**خاص بالواليات المتحدة األمريكية فقط**(

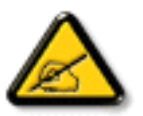

 $\bullet$ 

تم اختبار هذا الجهاز ووجد أنه يتطابق مع حدود الأجهزة الرقمية من الفئة ب، وفقًا للجزء ١٥ من قواعد لجنة الاتصالات الفيدرالية. وُضعت هذه الحدود لتوفير حماية مناسبة ضد التداخل الضار عند التركيب في المناطق السكنية. حيث إن هذه الشاشة تولّد وتستخدم بل قد تصلكية النسلكية، لذا فإنها قد تتسبب في حدوث تداخلات ضارة مع الاتصالات اللاسلكية إذا لم تركّب وتستخدم وفقًا للتعليمات، ومع ذلك فلا يوجد ضمان بعدم حدوث التداخل في حالة تركيب معينة. وفي حالة تسببها في حدوث تداخل ضار الستقبال أجهزة الراديو أو التلفزيون، والذي يمكن تحديده

بتشغيل وإيقاف تشغيل الشاشة، ننصح المستخدم بمحاولة تصحيح هذا التداخل باتباع واحد أو أكثر من اإلجراءات التالية:

- أعد توجيه هوائي االسقبال أو قم بتغيير مكانه.
- قم بزيادة المسافة الفاصلة بين الجهاز وجهاز االستقبال.
- ّ وصل الجهاز بمنفذ على دائرة مختلفة عن تلك التي يتصل بها جهاز االستقبال.
	- استشر البائع أو أحد فنيي الراديو/التلفاز الخبراء للمساعدة.

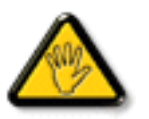

قد تتسبب أي تغييرات أو تعديلات دون الموافقة عليها صراحة من قبل الجهة المسؤولة عن التوافق مع مواصفات اللجنة الفيدرالية للاتصالات في إلغاء أهلية المستخدم لتشغيل الشاشة.

استخدام الكبل الالسلكي المغطى المرفق مع الشاشة عند توصيلها بجهاز كمبيوتر.

يحظر تعريض الشاشة للمطر أو الرطوبة الشديدة، لتفادي حدوث األضرار التي قد تنجم عن نشوب حريق أو حدوث صدمة كهربائية.

هذه الشاشة الرقمية من الفئة ب تستوفي متطلبات القوانين الكندية المتعلقة بالأجهزة المسببة للتشويش.

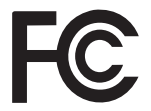

وتتوافق الشاشة مع الجزء 10 من قوانين اللجنة الفيدرالية للاتصالات، حيث يخضع تشغيلها للشرطين التاليين: (١) ألا تتسبب هذه الشاشة في حدوث تداخل ضار . )2( يجب أن تتقبل الشاشة أي تدخل وارد بما في ذلك التداخل الذي قد يؤدي إلى تشغيل غير مرغوب فيه.

#### **المركز البولندي لالختبار وإصدار الشهادات**

ينبغي على الشاشة سحب الطاقة من مقبس محمي بدائرة حماية ( مقبس ذي ثالثة شعب). كما ينبغي توفير نفس مصدر الإمداد بالطاقة لكافة الأجهزة التي تعمل معًا (مثل، الكمبيوتر والشاشة والطابعة وغيرها من الأجهزة)

ينبغي أن يكون لمحول مطاور التركيبات الكهربائية في الغرفة جهاز حماية دائرة قصر احتياطي في شكل منصهر بقيمة اسمية ال تتجاوز 16 أمبير.

ً وإليقاف تشغيل الشاشة تماما، يجب نزع كبل اإلمداد بالطاقة من مقبس الطاقة القريب من الشاشة بحيث يسهل الوصول إليه.

تؤكد عالمة الحماية "ب" على مطابقة الشاشة لمتطلبات استخدام الحماية لمعايير -42107T-93/PN و-06251E-89/PN.

## Wymagania Polskiego Centrum Badań i Certyfikacji

Urządzenie powinno być zasilane z gniazda z przyłączonym obwodem ochronnym (gniazdo z kołkiem). Współpracujące ze sobą urządzenia (komputer, monitor, drukarka) powinny być zasilane z tego samego zródła.

Instalacja elektryczna pomieszczenia powinna zawierać w przewodzie fazowym rezerwowa ochrone przed zwarciami, w postaci bezpiecznika o wartości znamionowej nie większej niż 16A (amperów).

W celu całkowitego wyłączenia urządzenia z sieci zasilania, należy wyjąć wtyczkę kabla zasilającego z gniazdka, które powinno znajdować się w pobliżu urządzenia i być łatwo dostępne.

Znak bezpieczeństwa "B" potwierdza zgodność urządzenia z wymaganiami bezpieczeństwa użytkowania zawartymi w PN-93/T-42107 i PN-89/E-06251.

## Pozostałe instrukcje bezpieczeństwa

- Nie należy używać wtyczek adapterowych lub usuwać kołka obwodu ochronnego z wtyczki. Jeżeli konieczne jest użycie przedłużacza to należy użyć przedłużacza 3-żyłowego z prawidłowo połączonym przewodem ochronnym.
- System komputerowy należy zabezpieczyć przed nagłymi, chwilowymi wzrostami lub spadkami napięcia, używając eliminatora przepięć, urządzenia dopasowującego lub bezzakłóceniowego źródła zasilania.
- Należy upewnić się, aby nic nie leżało na kablach systemu komputerowego, oraz aby kable nie były umieszczone w miejscu, gdzie można byłoby na nie nadeptywać lub potykać się o nie.
- Nie należy rozlewać napojów ani innych płynów na system komputerowy.
- Nie należy wpychać żadnych przedmiotów do otworów systemu komputerowego, gdyż może to spowodować pożar lub porażenie prądem, poprzez zwarcie elementów wewnętrznych.
- System komputerowy powinien znajdować się z dala od grzejników i źródeł ciepła. Ponadto, nie należy blokować otworów wentylacyjnych. Należy unikać kładzenia lużnych papierów pod komputer oraz umieszczania komputera w ciasnym miejscu bez możliwości cyrkulacji powietrza wokół niego.

#### **المجاالت الكهربائية والمغناطيسية والكهرومغناطيسية** )**EMF**)

- -1 تصنع الشركة الكثير من المنتجات وتبيعها للعمالء مثل، األجهزة اإللكترونية التي تتمتع بالقدرة على إصدار أو استقبال إشارات كهرومغناطيسية.
- ٢- من أهم المبادئ الأساسية للشركة الالتزام بجميع تدابير الصحة والسلامة الواجب توافرها في المنتجات للالتزام بكافة المتطلبات القانونية المعمول بها وتستوفي معايير الأجهزة الكهرومغناطيسية المطبقة عند صناعة هذه المنتجات.
	- -3 ونلتزم بتطوير المنتجات التي ال تؤثر سالبا على الصحة وإنتاجها وتسويقها.
	- ٤- تؤكد الشركة على أنه في حالة استخدام المنتجات بالشكل السليم المعدة له، فستكون تلك المنتجات آمنة، وذلك وفقًا للأدلة العلمية المتوفرة حاليًا.
	- ً تلعب الشركة دور ً ا فعاال -5 في تطوير معايير السالمة والمجاالت الكهرومغناطيسية العالمية مما يجعلها تتطلع إلى مزيد من التطورات في المعايرة إلحداث تكامل في منتجاتها.

## **هذه المعلومات متاحة للمملكة المتحدة فقط**

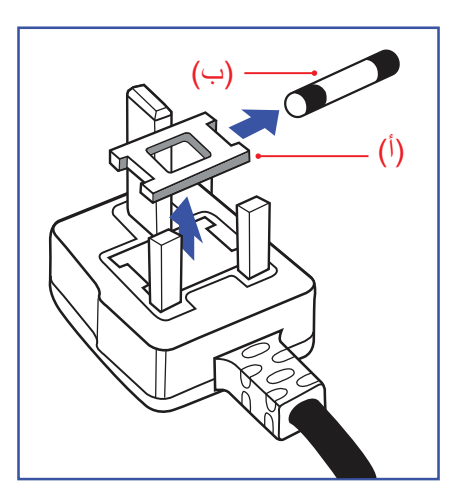

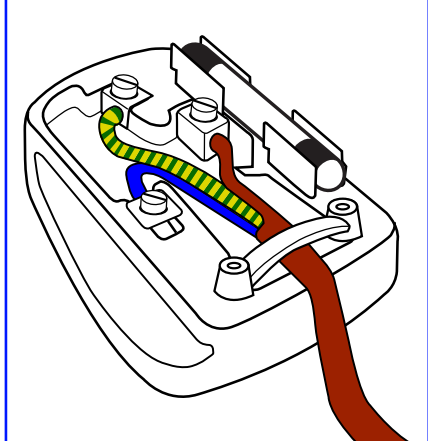

#### **تحذير - يجب تأريض هذا الجهاز.**

#### **هام:**

**كيفية توصيل قابس**

هذا الجهاز مزود بقابس مقولب معتمد شدته 13 أمبير. لتغيير منصهر بآخر من نوع هذا القابس، يرجى اتباع الخطوات التالية:

- -1 احرص على إزالة المنصهر وغطاءه.
- -2 ركب المنصهر الجديد المعتمد من A.T.S.A,A5 1362 BS أو BSI.
	- -3 أعد تركيب غطاء المنصهر.
- ً إذا كان القابس المثبت ال يتناسب مع مأخذ التيار لديك، ينبغي قطع القابس وتركيب آخر مزود بثالثة دبابيس بدال منه.

وفي حالة احتواء القابس الرئيسي على منصهر، ينبغي أن تكون قيمته 5 أمبير. في حالة استخدام قابس بدون منصهر، ينبغي أال تزيد قيمة المنصهر في لوحة التوزيع عن 5 أمبير.

مالحظة: لتجنب التعرض لصدمة كهربائية محتملة، يجب التخلص من القابس المقطوع حتى ال يتم إدخاله في أي مقبس شدته 13 أمبير.

- الأسلاك الموجودة في طرف التوصيل الرئيسي ملونة وفقًا للرموز الآتية: أزرق - "محايد" )"N)" بني - "حي" )"L)"
	- أخضر وأصفر "أرضي" )"E)"
- -1 يجب توصيل السلك الملون باللونين األخضر واألصفر بطرف القابس المميز بحرف "E "أو الرمز األرضي أو ملون باللون الأخضر أو الأخضر والأصفر.
	- -2 كما يجب توصيل السلك األزرق بطرف القابس المميز بحرف "N "أو الملون باللون األسود.
	- -3 كما يجب توصيل السلك البني بطرف القابس المميز بحرف "L "أو الملون باللون األحمر.

يرجى التأكد من تثبيت قابضة األطراف بإحكام على غالف السلك الرئيسي - وليس على األسالك الثالثة فقط وذلك عند استبدل غطاء القابس.

## **توجيهات RoHS الصين**

电子电气产品有害物质限制使用标识要求 (中国RoHS法规标识要求) 产品中有害物质的名称及含量。

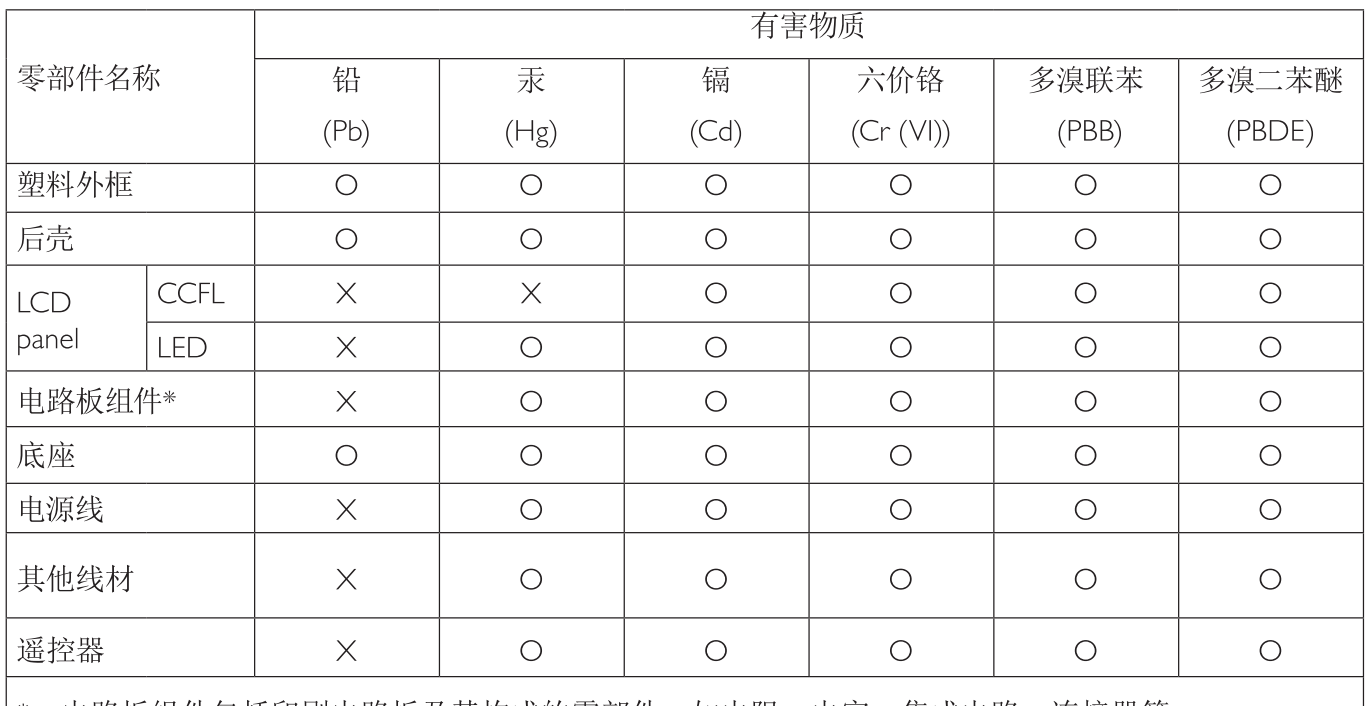

\*: 电路板组件包括印刷电路板及其构成的零部件,如电阻、电容、集成电路、连接器等。

本表格依据SI/T 11364的规定编制。

表示该有害物质在该部件所有均质材料中的含量均在 GB/T 26572 标准规定的限量要求以下.  $\bigcirc$ :

表示该有害物质至少在该部件的某一均质材料中的含量超出 GB/T 26572 标准规定的限量要  $X:$ 求.

上表中打"X"的部件中, 应功能需要, 部分有害物质含量超出GB/T 26572规定的限量要求, 但是符合欧盟 RoHS法规要求(属于豁免部分)。

备注: 上表仅做为范例, 实际标示时应依照各产品的实际部件及所含有害物质进行标示。

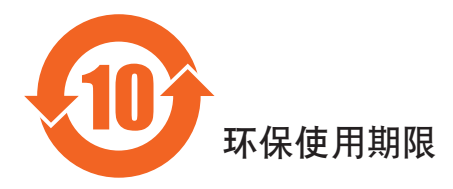

此标识指期限(十年),电子信息产品中含有的有害物质在正常使用的条件下不会发生外泄或突变, 电子信息产品用於高力环境造成严重污染或对其人身、财产造成严重损害的期限。

## **معلومات لدول شمال أوروبا** )**الدول الشمالية**(

Placering/Ventilation

#### **VARNING:**

FÖRSÄKRA DIG OM ATT HUVUDBRYTARE OCH UTTAG ÄR LÄTÅTKOMLIGA, NÄR DU STÄLLER DIN UTRUSTNING PÅPLATS.

Placering/Ventilation

#### **ADVARSEL:**

SØRG VED PLACERINGEN FOR, AT NETLEDNINGENS STIK OG STIKKONTAKT ER NEMT TILGÆNGELIGE.

Paikka/Ilmankierto

#### **VAROITUS:**

SIJOITA LAITE SITEN, ETTÄ VERKKOJOHTO VOIDAAN TARVITTAESSA HELPOSTI IRROTTAA PISTORASIASTA.

Plassering/Ventilasjon

#### **ADVARSEL:**

NÅR DETTE UTSTYRET PLASSERES. MÅ DU PASSE PÅ AT KONTAKTENE FOR STØMTILFØRSEL ER LETTE Å NÅ.

## **التخلص من الشاشة بعد انتهاء عمرها االفتراضي**

تحتوي هذه الشاشة الجديدة على مواد يمكن إعادة تدويرها واستخدامها مرذ أخرى. فبإمكان الشركات المتخصصة إعادة المعالم المعالم القابلة لإعادة الاستخدام وتقليل الكمية التي يتم التخلص منها.

يرجى االطالع على اللوائح المحلية بشأن كيفية التخلص من الشاشة القديمة وتسليمها لموزع Philips.

#### )**للعمالء الموجودون في كندا والواليات المتحدة األمريكية**(

قد تحتوي هذه الشاشة على الرصاص و/أو الزئبق. يرجى التخلص من الشاشة وفقًا للوائع المحلية والفيدر الفعلومات حول إعادة التدوير، يرجى الدخول على الموقع .www.eia org( مبادرة توعية المستهلك(

## **مخلفات المعدات اإللكترونية واألجهزة الكهربائية-WEEE**

#### **يرجى تنبيه المستخدمين في االتحاد األوروبي**

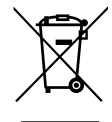

توضح هذه العلامة الموجودة على المنتج أو عبوته أنه لا يجوز التخلص من هذا المنتج مع النفايات المنزلية العادية، وذلك بموجب التوجيه الأوروبي EC/۱۹/۲۰۱۲ الذي ُ يحكم عملية التخلص من األجهزة الكهربائية واإللكترونية المستعملة. وتقع على عاتقك مسؤولية التخلص من هذه المعدة من خالل نظام تجميع مخصص لنفايات المعدات الكهربائية والإلكترونية. ولمعرفة أماكن التخلص من هذه النفايات الكهربائية والإلكترونية، اتصل بمكتب الحكومة المحلي لديك، أو نظام التخلص من النفايات المنزلية الذي تتعامل معه، أو المتجر الذي اشتريت منه المنتج.

#### **تنبيه المستخدمين في الواليات المتحدة األمريكية:**

برجي التخلص من الشاشة وفقًا للقوانين المحلية والفيدرالية وقوانين الولايات. وللحصول على معلومات حول كيفية التخلص من الشاشة، يرجى الدخول على الموقع التالي: www.mygreenelectronics.com. أو www.eiae.org.

#### **توجيهات خاصة بانتهاء العمر االفتراضي للشاشة-إعادة التدوير**

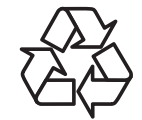

تحتوي هذه الشاشة الجديدة على مواد عديدة يمكن تدويرها واستخدامها مرة أخرى. يرجى التخلص من الشاشة وفقًا للقوانين المحلية والفيدر الية وقوانين الولايات.

#### **بيان حظر استخدام المواد الخطرة )الهند(**

يتوافق هذا المنتج مع "قانون (إدارة) النفايات الكهربائية والإلكترونية, ٢٠١٦" الفصل الخامس, القاعدة الذرعية (١). لما كانت الأجهزة الكهربائية والإلكترونية ومكوناتها أو المستهلكات أو أجزائها أو قطع الغيار لا تحتوي على الرصاص أو الزئبق أو الكروم الماسي التكافؤ أو ثنائي الفينيل متعدد البروم أو مركبات ثنائي الفينيل متعدد البروم في تركيزات يتجاوز وزنها (7.1 في مواد متجانسة للرصاص أو الزئبق أو الكروم سداسي التكافؤ أو ثنائي الفينيل مركبات ثنائي الفينيل متعدد البروم في تركيزات يتجاوز وزنها \ ٠,٠ في مواد متجانسة للكادميوم, باستثناء اإلعفاءات المنصوص عليها في الجدول 2 من القانون.

#### **بيان النفايات اإللكترونية للهند**

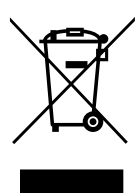

هذا الرمز الموجود على المنتج أو على عبوته يشير إلى أن هذا المنتج يجب ألا يتم التخلص منه مع المخلفات المنزلية الأخرى. يتحمل المستخدم مسؤولية التخلص من المنتج بتسليمه إلى أحد مواقع التجميع المخصصة لإعادة التدوير مخلفات الأجهزة الكهربائية والإلكترونية، علمًا بأن جمع مخلفات الأجهزة وإعادة تدويرها عند التخلص [منها من شأنه أن يساعد في الحفاظ على الموارد الطبيعية وضمان تدويرها بطريقة تحمي صحة اإل](http://www.india.philips.com/about/sustainability/recycling/index.page)نسان وتحافظ على البيئة. لمزيد من المعلومات حول األماكن التي يمكنك تسليم مخلفات هذه األجهزة إلعادة تدويرها في الهند، يرجى الدخول على الرابط أدناه.

لمزيد من المعلومات حول النفايات الكهربائية واإللكترونية؛ يُرجى زيارة الموقع اإللكتروني: http://www.india.philips.com/about/sustainability/recycling/index.page. ولمعرفة الأماكن التي يمكنك تسليم مخلفات هذه الأجهزة لإعادة تدوير ها في الهند؛ يُرجَى الاتصال مستخدمًا تفاصيل الاتصال الواردة أدناه.

رقم خط المساعدة: 1٨٠٠-180-٦٣٩٦ (من الاثنين إلى السبت, من ٩ صباحًا حتى ٣٠:٥ مساءً)

مركز تجميع النفايات الكهربائية واإللكترونية المركزي

العنوان: Ist Main Road, Mahadevapura ,Maheswari Nagar , <4, TPV Technology India Private Limited العنوان: Post, Whitefield Road Bangalore, Karnataka, PIN , هاتف: ١٠٠٠-٢٠٢٣ - ١٠٠٠

البريد الإلكتروني: india.callcentre@tpv-tech.com

#### **البطاريات**

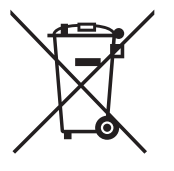

للاتحاد الأوروبي: يعني صندوق القمامة ذو العجلات المشطوب عليه أنه لا ينبغي التخلص من البطاريات المستخدمة مع النفايات المنزلية! وهناك نظام تجميع منفصل للبطاريات المستخدمة، للسماح بالعلاج المناسب للنفايات وإعادة تدوير ها وفقًا للقوانين.

يرجى االتصال بالسلطات المحلية لمزيد من التفاصيل حول برامج تجميع هذه البطاريات وإعادة تدويرها.

بالنسبة لسويسرا: يرجى إعادة البطاريات المستخدمة إلى نقطة البيع.

لدول غير الاتحاد الأوروبي: يرجى الاتصال بالسلطات المحلية للتعرف على الطريقة الصحيحة للتخلص من البطاريات.

وفقًا لتوجيه الاتحاد الأوروبي 2006/66/EC, لا يمكن التخلص من البطاريات بطرق غير صحيحة، وينبغي فصل البطاريات لتجميعها من قبل الخدمة المحلية.

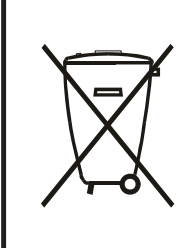

Após o uso, as pilhas e/ou baterias deverão ser entregues ao estabelecimento comercial ou rede de assistência técnica .autorizada

## **جدول المحتويات**

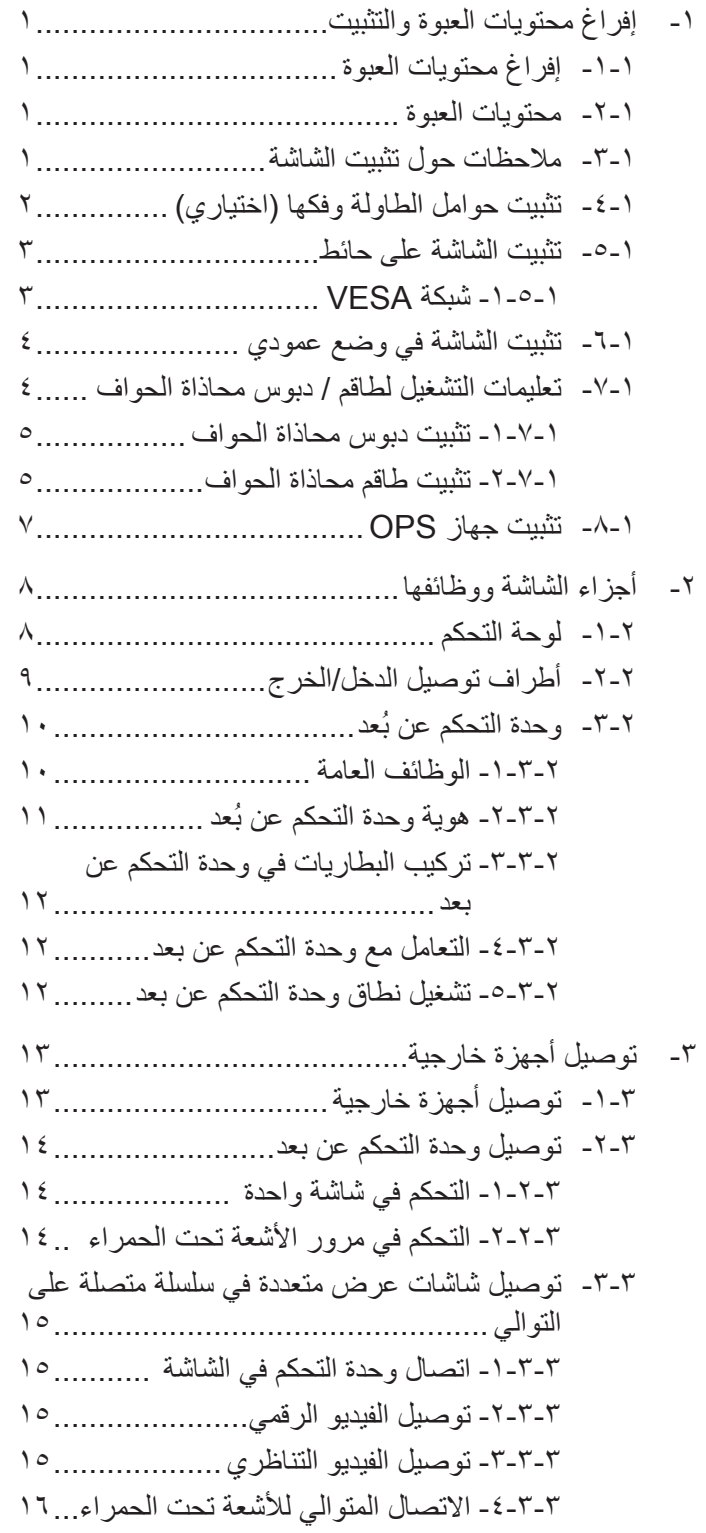

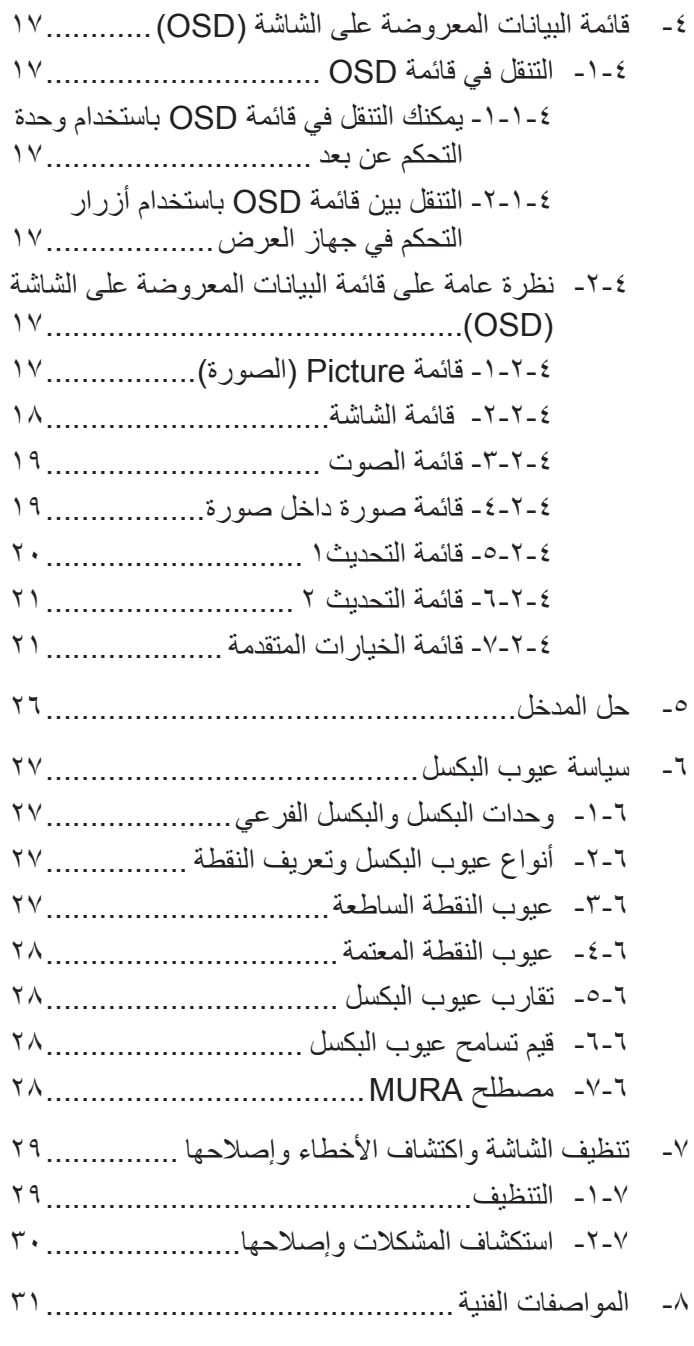

## **-1 إفراغ محتويات العبوة والتثبيت**

## **-111 إفراغ محتويات العبوة**

- •تأتي الشاشة معبأة داخل صندوق كرتوني مع الملحقات القياسية.
	- •تأتي الملحقات االختيارية معبأة كل على حدة.
- •ننصح بأن يحمل الشاشة شخصين، وذلك ً نظرا لحجمها ووزنها.
- •يرجى التأكد من وجود جميع محتويات الشاشة وبحالة جيدة بعد فتح العبوة.

### **-111 محتويات العبوة**

يرجى التأكد من وجود المحتويات التالية داخل العبوة:

- •شاشة العرض LCD
- •وحدة تحكم عن بعد بها بطاريات من نوع AAA
	- •كبل طاقة طوله
	- •كبل VGA طوله
	- •كبل 232RS طوله
	- •كبل مستشعر األشعة تحت الحمراء
	- •مقبس كبل األشعةتحت الحمراء 3.5مم
		- •دليل بدء التشغيل السريع
			- •غطاء مفتاح الطاقة
- •مسمار لغطاء مفتاح الطاقة )3M و8 مم × 1(
	- •طاقم محاذاة الحواف:1- قطعة واحدة
		- •طاقم محاذاة الحواف:2- قطعتين
			- •مسمار: 8 قطع
		-

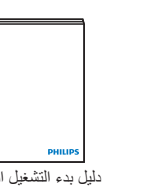

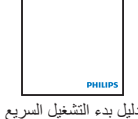

<span id="page-10-0"></span>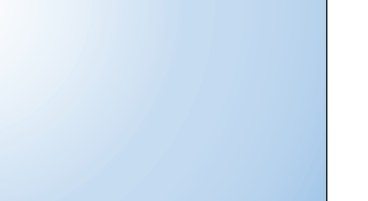

\* يختلف كبل الطاقة حسب الوجهة.

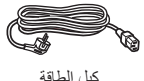

كبل الطاقة

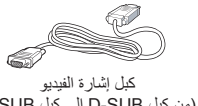

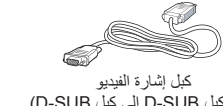

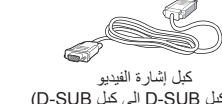

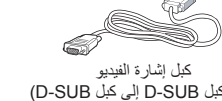

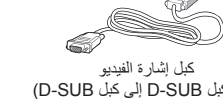

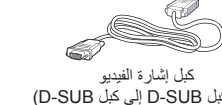

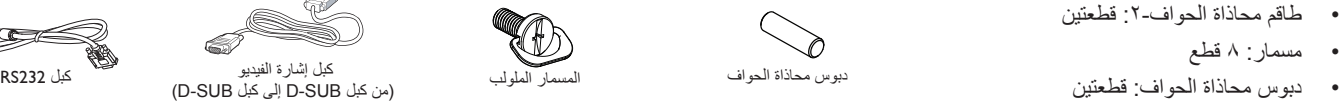

كبل الأشعة تحت الحمراء كبل مستشعر الأشعة تحت الحمراء

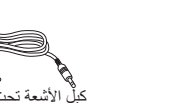

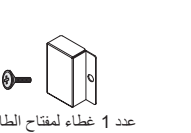

عدد 1 غطاء لمفتاح الطاقة ومسمار واحد مقاس (3م ×8)

\* توجد اختالفات ً تبعا للمناطق

مالحظات:

• في جميع المناطق الأخرى، يرجى استخدام كبل طاقة يتناسب مع فولطية التيار المتردد لمقبس الطاقة، على أن يكون معتمدًا ومتوافقًا مع لوائح السلامة المعمول بها في دولتك.

قد يختلف تصميم الشاشة وملحقاتها عما هو موضح أعاله.

 •قد ترغب في االحتفاظ بالعبوة ومواد التعبئة لنقل الشاشة.

#### **-111 مالحظات حول تثبيت الشاشة**

- احرص دائمًا على استخدام القابس المعد خصيصًا لهذه الشاشة نظرة استهام التابع اللطاقة. يرجى استشارة مركز الخدمة التابع لك عند الحاجة إلى خط موسع.
- بنبغي تركيب الشاشة على سطح مستوٍ لتجنب إمالتها. ينبغي مراعاة للماشة والصلاح المساف التهوية المناسبة. تجنب تركيب الشاشة في المطبخ أو الحمام أو أي مكان آخر يتميز برطوبته العالية حيث يؤدي ذلك إلى تقليل العمر االفتراضي للمكونات اإللكترونية في الشاشة.
	- •يمكن تشغيل الشاشة بصورة طبيعية على ارتفاع 3000 م فقط. في حالة تثبيت الشاشة على ارتفاع يزيد على 3000م، قد تحدث حاالت غير طبيعية.

لصب

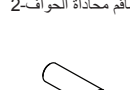

حكم عن وبطاريات بحجم AAA

**3 2 1 ENTER SET ID <sup>8</sup>**

**POWER CHANGE INPUT OFF/ON BRIGHTNESS CONTRAST UP VOL MENU USB**

**ID NORMAL**

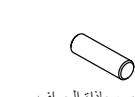

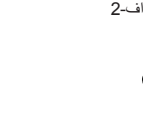

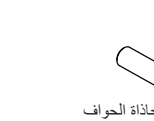

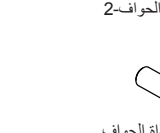

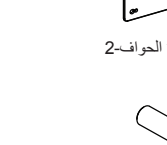

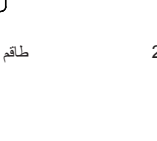

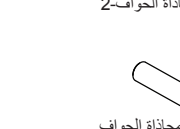

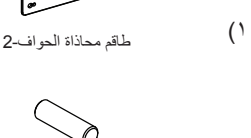

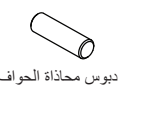

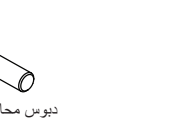

## **-111 تثبيت حوامل الطاولة وفكها** )**اختياري**( **لتثبيت حوامل الطاولة:**

-1 تأكد من فصل الطاقة عن الشاشة.

- -2 ضع ورقة واقية على سطح مستو.
- -3 امسك مقابض الحمل ثم ضع الشاشة بحيث تكون متجهة ألسفل على الورقة الواقية.
- -4 بعد تركيب الحامل في مجموعة االستدالل، احكم ربط المسامير في كال جانبي الشاشة.
	- ملاحظة: الابد وأن يواجه الجانب الأطول من الحامل الجانب الأمامي من الشاشة.

<span id="page-11-0"></span>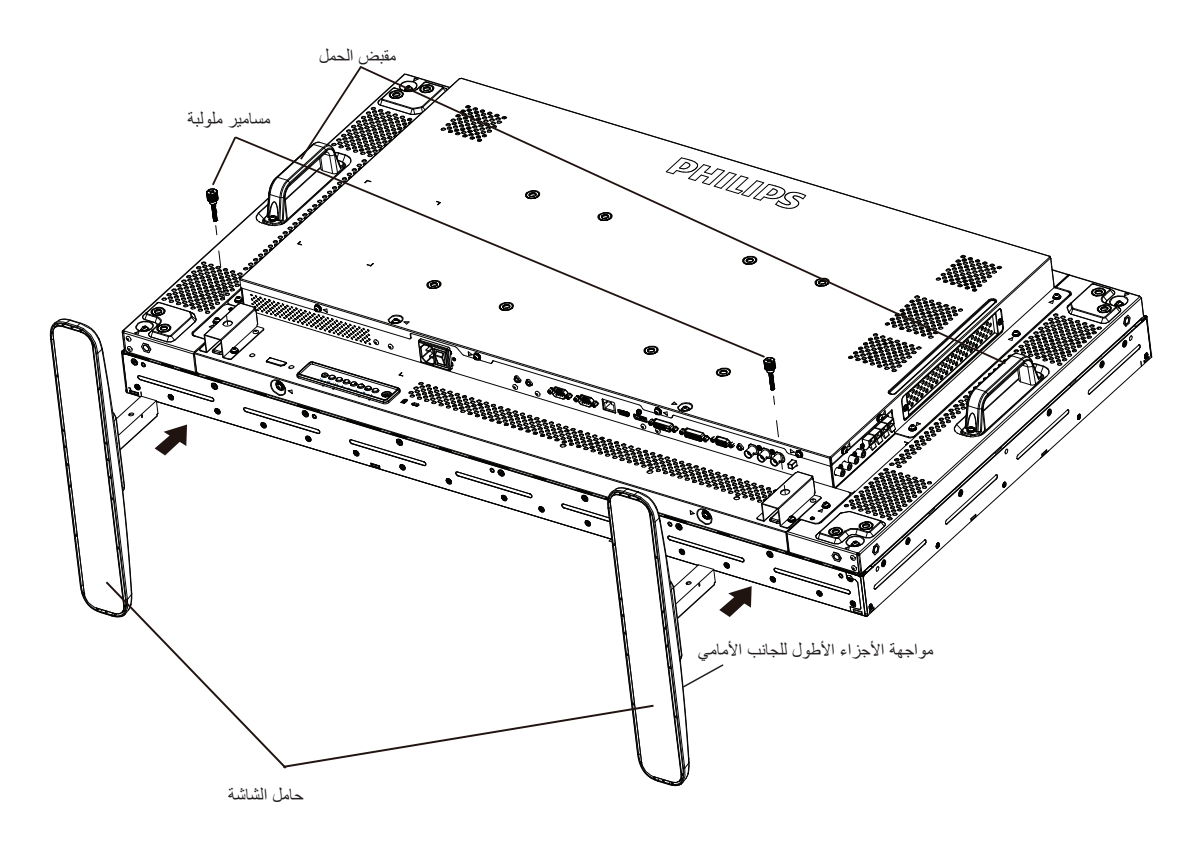

#### **لفك حوامل الطاولة:**

- -1 افصل الطاقة عن الشاشة.
- -2 ضع ورقة واقية على سطح مستو.
- -3 امسك مقابض الحمل ثم ضع الشاشة بحيث تكون متجهة ألسفل على الورقة الواقية.
- -4 فك المسامير باستخدام مفك البراغي ثم ضع المسامير في مكان آمن حتى يتسنى لك استخدامهم مرة أخرى.

## **-111 تثبيت الشاشة على حائط**

<span id="page-12-0"></span>لتثبيت هذه الشاشة على الحائط، يتعين عليك الحصول على طاقم أدوات التثبيت على الحائط القياسية (المتوفرة بالأسواق). كما نوصي باستخدام واجهة تثبيت تتوافق مع المعيار القياسي GS-TUV و/أو 1678UL المعمول به في أمريكا الشمالية.

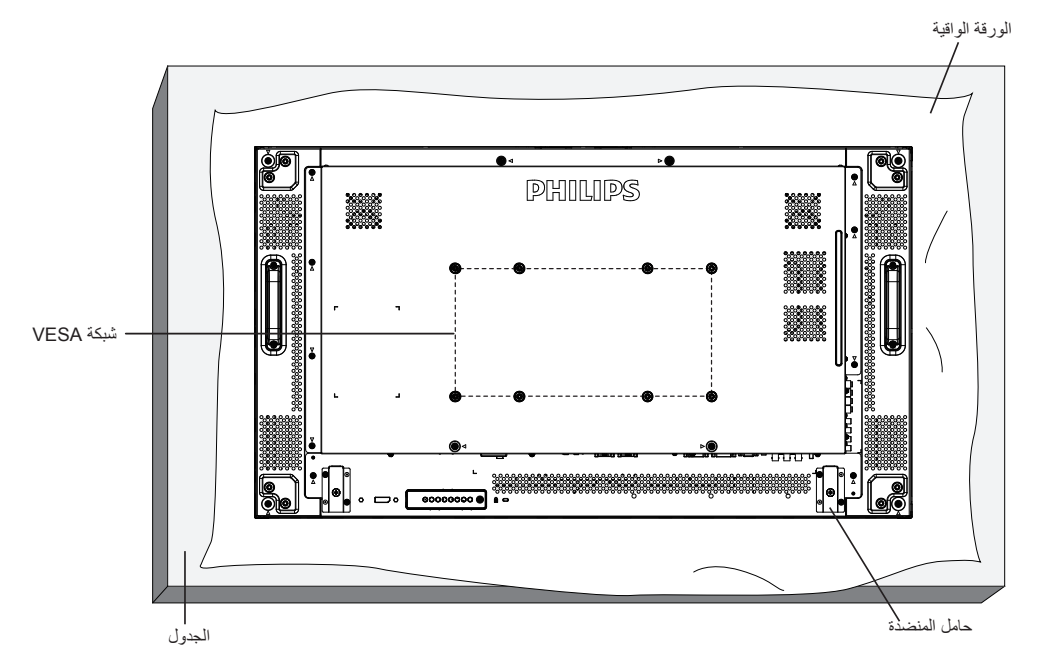

- -1 ضع ورقة واقية على منضدة، بحيث تكون ملفوفة حول الشاشة عند تغليفها وأسفل سطح الشاشة لتجنب تعرض وجه الشاشة للخدش.
	- ٢- تأكد من وجود جميع الملحقات الخاصة بتثبيت هذه الشاشة (التثبيت بالحائط والتثبيت بالسقف وما إلى ذلك).
- ٣- اتبع التعليمات المرفقة مع مجموعة تثبيت القاعدة. فقد يؤدي عدم اتباع إجراءات التثبيت الصحيحة إلى تلف المعدادة أو الصابة المستخدم أو الشخص الذي يقوم بالتثبيت، ولا يشمل ضمان المنتج إصالح التلف الناتج عن التثبيت غير السليم.
	- -4 فيما يخص مجموعة التثبيت على الحائط، استخدم براغي تثبيت 6M( بطول 10 مم أطول من سمك حامل التثبيت( ثم أحكم ربط المسامير.

#### **-11111 شبكة VESA**

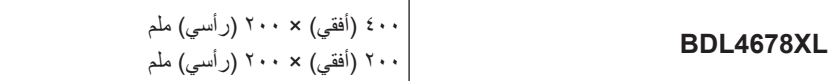

#### **تنبيه:**

لمنع سقوط الشاشة:

- ً بخصوص التثبيت بالحائط أو السقف، نوصي بتثبيت الشاشة باستخدام الحوامل المعدنية المتوفرة تجاريا. للحصول على تعليمات التثبيت المفصلة، يرجى الرجوع إلى الدليل المرفق مع الحامل المخصص.
	- للحد من احتمال حدوث إصابة أو تلف ناجم عن سقوط الشاشة في حالة حدوث زلازل أو غير ذلك من الكوارث الطبيعية، يرجى استشارة الجهة المصنعة للحامل حول مكان التثبيت.

#### **متطلبات التهوية لألماكن المغلقة**

يرجى ترك مساحة بين الشاشة والأجسام المحيطة كما هو موضح بالشكل للسماح بانتشار الحرارة في المكان.

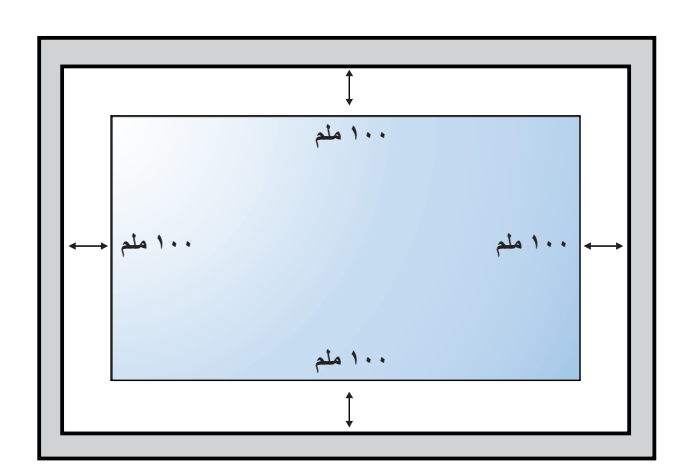

## **-111 تثبيت الشاشة في وضع عمودي**

يمكن تثبيت هذه الشاشة في وضع عمودي.

-1 ً أزل حامل الشاشة إذا كان مثبتا بها.

-2 قم بتدوير الشاشة بمقدار 90 درجة عكس اتجاه عقارب الساعة. ينبغي ظهور الشعار " " عند توجيه الشاشة إلى الخلف.

<span id="page-13-0"></span>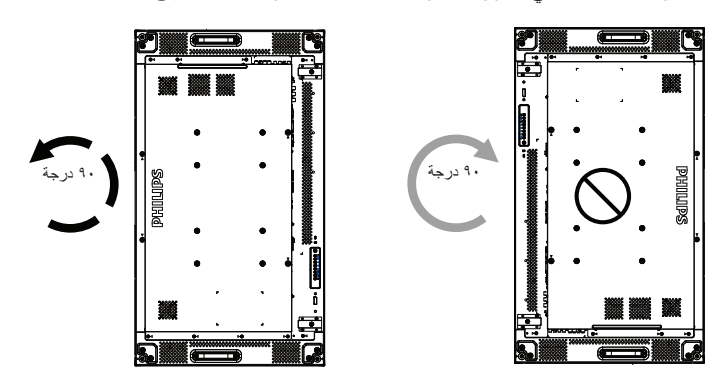

**-111 تعليمات التشغيل لطاقم** / **دبوس محاذاة الحواف**

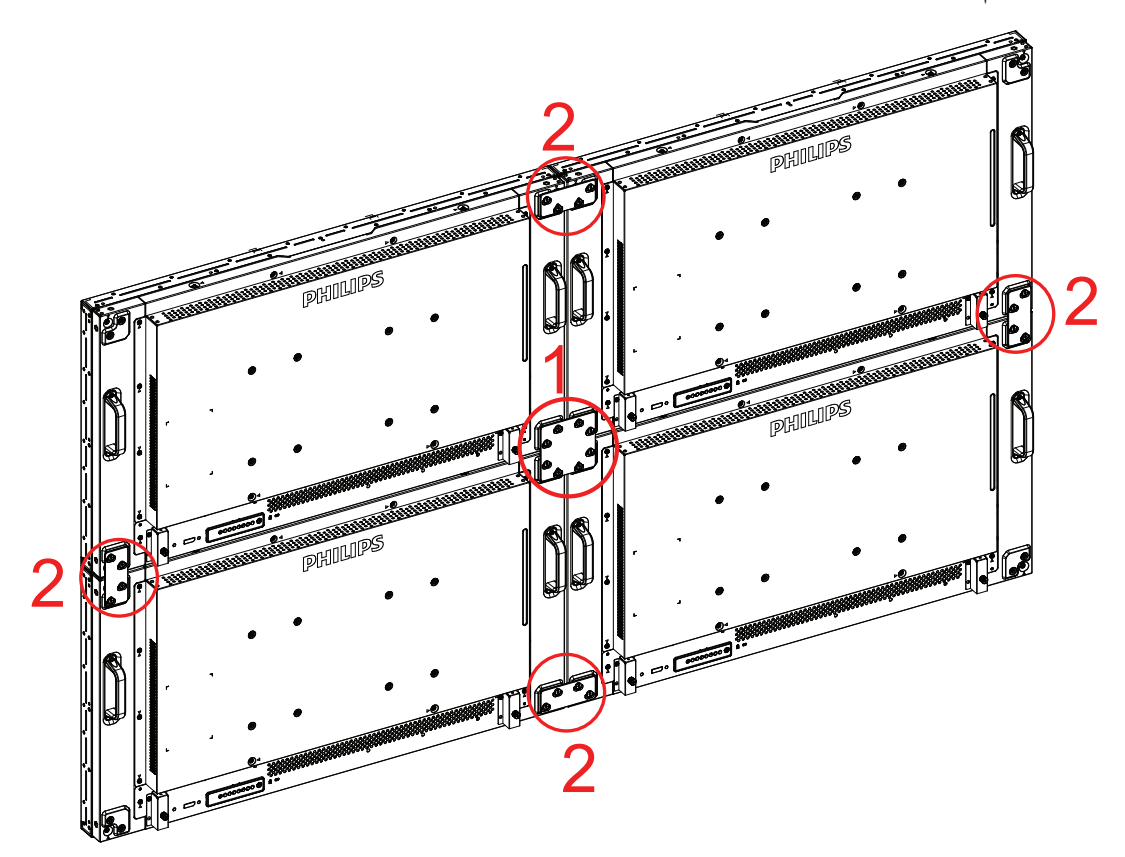

#### **-11111 تثبيت دبوس محاذاة الحواف**

- أثناء تثبيت الشاشة على الحائط، استخدم "دبوس محاذاة الحواف" لتأمين استواء الشاشات المجاورة.
- تجنب لمس دبوس محاذاة الحواف للسطح الجانبي للوحة ألن ذلك قد يؤدي إلى تلف اللوحة بسبب التركيب الخاطئ.
	- استخدم "دبوس محاذاة الحواف" مع الشاشة المجاورة.

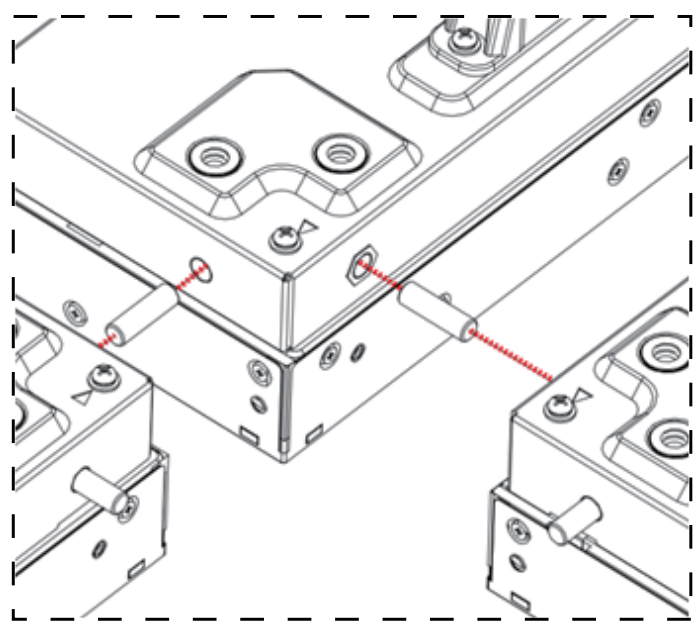

<span id="page-14-0"></span>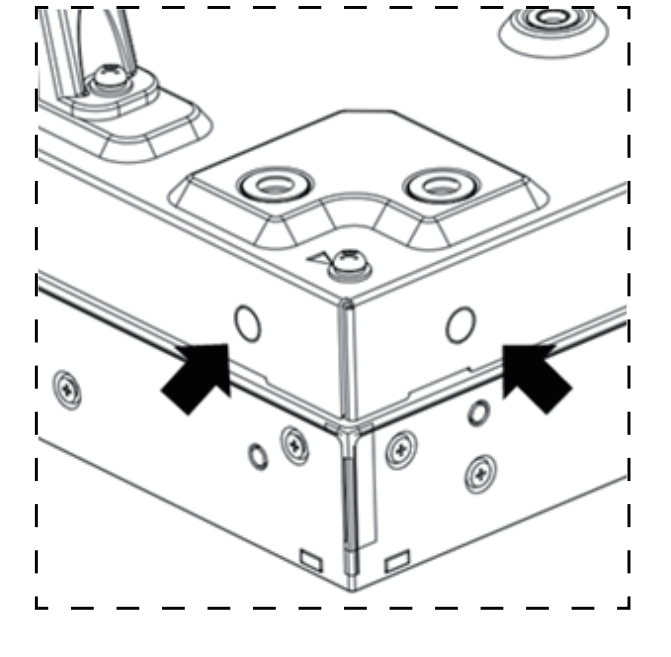

هناك 8 فتحات في الزوايا األربع للشاشة المصممة إلدخال دبوس محاذاة الحواف.

#### **-11111 تثبيت طاقم محاذاة الحواف**

- قبل تثبيت طاقم محاذاة الحواف، ينبغي تثبيت الشاشات على إطار الحائط بالشكل الصحيح.
	- استخدم "طاقم محاذاة الحواف1-" مع الشاشات األربع المجاورة.

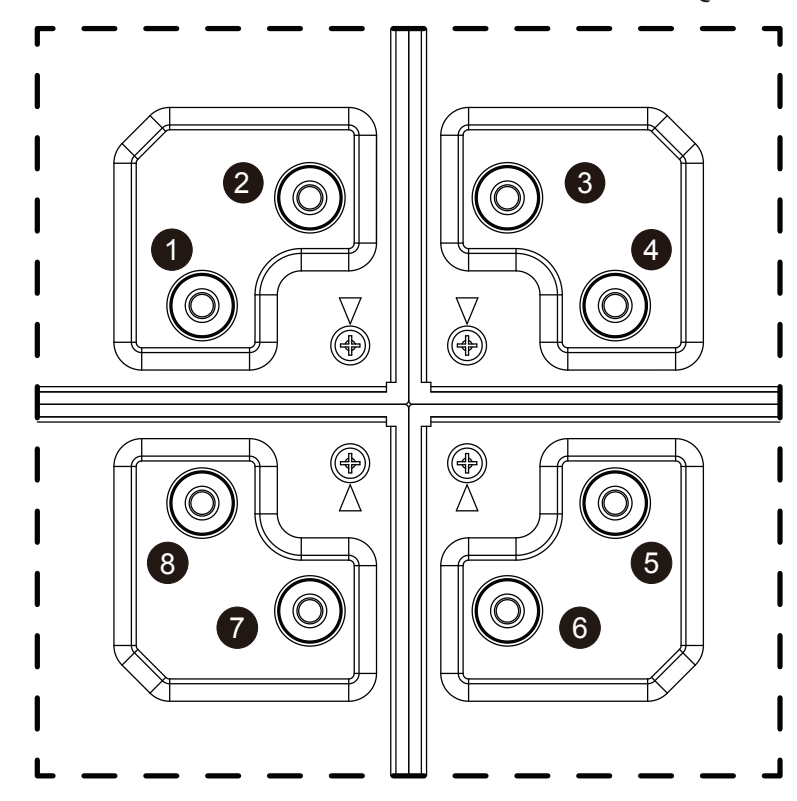

 ركب "طاقم محاذاة الحواف1-" بعن طريق تثبيت 8 ً مسامير في الفتحات الخارجية أو األكبر حجما.

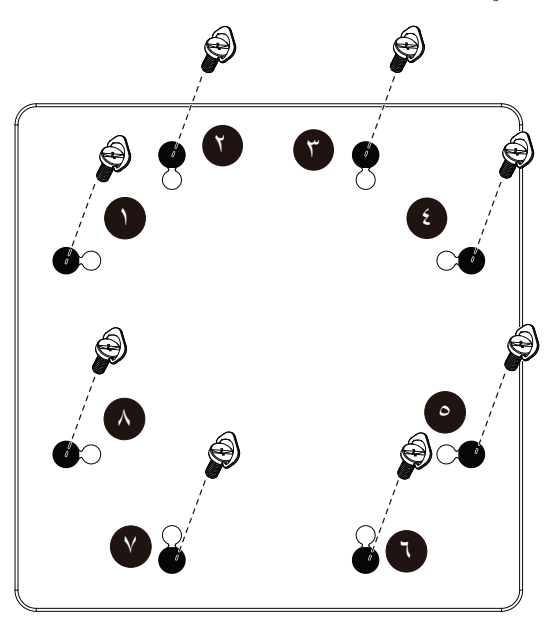

 استخدم "طاقم محاذاة الحواف2-" مع الشاشتين المجاورتين.

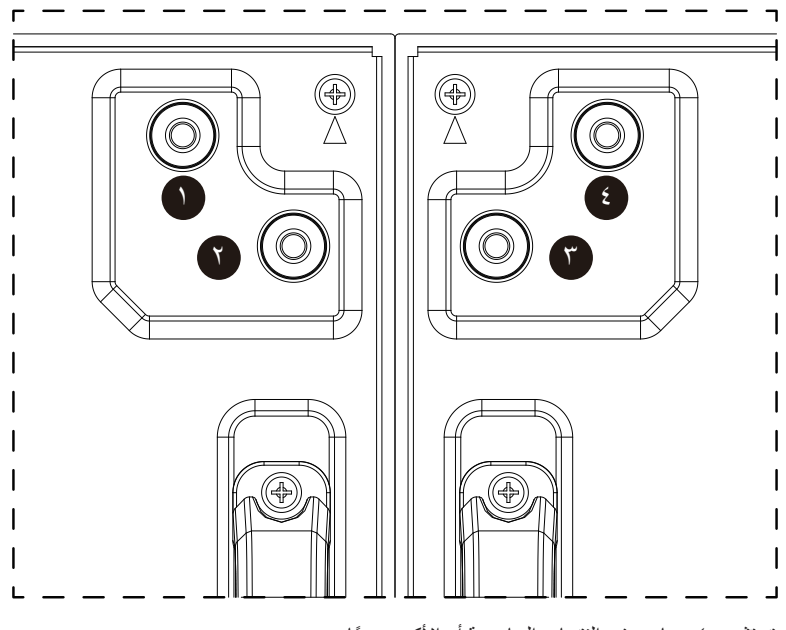

 ركب "طاقم محاذاة الحواف-2" بعن طريق تثبيت 4 ً مسامير في الفتحات الخارجية أو األكبر حجما.

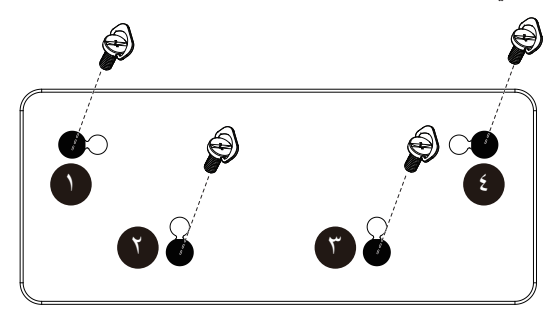

## **-111 تثبيت جهاز OPS**

لتثبيت جهاز OPS على الشاشة:

- -1 فك مسامير المقبض، ثم أزل المقبض.
	- -2 أزل مسامير غطاء OPS.
		- -3 تثبيت جهاز OPS.
- -4 ثبت جهاز OPS عن طريق المسامير.
	- -5 ثبت المقبض عن طريق المسامير.

<span id="page-16-0"></span>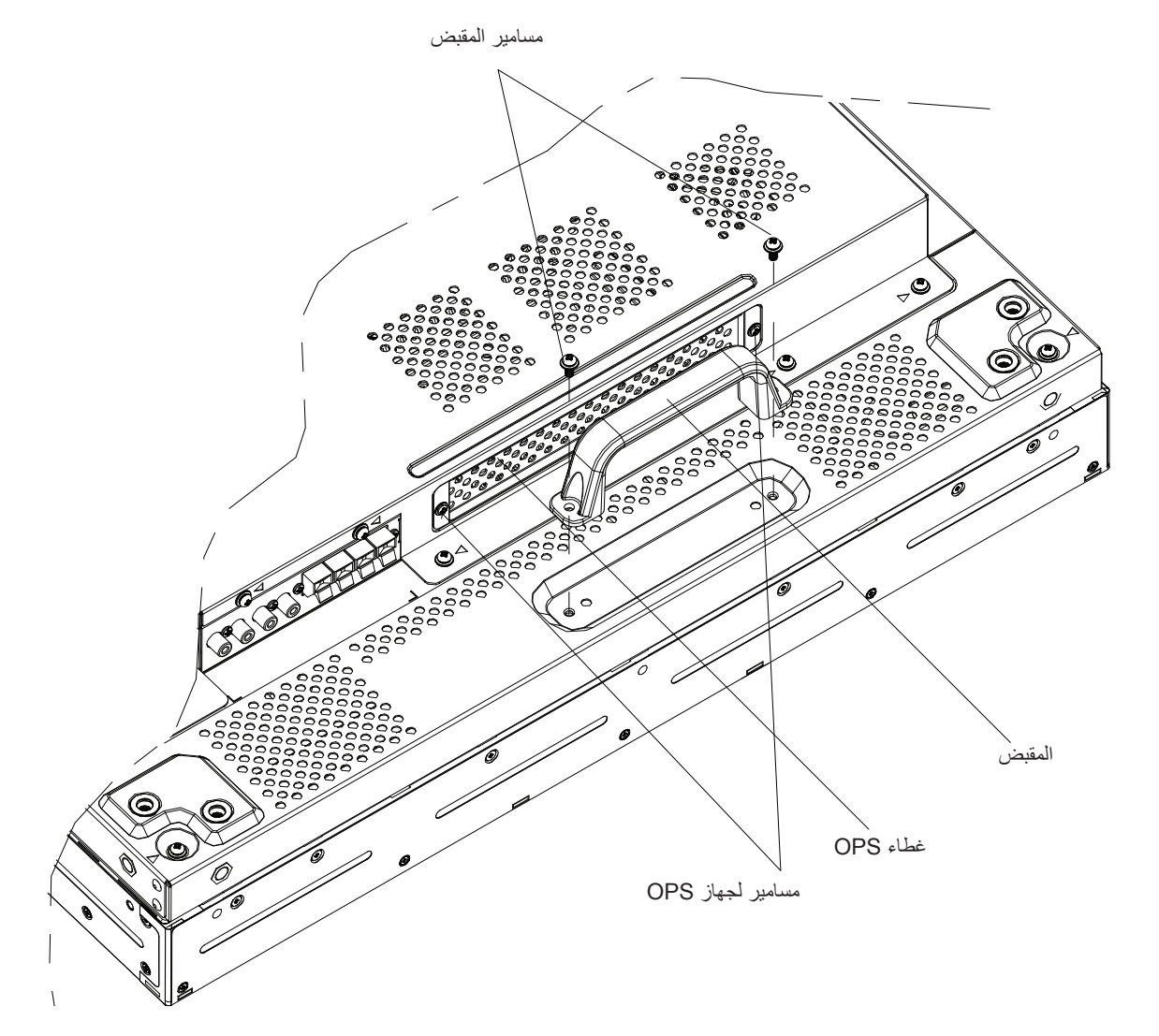

## **-2 أجزاء الشاشة ووظائفها**

#### **-222 لوحة التحكم**

<span id="page-17-0"></span>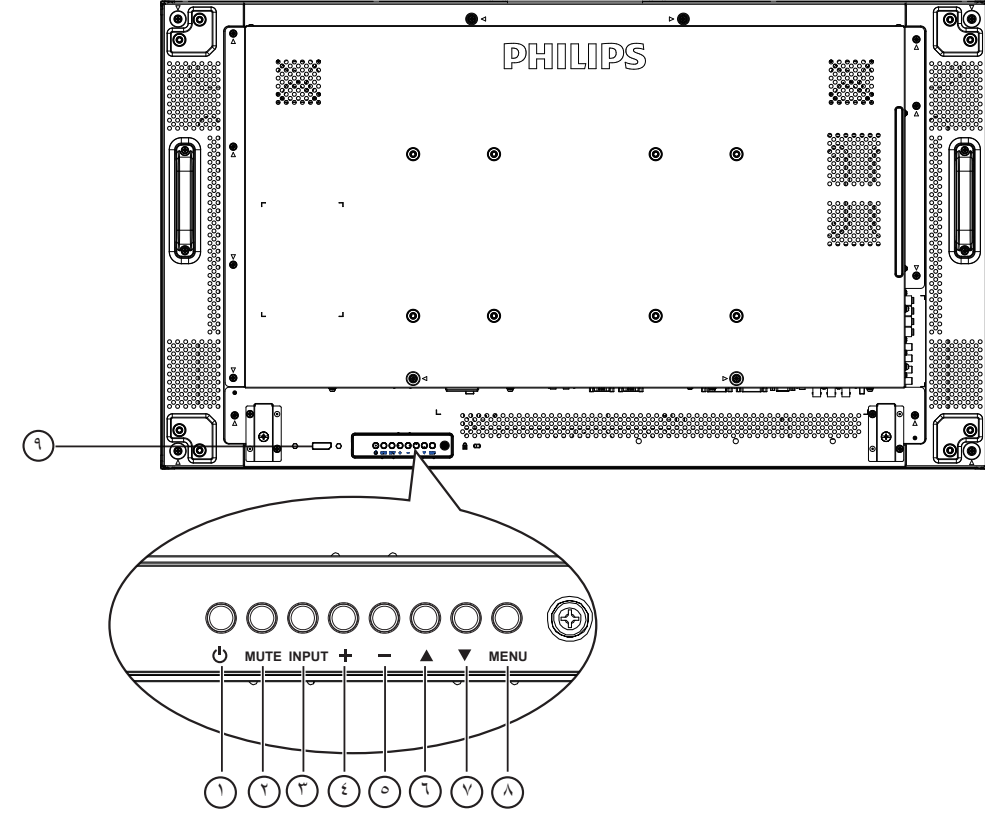

## 1 **زر POWER**

يستخدم هذا الزر لتشغيل الشاشة أو ضبطها على وضع االستعداد.

#### 2 **زر MUTE**

للتبديل بين وضعي OFF/ON( تشغيل/إيقاف تشغيل( كتم الصول.

## 3 **زر INPUT**

يستخدم هذا الزر لتحديد مصدر الدخل.

## ؛) زر [<del>|</del>|

لزيادة الضبط أثناء تشغيل قائمة العرض على الشاشة أو زيادة مستوى خرج الصوت أثناء إيقاف تشغيل قائمة العرض على الشاشة.

## 5 **زر** ] [

لتقليل الضبط أثناء تشغيل قائمة العرض على الشاشة أو تقليل مستوى خرج الصوت أثناء إيقاف تشغيل قائمة العرض على الشاشة.

## 6 **زر** ] [

لتحريك شريط التحديد إلى أعلى لضبط العنصر المحدد أثناء تشغيل قائمة العرض على الشاشة.

## 7 **زر** ] [

لتحريك شريط التحديد إلى أسفل لضبط العنصر المحدد أثناء تشغيل قائمة العرض على الشاشة.

## 8 **زر MENU**

يستخدم هذا الزر للعودة إلى القائمة السابقة أثناء تشغيل القائمة المعروضة على الشاشة أو لتنشيط القائمة أثناء إيقاف تشغيلها.

مالحظة: "**وضع قفل التحكم في لوحة المفاتيح**" يستخدم لتعطيل الوصول إلى جميع ً وظائف التحكم في لوحة المفاتيح تماما. لتمكين هذه الوظيفة اضغط على الزرين [十] و[—] واستمر في الضغط عليهما لاكثر من ثلاث (٣) ثوانٍ.

## 9 **مستشعر وحدة التحكم عن بعد ومؤشر حالة الطاقة**

- يستقبل اإلشارات الصادرة من وحدة التحكم عن بعد.
- يوضح حالة تشغيل الشاشة بدون استخدام OPS:
	- يضيء باللون األخضر عند تشغيل الشاشة
- يضيء باللون األحمر عند ضبط الشاشة على وضع االستعداد
- يضييء بلون الكهرمان عند دخول الشاشة في وضع APM (توفير الطاقة المتقدم)
	- عند تمكين }**جدول**{، يومض المؤشر باللون األخضر واألحمر
	- في حالة وميض المؤشر باللون األحمر، يشير إلى اكتشاف خطأ
		- ال يضيء المؤشر عند انقطاع التيار الرئيسي عن الشاشة.
			- يوضح حالة تشغيل الشاشة باستخدام OPS:
	- يضيء المؤشر باللون األخضر عند تشغيل الشاشة وإيقاف تشغيل OPS:
		- يضيء المؤشر باللون األزرق عند تشغيل الشاشة وOPS
			- يضيء باللون األحمر عند ضبط الشاشة على وضع االستعداد
- يضيء بلون الكهرمان عند دخول الشاشة في وضع APM( توفير الطاقة المتقدم(
	- عند تمكين }**جدول**{، يومض المؤشر باللون األخضر واألحمر
	- في حالة وميض المؤشر باللون األحمر، يشير إلى اكتشاف خطأ
		- ال يضيء المؤشر عند انقطاع التيار الرئيسي عن الشاشة.

<span id="page-18-0"></span>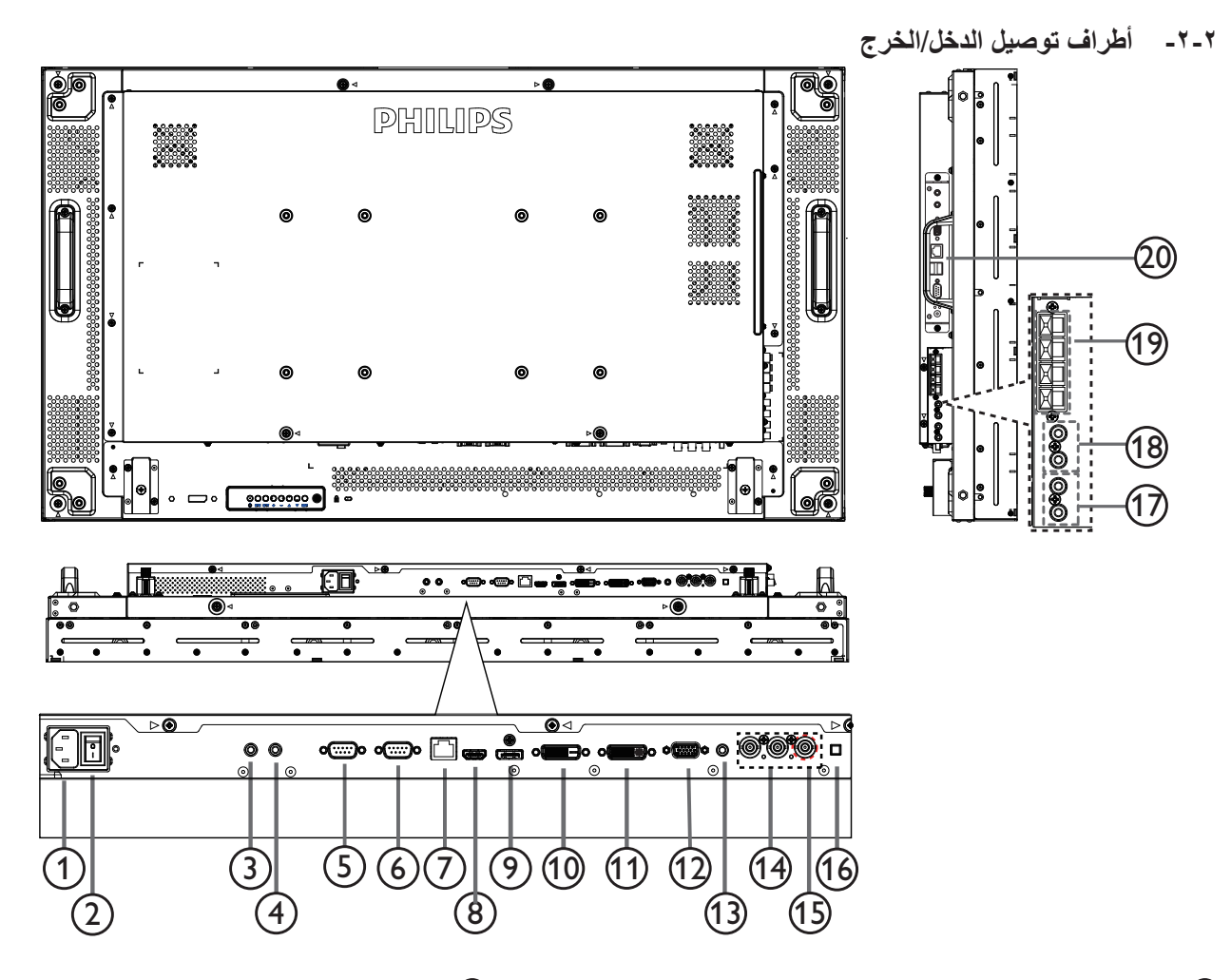

- 1 **دخل التيار المتردد** دخل طاقة التيار المتردد من مأخذ التيار الكهربائي بالحائط.
	- 2 **مفتاح الطاقة الرئيسي**

اضغط على هذا المفتاح للتبديل بين تشغيل/إيقاف تشغيل الطاقة الرئيسية.

3 / <sup>4</sup> **دخل وخرج األشعة تحت الحمراء**

لحجز االتصال السلكي بوحدة تحكم األشعة تحت الحمراء.

مالحظة: في حال توصيل مستقبل خارجي لألشعة تحت الحمراء ]بدخل األشعة تحت الحمراء[، فلن تعمل هذه الوظيفة على مستشعر وحدة التحكم عن بعد الخاص بالشاشة.

5 **خرج C232RS:**

يُستخدم مخرج شبكة C232RS في الوظيفة اإلضافية.

6 **مدخل C232RS**

يُستخدم مدخل شبكة C232RS في الوظيفة اإلضافية.

**RJ-45**  $\heartsuit$ 

وظيفة التحكم في الشبكة المحلية لاستخدام إشارة وحدة التحكم عن بعد من مركز التحكم.

- 8 **مدخل HDMI** مدخل تشغيل الفيديو/الصوت الخاص بـ HMDI.
- 9 **DisplayPort**
- مدخل تشغيل فيديو DisplayPort( ميناء العرض(.
	- 10 **مدخل DVI**
	- مدخل تشغيل فيديو D-DVI.
	- 11 **مخرج DVI** / **مخرج VGA** مخرج تشغيل فيديو DVI أو VGA.
- 12 **مدخل VGA**( **Sub-D**) مدخل تشغيل فيديو VGA.
- 13 **مدخل صوت VGA** دخل تشغيل الصوت لمصدر VGA( هاتف استريو 3.5 مم(.
	- 14 **مدخل الفيديو المركب** )**BNC**) إدخال مصدر الفيديو المركب YPbPr.
		- 15 **CVBS**/**Y** دخل مصدر إشارة الفيديو.
		- 16 **مفتاح السماعة** تشغيل السماعة الداخلية أو إيقافها.
- 17 **مدخل الصوت** دخل مصدر الصوت من جهاز الصوت والصورة الخارجي )RCA).
- 18 **مخرج الصوت** )**RCA**) إخراج الصوت المتصل من مقبس مدخل الصوت لجهاز AV الخارجي.
	- 19 **خرج السماعات** خرج السماعات الخارجية.
	- 20 **فتحة OPS** فتحة لتثبيت وحدة OPS االختيارية.

## **-222 ُ وحدة التحكم عن بعد**

### **-22222 الوظائف العامة**

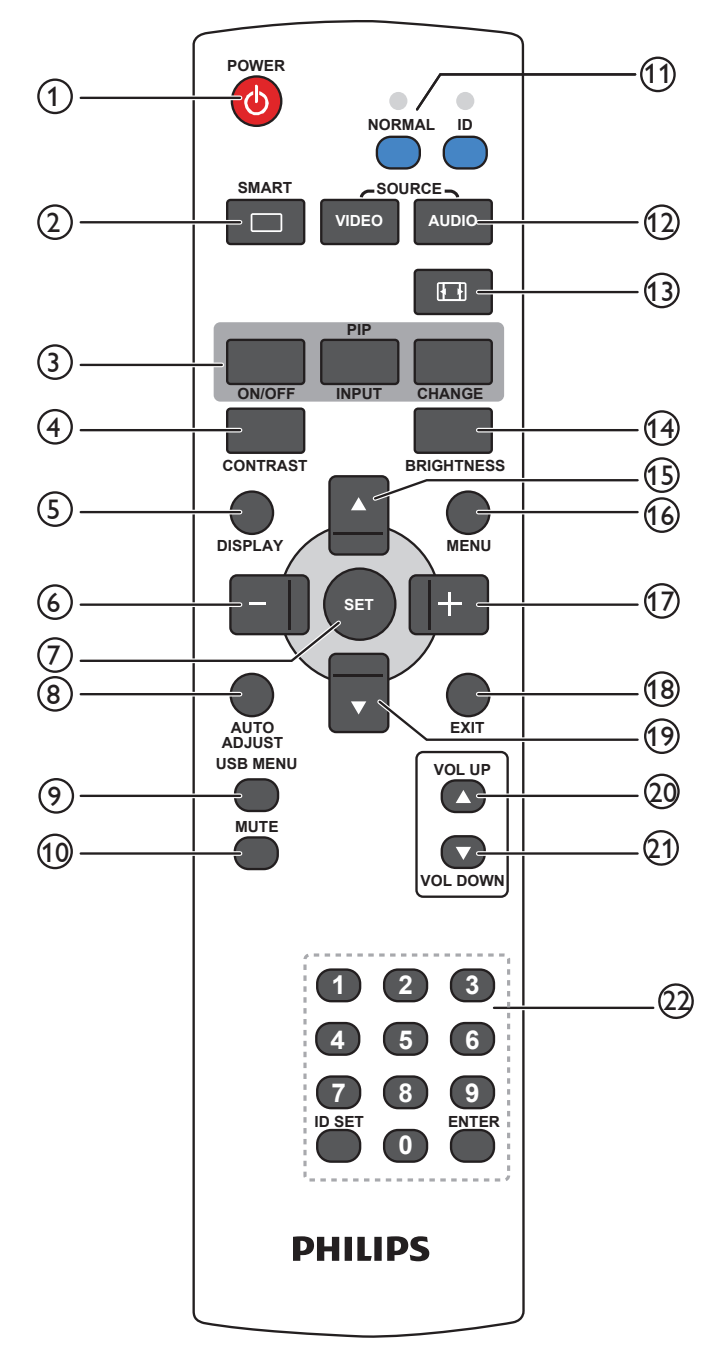

#### <sup>1</sup> **زر ]POWER( ]الطاقة(**

ً اضغط على هذا الزر لتشغيل العرض من وضع االستعداد، واضغط عليه مجددا إليقاف تشغيل العرض والرجوع مرة أخرى لوضع االستعداد.

#### <sup>2</sup> **زر ]SMART( ]ذكي(**

اضغط على هذا الزر لتشغيل القائمة الذكية، ثم اضغط على الزر ] [ أو ] [ لتحديد خيارات القائمة، واضغط على الزر ]**ضبط**[ للتأكيد والخروج من تحديد االختيارات.

- **Standard( قياسي(**: يُستخدم مع الصور العادية )إعداد المصنع(.
- **Highbright( لمعان مرتفع(**: يستخدم للصور المتحركة كالفيديو.
- **sRGB**: يستخدم للصور القائمة على النص )في وضع الحاسب الشخصي فقط(.
	- **Cinema( سينما(**: يستخدم لألفالم )وضع الفيديو فقط(.

## <sup>3</sup> **زر ]PIP( ]صورة داخل صورة(**

<span id="page-19-0"></span>**]Off/On( ]فتح/إغالق(**: يستخدم في تشغيل وضع PIP( صورة داخل صورة) وإيقاف تشغيله.

**]INPUT( ]مدخل(**: يستخدم لتحديد إشارة الدخل الخاصة بالصورة الفرعية. **]CHANGE( ]تغيير(**: يستخدم للتبديل بين الصورة الرئيسية والفرعية.

- - <sup>4</sup> **زر ]Contrast( ]التباين(**

اضغط على هذا الزرّ لتنشيط Contrast Menu (قائمة التباين). اضغط على زر ] [ أو ] [ لضبط القيمة، واضغط على MENU[ القائمة[ للتأكيد والخروج.

#### <sup>5</sup> **زر ]DISPLAY( ]عرض(**

اضغط على هذا الزر لتشغيل/إيقاف تشغيل المعلومات المعروضة على الشاشة في أعلى الجانب الأيمن.

#### <sup>6</sup> **زر ] [**

 ً اضغط على هذا الزر لتحريك التحديد يسارا في قائمة OSD( المعلومات المعروضة على الشاشة(.

- اضغط على هذا الزر لتقليل القيمة في قائمة OSD( المعلومات المعروضة على الشاشة(.
- ً اضغط عليه لتحريك الصورة الفرعية يسارا في وضع PIP( صورة داخل صورة(

#### <sup>7</sup> **زر ]ضبط[**

اضغط على هذا الزر لتنشيط اإلعداد داخل قائمة OSD( المعلومات المعروضة على الشاشة(.

#### <sup>8</sup> **زر ]ADJUST AUTO( ]تعديل سمعي(**

اضغط على هذا الزر لتشغيل وظيفة Auto Adjust (تعديل سمعي). مالحظة: يستخدم هذا الزر مع مدخل VGA فقط.

#### <sup>9</sup> **زر ]MENU USB( ]قائمة USB)**

يستخدم مع الطراز المزود بخاصية USB للوسائط المتعددة )غير مدعوم(. <sup>10</sup> **زر ]MUTE( ]صامت(**

اضغط على هذا الزر لتشغيل خاصية صامت أو إيقاف تشغيلها.

#### <sup>11</sup> **زر ]ID / NORMAL( ]عادي/هوية(**

اضغط على الزر لضبط معرف التحكم عن بعد عندما تريد استخدام وحدة التحكم عن بعد في شاشة من الشاشات المختلفة.

#### <sup>12</sup> **زر ]SOURCE VIDEO( ]مصدر الفيديو(**

اضغط على هذا الزر للتبديل في قائمة مصدر الفيديو. اضغط على الزر ] [ أو الزر ] [ لتحديد أحد مصادر الفيديو من بين **ميناء العرض** أو **D-DVI** أو **VGA** أو **HDMI** أو **مكون** أو **فيديو** أو **بطاقة OPS**، ثم اضغط على الزر ]**ضبط**[ للتأكيد والخروج.

#### **زر ]SOURCE AUDIO( ]تعديل سمعي(**

اضغط على هذا الزر للتبديل في قائمة مصدر الصوت. اضغط على الزر ] [ أو الزر ] [ لتحديد أحد مصادر الصوت من بين **ميناء العرض** أو **HDMI** أو **سمعي 1** أو **سمعي 2** أو **بطاقة OPS**. ثم اضغط على الزر ]**ضبط**[ للتأكيد والخروج.

#### <sup>13</sup> **زر ]تنسيق الصورة[**

اضغط على هذا الزر لتغيير نسبة العرض إلى االرتفاع في الشاشة.

- يستخدم لتحديد إشارة الكمبيوتر: **FULL( كامل(** و**NORMAL( عادي(**  و**CUSTOM( حسب الطلب(** و**REAL( حقيقي(**.
- يستخدم لتحديد إشارة الفيديو: **FULL( كامل(** و**NORMAL( عادي(** و**Dynamic )حيوي(** و**CUSTOM( حسب الطلب(** و**REAL( حقيقي(** و.**9:21**

#### <sup>14</sup> **زر ]BRIGHTNESS( ]اللمعان(**

اضغط على هذا الزر للتبديل بين قائمة اللمعان. اضغط على الزر ] [ أو الزر ] [ لضبط القيمة.

## <sup>15</sup> **زر ] [**

- اضغط على هذا الزر لتحريك التحديد ألعلى في قائمة OSD( المعلومات المعروضة على الشاشة).
- اضغط على هذا الزر لتحريك الصورة الفرعية لأعلى في وضع PIP (صورة داخل صورة)

#### <sup>16</sup> **زر ]MENU( ]القائمة(**

اضغط على هذا الزر لتشغيل/إيقاف تشغيل قائمة OSD( المعلومات المعروضة على الشاشة(.

## <sup>17</sup> **زر ] [**

- اضغط على هذا الزر لتحريك التحديد يمينًا في قائمة OSD (المعلومات المعروضة على الشاشة(.
- اضغط على هذا الزر لزيادة القيمة في قائمة OSD( المعلومات المعروضة على الشاشة).
	- اضغط عليه لتحريك الصورة الفرعية يمينًا في وضع PIP (صورة داخل صورة(

## <sup>18</sup> **زر ]EXIT( ]خروج(**

اضغط على هذا الزر للرجوع إلى قائمة OSD( المعلومات المعروضة على الشاشة( السابقة.

## <sup>19</sup> **زر ] [**

- اضغط على هذا الزر لتحريك التحديد ألسفل في قائمة OSD( المعلومات المعروضة على الشاشة).
- اضغط عليه لتحريك الصورة الفرعية لأسفل في وضع PIP (صورة داخل صورة)

## <sup>20</sup> **زر ]UP VOL( ]رفع الصوت(**

- اضغط على هذا الزر لرفع مستوى خرج الصوت.
- <sup>21</sup> **زر ]DOWN VOL( ]خفض الصوت(** اضغط على هذا الزر لخفض مستوى خرج الصوت.
- <sup>22</sup> **زر ]ENTER / SET ID / Number( ]الرقم / تعيين الهوية / دخول(** اضغط لتعيين هوية الشاشة.

#### **-22222 ُ هوية وحدة التحكم عن بعد**

يمكنك ضبط معرف التحكم عن بعد عندما تريد استخدام وحدة التحكم عن بعد في واحد من العروض المختلفة

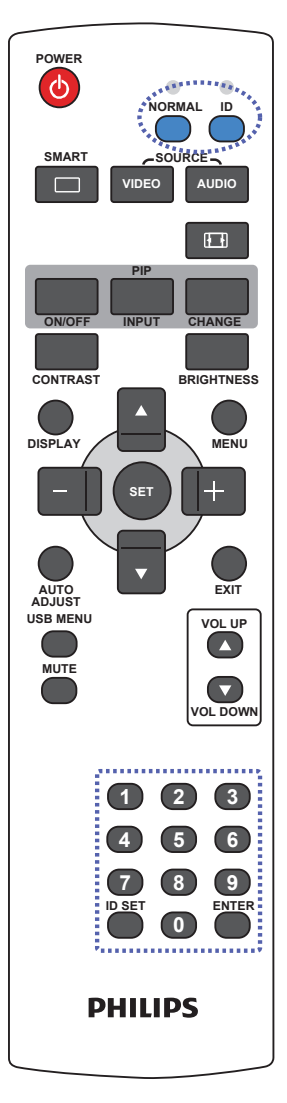

اضغط على زر ID [الهوية]. المؤشر الأحمر يومض مرتين.

<span id="page-20-0"></span>-1 اضغط على زر ]SET ID( ]تعيين الهوية( مع االستمرار ألكثر من ثانية للدخول على وضع الهوية. إضاءة المؤشر األحمر

اضغط على زر [ID SET] (تعيين الهوية) مرة أخرى للخروج من وضع الهوية. إيقاف إضاءة المؤشر الأحمر

- -2 اضغط على األرقام ]0[ ~ ]9[ لتحديد الشاشة التي تريد التحكم بها. على سبيل المثال: اضغط على [٠] و[١] للشاشة رقم ١ واضغط على [١] و[١] للشاشة رقم .11 الأرقام المتوفرة من [10] إلى [٩٩].
- -3 في حالة عدم الضغط على أي زر خالل 10 ثوان، يتم الخروج من وضع الهوية.
- -4 في حالة الضغط على أزرار خاطئة، انتظر لمدة ثانية بعد إيقاف إضاءة المؤشر الأحمر وإضاءته مرة أخرى، ثم اضغط على الأرقام الصحيحة مرة أخرى.
- -5 اضغط على زر ]ENTER( ]إدخال( للتأكيد. إضاءة المؤشر األحمر مرتين ثم توقفه.

#### **مالحظة:**

- اضغط على زر ]NORMAL( ]عادي(. توضح إضاءة المؤشر األخضر مرتين أن الشاشة في وضع التشغيل العادي.
	- من الضروري ضبط رقم الهوية لكل شاشة قبل تحديد رقم هويتها.

#### BDL4678XL

## **-22222 تركيب البطاريات في وحدة التحكم عن بعد**

يتم تشغيل وحدة التحكم عن بعد ببطاريتين من نوع AAA 1.5 فولت.

لتركيب أو استبدال البطاريتين:

- -1 اضغط ثم اسحب الغطاء لفتحه.
- ٢- قم بمحاذاة البطاريتين وفقًا للإشارتين (+) و(-) الموضحتين داخل حجرة البطارية.
	- -3 أعد تركيب الغطاء في مكانه.

#### **تنبيه:**

قد يؤدي استخدام البطاريات بشكل خاطئ إلى حدوث تسرب أو انفجار. احرص على اتباع هذه التعليمات:

- ضع بطاريتين من فئة "AAA "بحيث تتوافق إشارتا )+( و)-( بكل بطارية مع إشارتي )+( و)-( الموجودتين بحجرة البطارية.
	- ً ال تستخدم نوعين مختلفين من البطاريات معا.
	- ال تستخدم بطارية جديدة بجانب أخرى مستعملة، فهذا من شأنه تقصير عمر البطارية أو إحداث تسرب بها.
- أخرج البطاريات الفارغة في الحال لتجنب تسرب سوائل في حجرة البطارية، وتجنب لمس حامض البطاريات المكشوف، فقد يتسبب ذلك في إلحاق الضرر بالجلد.

مالحظة: إذا كنت تعتزم عدم استخدام وحدة التحكم عن بعد لفترة طويلة، يرجى إخراج البطاريات منها.

## **-22222 التعامل مع وحدة التحكم عن بعد**

- ال تعرض الوحدة لصدمات قوية.
- ً احرص على عدم تناثر المياه أو أية سوائل أخرى عليها، وإذا أصابها البلل، فامسح المياه عنها فورا حتى تجف.
	- تجنب تعريضها للحرارة أو البخار.
	- ال تفتح الوحدة إال لتركيب البطاريات.

## **-22222 تشغيل نطاق وحدة التحكم عن بعد**

قم بتوجيه الطرف العلوي لوحدة التحكم عن بعد نحو المستشعر الخاص بها في الشاشة (الجانب الخلفي) أثناء الضغط على أحد الأزرار.

استخدم وحدة التحكم عن بعد داخل النطاق الموضح في الجدول التالي.

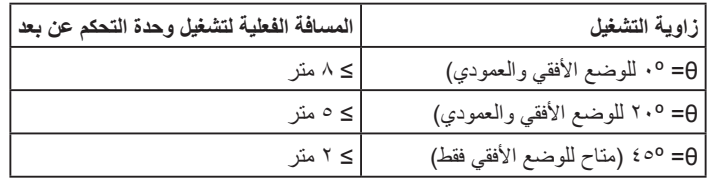

مالحظة: قد ال تعمل وحدة التحكم عن بعد على نحو صحيح إذا تعرضت أداة استشعار وحدة التحكم في جهاز العرض ألشعة الشمس المباشرة أو اإلضاءة القوية، أو عند وجود حائل في طريق تبادل اإلشارات.

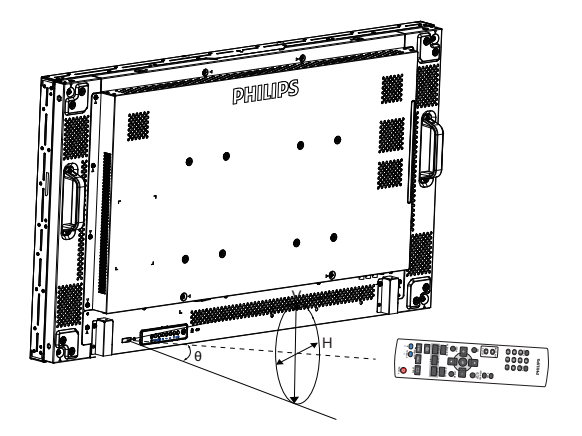

<span id="page-21-0"></span>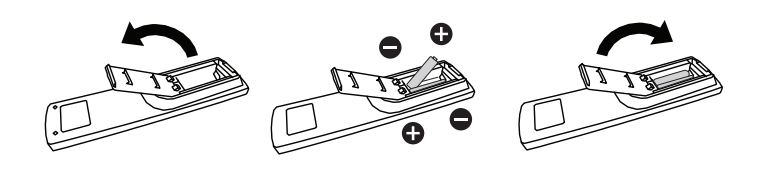

 $\gamma$ 

## **-3 توصيل أجهزة خارجية**

مالحظة: الغرض من الوحدات الطرفية والكبالت المعروضة هو العرض التوضيحي فقط.

## **-333 توصيل أجهزة خارجية**

<span id="page-22-0"></span>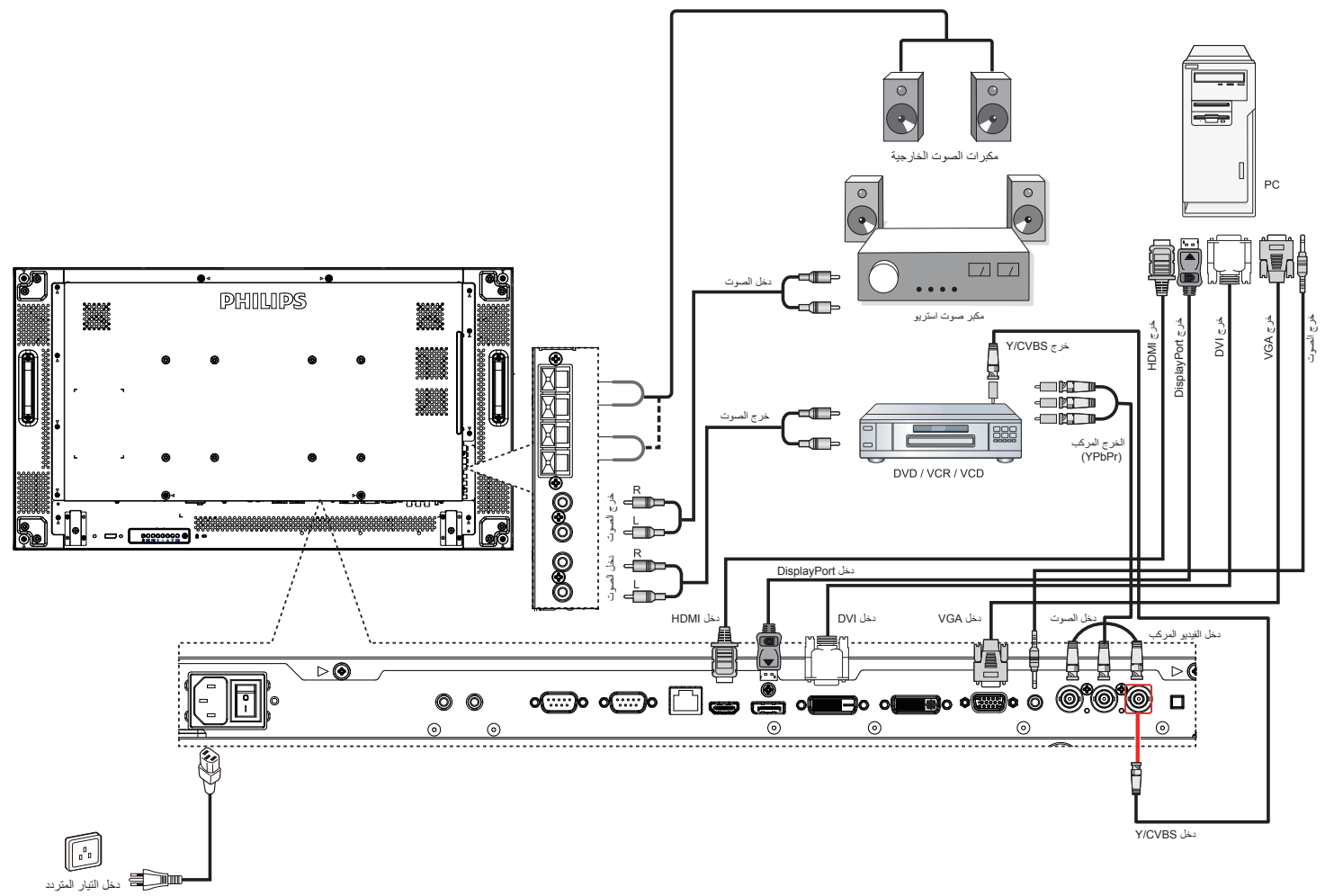

## **-333 توصيل وحدة التحكم عن بعد**

#### **-33333 التحكم في شاشة واحدة**

<span id="page-23-0"></span>للتحكم في شاشة واحدة، وصل "كبل مستشعر األشعة تحت الحمراء" بمنفذ ]دخل األشعة تحت الحمراء[.

قم بتوجيه الطرف العلوي لوحدة التحكم عن بعد نحو "كبل مستشعر األشعة تحت الحمراء" أثناء الضغط على أحد األزرار.

مالحظة: سوف يتوقف مستشعر وحدة تحكم الشاشة عن العمل عقب توصيله "بكبل مستشعر األشعة تحت الحمراء".

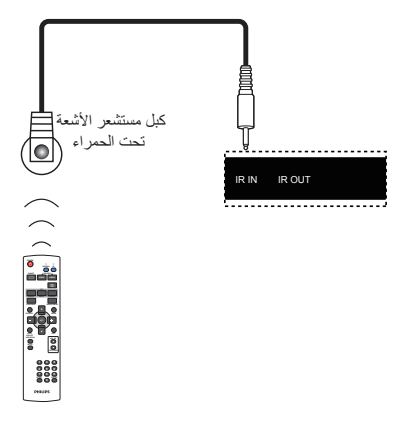

## **-33333 التحكم في مرور األشعة تحت الحمراء**

للتحكم في إعداد حائط الفيديو عن طريق العروض المتعددة، استخدم "كبل مستشعر األشعة تحت الحمراء" و"كبل األشعة تحت الحمراء" إلتمام هذه الوظيفة.

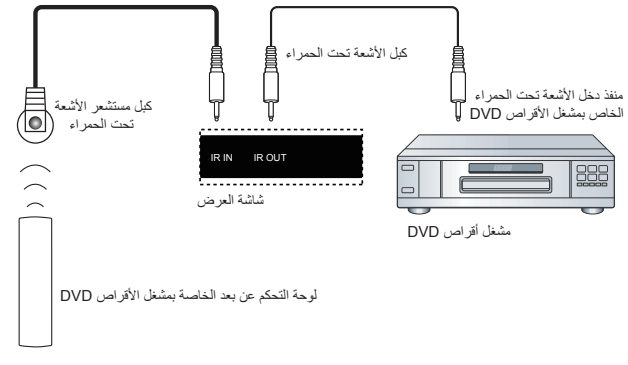

- -1 وصل "كبل مستشعر األشعة تحت الحمراء" بمنفذ ]دخل األشعة تحت الحمراء[ في الشاشة.
- ٢- وصل "كبل الأشعة تحت الحمراء" من منفذ [خرج الأشعة تحت الحمراء] في الشاشة بمنفذ دخل األشعة تحت الحمراء لمشغل أقراص DVD.
- -3 سيتم تمرير إشارة األشعة تحت الحمراء إلى مشغل أقراص DVD بمجرد الضغط على أحد الأزرار.

مالحظة: قد ال تعمل وحدة التحكم عن بعد بالشكل الصحيح إذا تعرض "كبل مستشعر األشعة تحت الحمراء" ألشعة الشمس المباشرة أو اإلضاءة القوية، أو عند وجود حائل في طريق تبادل اإلشارات.

## **-333 توصيل شاشات عرض متعددة في سلسلة متصلة على التوالي**

يمكنك ربط العديد من أجهزة العرض في سلسلة متصلة على التوالي لبعض التطبيقات التي تستلزم ذلك مثل جدار شاشات الفيديو، مالحظة: ويمكن استخدام 25 شاشة عرض )5×5( بحد أقصى في سلسلة متصلة على التوالي.

## **-33333 اتصال وحدة التحكم في الشاشة**

وصل موصل ]خرج C232RS ]الخاص بـ 1 DISPLAY بموصل ]دخل C232RS ]الخاص بموصل 2 DISPLAY.

<span id="page-24-0"></span>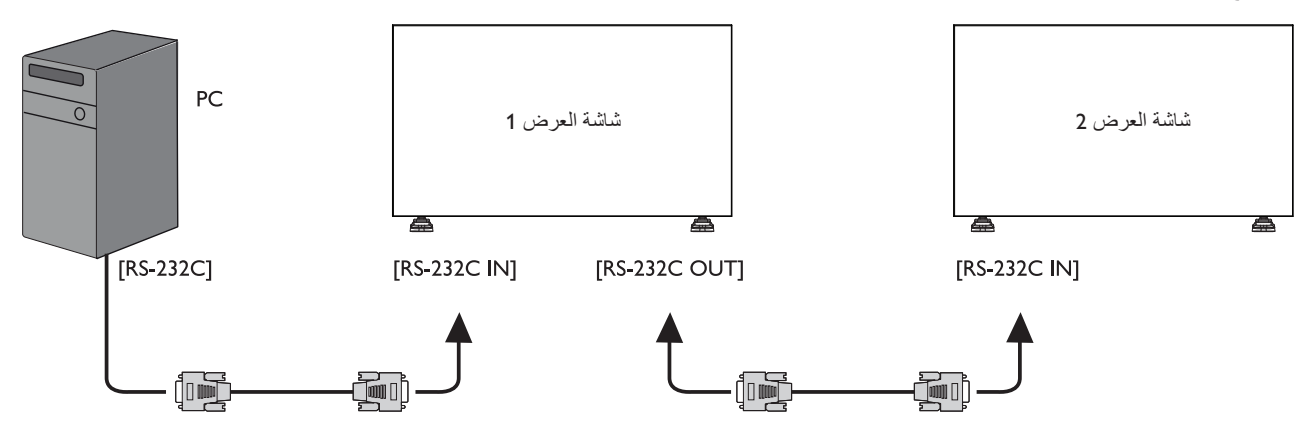

### **-33333 توصيل الفيديو الرقمي**

وصل موصل [خرج DVI / خرج DVI DVI بموصل إنخل DISPLAY 2 [DVI.

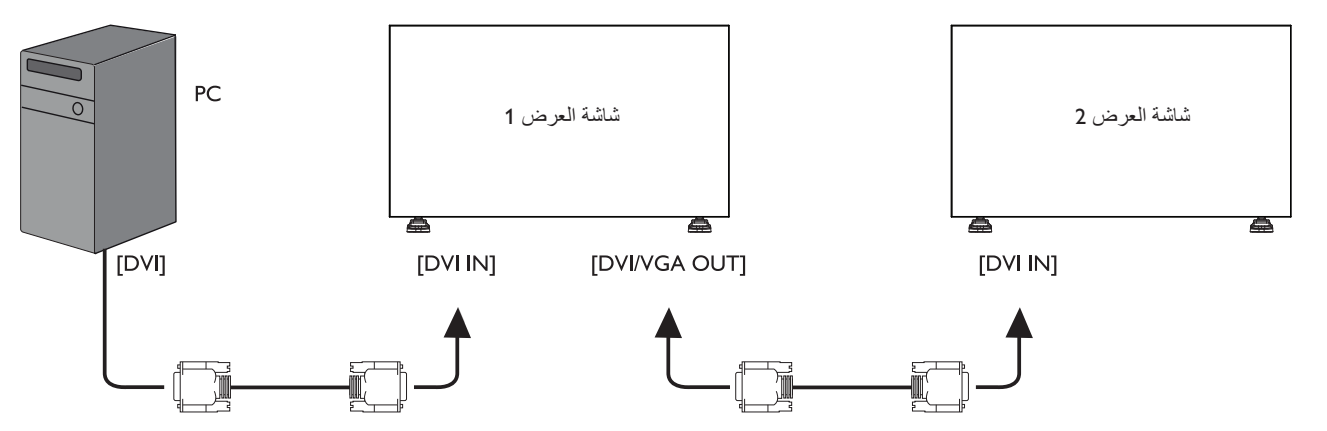

**-33333 توصيل الفيديو التناظري**

وصل موصل ]خرج DVI / خرج VGA ]الخاص بـ 1 DISPLAY بموصل ]دخل VGA ]الخاص بـ 2 DISPLAY.

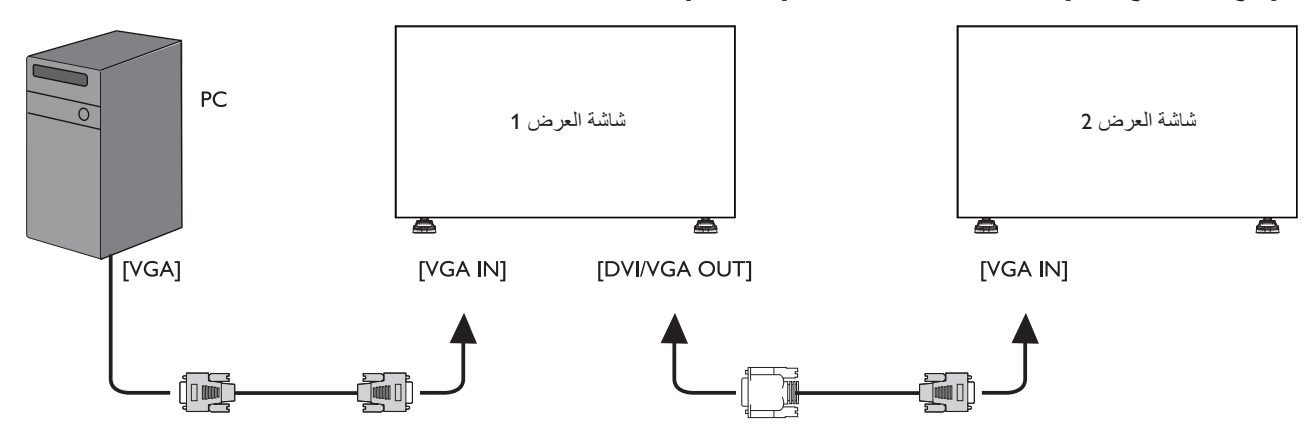

## **-33333 االتصال المتوالي لألشعة تحت الحمراء**

<span id="page-25-0"></span>وصل ]كبل مستشعر األشعة تحت الحمراء[ بـ 1 DISPLAY ثم وصل منفذ توصيل ]خرج C232RS ]الخاص بـ 1 DISPLAY بمنفذ توصيل ]دخل C232RS ]الخاص بـ 2 DISPLAY.

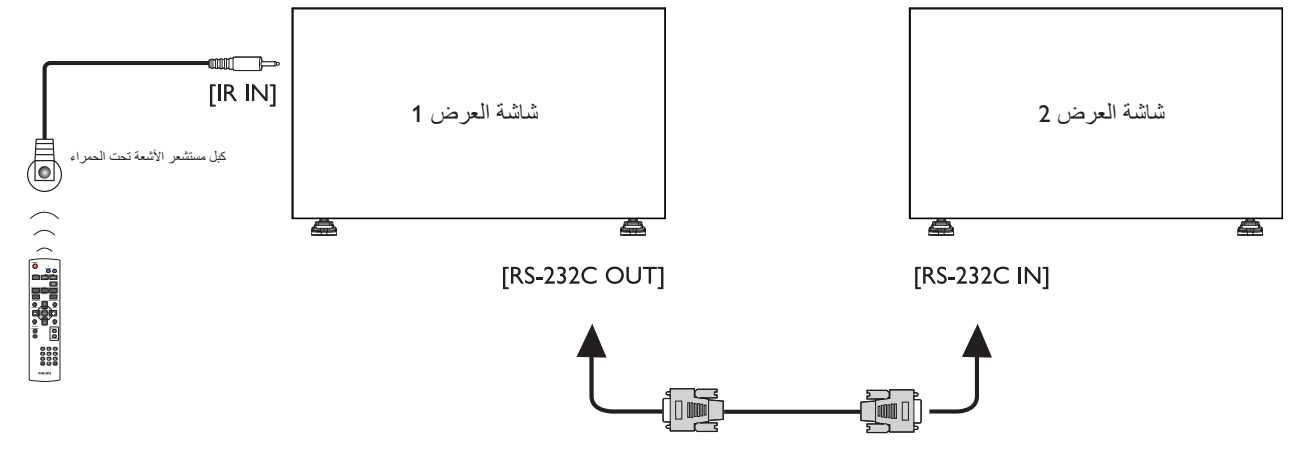

## **-4 قائمة البيانات المعروضة على الشاشة** )**OSD**)

فيما يلي نعرض نظرة شاملة عن قائمة البيانات المعروضة على الشاشة )OSD)، بحيث يمكن الرجوع إليها لمزيد من المعلومات عن ضبط جهاز العرض.

## **-444 التنقل في قائمة OSD**

## **-44444 يمكنك التنقل في قائمة OSD باستخدام وحدة التحكم عن بعد**

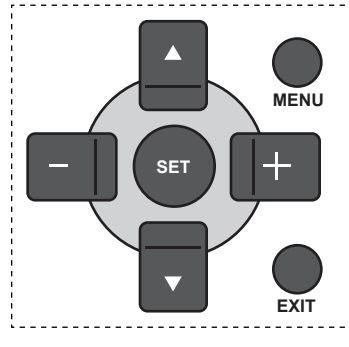

- -1 اضغط على زر ]**MENU** ]في وحدة التحكم عن بعد لعرض قائمة OSD.
	- -2 اضغط على زر ] [ أو ] [ الختيار العنصر المراد ضبطه.
		- -3 اضغط على زر ]**SET** ]أو] [ للدخول إلى القائمة الفرعية.
- ٤- من القائمة الفرعية، اضغط على زر [▲] أو [▼] للتبديل بين العناصر، واضغط على زر [十] أو [一] لضبط الإعدادات. إذا كان هناك قائمة فرعية، اضغط على زر ]**SET** ]أو] [ للدخول إلى القائمة الفرعية.
	- -5 اضغط على زر ]**EXIT** ]للعودة للقائمة السابقة، أو اضغط على زر ]**MENU** ] للخروج من قائمة OSD.
	- **-44444 التنقل بين قائمة OSD باستخدام أزرار التحكم في جهاز العرض**
		- -1 اضغط على زر ]**MENU** ]لعرض قائمة OSD.
		- -2 اضغط على زر ] [ أو ] [ الختيار العنصر المراد ضبطه.
			- -3 اضغط على زر ] [ للدخول إلى القائمة الفرعية.
- ٤- من القائمة الفرعية، اضغط على زر [▲] أو [▼] للتبديل بين العناصر، واضغط على زر [十] أو [一] لضبط الإعدادات. إذا كان هناك قائمة فرعية، اضغط على زر [十] للدخول إليها.
	- -5 اضغط على زر ]**MENU** ]للعودة للقائمة السابقة، أو اضغط على زر ]**MENU**] عدة مرات للخروج من قائمة OSD.

## <span id="page-26-0"></span>**-444 نظرة عامة على قائمة البيانات المعروضة على الشاشة**  )**OSD**)

## **-44444 قائمة Picture**( **الصورة**(

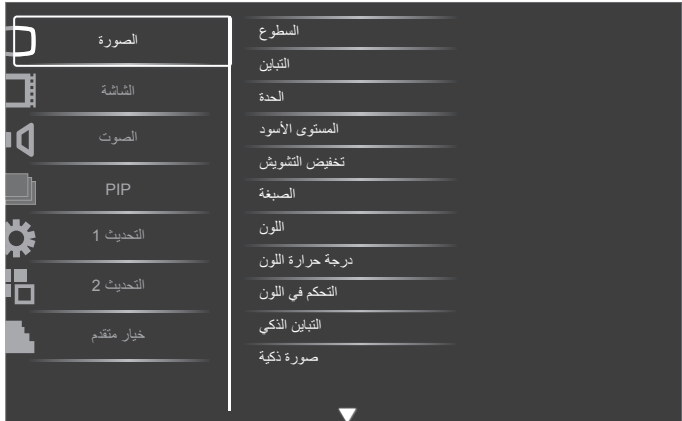

#### **السطوع**

يستخدم هذا اإلعداد في ضبط لمعان الصورة بالكامل من خالل تغيير شدة اإلضاءة الخلفية بلوحة شاشة LCD.

#### **التباين**

يستخدم هذا اإلعداد في ضبط جودة الصورة. تزداد شدة األجزاء السوداء من الصورة في البيئات المظلمة في حين تصبح الأجزاء البيضاء أكثر سطوعًا.

#### **الحدة**

يستخدم هذا اإلعداد لتحسين تفاصيل الصور.

#### **المستوى األسود**

يُعرف مستوى اللون الأسود للفيديو بأنه هو مستوى اللمعان في أظلم (أسود) جزء من الصورة المرئية. يستخدم هذا اإلعداد لضبط لمعان الصور.

#### **تخفيض التشويش**

يستخدم هذا اإلعداد لضبط الصورة بإزالة الضوضاء منها. يمكنك تحديد مستوى تقليل الضوضاء المناسب.

حدد من بين: }**غلق**{ / }**منخفض**{ / }**متوسط**{ / }**مرتفع**{.

مالحظة: يستخدم هذا اإلعداد مع دخل **HDMI**(وضع الفيديو( و**Video**( الفيديو( وكبالت **YPbPr** فقط.

#### **الصبغة**

اضبط لتغيير صبغة اللون الخفيف للصورة.

اضغط على الزر [十] أو [—] للضبط. كما يؤدي الضغط على زر [十] إلى تحول لون مظهر الصورة إلى اللون الأخضر الخفيف. يؤدي الضغط على زر [ـــ] إلى تحول لون مظهر الصورة إلى اللون الأرجواني الخفيف.

مالحظة: يستخدم هذا اإلعداد مع دخل **HDMI**(وضع الفيديو( و**Video**( الفيديو( وكبالت **YPbPr** فقط.

#### **اللون**

يستخدم هذا اإلعداد في ضبط األلوان بزيادة أو كثافة ألوان الصورة أو تخفيضها.

مالحظة: يستخدم هذا اإلعداد مع دخل **HDMI**(وضع الفيديو( و**Video**( الفيديو( وكبالت **YPbPr** فقط.

#### **درجة حرارة اللون**

ً يستخدم هذا اإلعداد في تحديد درجة حرارة اللون المالئمة للصورة. علما بأنه كلما كانت درجة حرارة اللون منخفضة كان لون الصورة مائل إلى الحمرة وكلما كانت درجة حرارة اللون مرتفعة كان لون الصورة مائل إلى الزرقة.

حدد من بين: }**k3000** }/{ **k4000** }/{ **k5000** }/{ **k6500** }/{ **k7500** }/ }**k9300** }/{ **k10000** }/{ **الوضع المحلي**{ / }**وضع المستخدم**{.

#### **التحكم في اللون**

يمكنك عبر هذه الوظيفة ضبط درجات األلوان للصورة بدقة من خالل تغيير إعدادات R )أحمر( وG( أخضر( وB( أزرق( كل على حدة.

مالحظة: يستخدم هذا اإلعداد فقط عند ضبط }**درجة حرارة اللون**{ على }**المستخدم**{.

#### **التباين الذكي**

صممت وظيفة التباين الذكية لتحسين جودة تباين الصورة على المشاهدة المعتمة عند تنشيطها. سيتم تعطيل إعداد السطوع في قائمة الصورة بمجرد تنشيط وظيفة التباين الذكي.

#### **صورة ذكية**

تتوفر أوضاع الصورة الذكية التالية لـآلتي:

- mode PC( وضع الكمبيوتر الشخصي(: }**العادي**{ / }**لمعان مرتفع**{ / }**sRGB**}.
	- mode Video( وضع الفيديو(: }**العادي**{ / }**لمعان مرتفع**{ / }**سينما**{.

#### **مصدر فيديو**

اختر أحد مصادر دخل الفيديو.

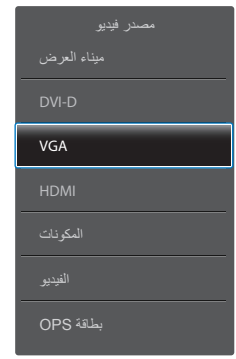

#### **إعادة ضبط الصورة**

إلعادة ضبط جميع اإلعدادات في قائمة الصورة

#### **-44444 قائمة الشاشة**

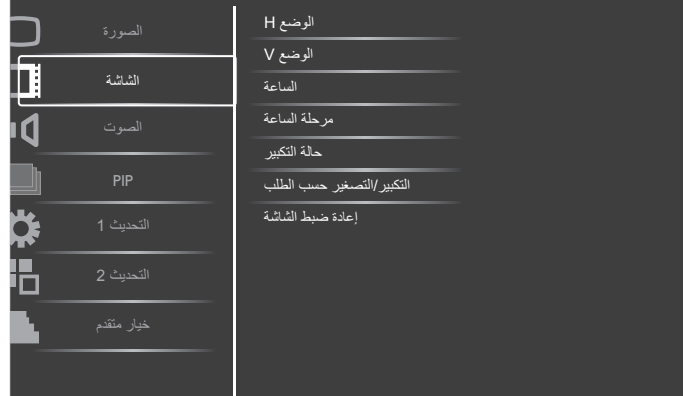

#### **الوضع H**

اضغط على الزر [+] لتحريك الصورة إلى اليمين أو [—] لتحريك الصورة إلى اليسار مالحظة:

- يعمل ضبط الوضع األفقي مع جميع إشارات الدخل باستثناء HDMI وOPS Card وDisplayPort في وضع الفيديو.
	- ال يمكن ضبط الوضع األفقي عند تنشيط نقل وحدات البكسل.

#### **الوضع الرأسي**

اضغط على الزر [+] لتحريك الصورة لأعلى، أو [—] لتحريك الصورة لأسفل. مالحظة:

- يعمل ضبط الوضع الرأسي مع جميع إشارات الدخل باستثناء HDMI وCard OPS وDisplayPort في وضع الفيديو.
	- ال يمكن ضبط الوضع الرأسي عند تنشيط نقل وحدات البكسل.

#### **الساعة**

يستخدم هذا اإلعداد لضبط عرض الصورة.

<span id="page-27-0"></span>مالحظة: يستخدم هذا اإلعداد مع دخل **VGA**( **موصل منظومة العرض المرئي**( فقط.

#### **مرحلة الساعة**

اضبط هذا اإلعداد لتحسين تركيز الصورة ووضوحها وثباتها.

مالحظة: يستخدم هذا اإلعداد مع دخل **VGA**( **موصل منظومة العرض المرئي**( فقط.

#### **حالة التكبير**

يمكن نقل الصور المستلمة في تنسيق ٩:١٦ (شاشة عريضة) أو تنسيق ٣:٤ (شاشة تقليدية). أحيانًا يكون لدى الصور الموجودة بتنسيق ٩:١٦ نطاقًا أسودًا في أعلى وأسفل الشاشة

)تنسيق letterbox). **سيتم تعطيل وضع الزوم عند تنشيط نقل وحدات البكسل أو تشغيله**. يمكنك عن طريق هذه الوظيفة تحسين الصورة المعروضة على الشاشة. تتوفر حالة التكبير التالية لألوضاع اآلتية:

- mode PC( وضع الكمبيوتر الشخصي(: }**كامل**{ / }**عادي**{ / }**مخصص**{ / }**حقيقي**{.
- mode Video( وضع الفيديو(: }**كامل**{ / }**عادي**{ / }**حيوي**{ / }**مخصص**{ / }**حقيقي**{ / }**9:21**{.

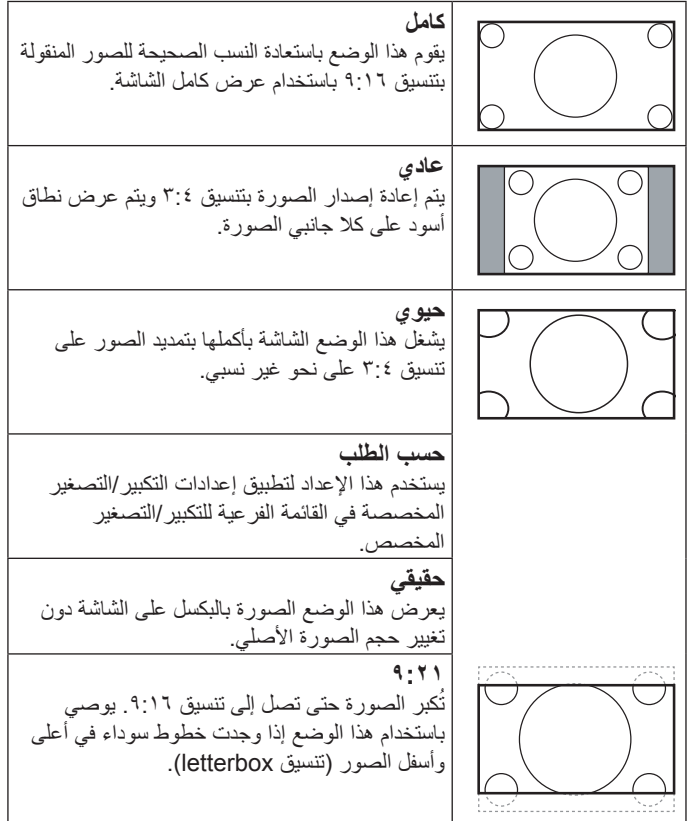

#### **التكبير**/**التصغير حسب الطلب**

يمكن استخدام هذه الوظيفة لتحسين إعدادات التكبير/التصغير المخصصة بما يالئم الصورة المراد عرضها.

مالحظة: يستخدم هذا اإلعداد عند ضبط إعداد حالة التكبير على حسب الطلب

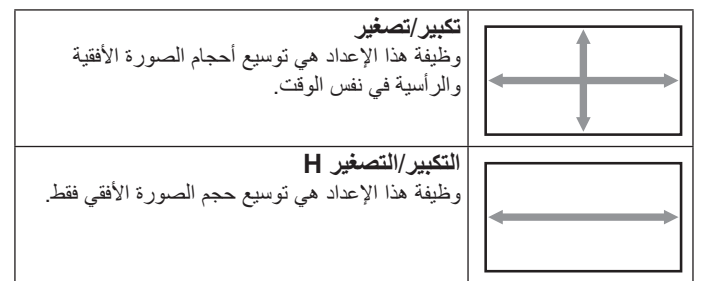

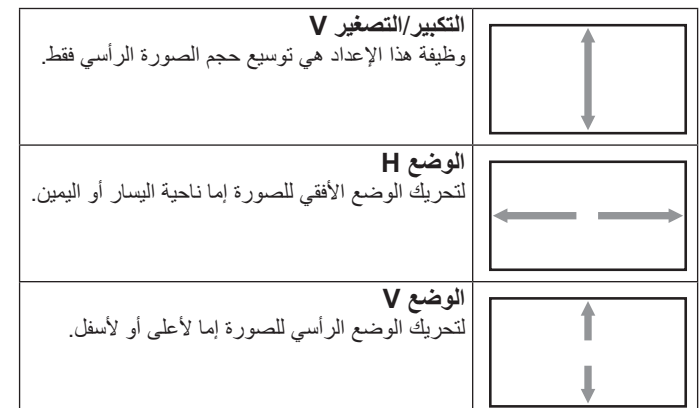

#### **إعادة ضبط الشاشة**

إعادة ضبط كل الإعدادات في قائمة الشاشة إلى قيم المصنع المحددة مسبقًا.

#### **-44444 قائمة الصوت**

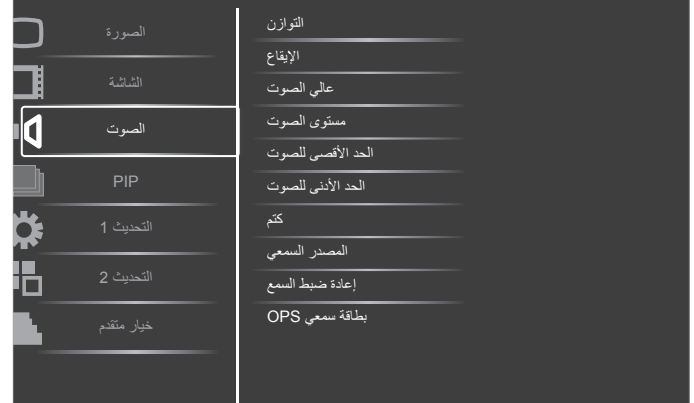

#### **التوازن**

ضبط هذه الخاصية يضمن توازن مخرج الصوت يمينًا ويسارًا.

## **اإليقاع**

يضبط هذا الخيار زيادة المستويات المرتفعة من الصوت أو خفضها.

## **عالي الصوت**

يضبط هذا الخيار زيادة المستويات المنخفضة من الصوت أوخفضها.

## **مستوى الصوت**

يضبط هذا الخيار زيادة مستوى مخرج الصوت أو خفضه.

#### **الحد األقصى للصوت** لضبط القيود التي يضعها المستخدم على الحد األقصى في إعدادات الصوت، ويمنع هذا الخيار التشغيل على مستوى صوت مرتفع للغاية.

## **الحد األدنى للصوت**

يضبط هذا الخيار التحديد الحد األدنى من إعدادات مستوى الصوت.

### **كتم** يُستخدم هذا الخيار لغلق/فتح خاصية كتم الصوت.

#### **المصدر السمعي**

<span id="page-28-0"></span>يحدد هذا الخيار مصدر مدخل الصوت وفقًا لمصدر إشارة الصوت المتصل بمدخل الصوت ومقبس HDMI في جهاز العرض.

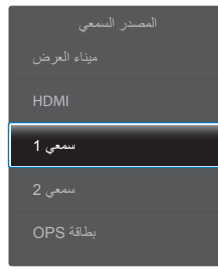

### حدد من بين: }**Displayport** }/{ **HDMI** }/{ **1Audio** }/{ **2Audio** }/{ **OPS Card**}. **إعادة ضبط السمع**

يعيد هذا الخيار ضبط كل الإعدادات في قائمة Audio (سمعي) إلى قيم المصنع المحددة مسبقًا.

#### **بطاقة سمعي OPS**

يحدد وضع الصوت التناظري أو الرقمي لبطاقة OPS.

#### **-44444 قائمة صورة داخل صورة**

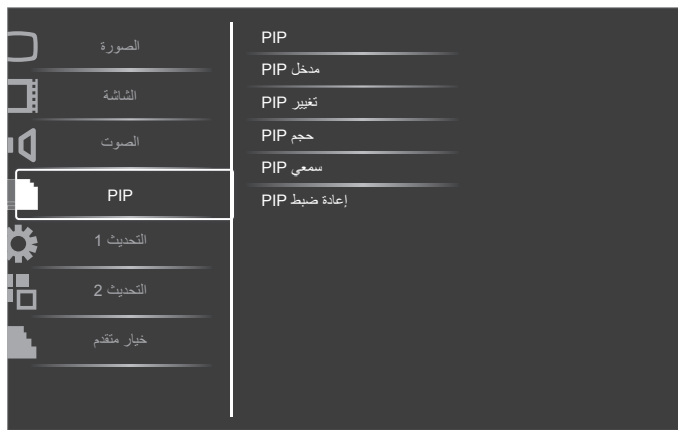

#### **PIP**

تحدد mode PIP( وضع صورة داخل صورة(. حدد من بين: **Off**{ **إغالق**{ / }**PIP** }/{ **POP** }/{ **جوانب PBP** }/{ **PBP كامل**{.

#### **مدخل PIP**

يستخدم لتحديد إشارة الدخل للصورة الفرعية.

#### **تغيير PIP**

تستخدم لتكبير الصورة الصغيرة لتصبح الصورة الرئيسية، والعكس بالعكس.

#### **حجم PIP**

يتيح تحديد مقاس الصورة الفرعية المستخدمة في وضع PIP( عرض صورة داخل صورة(. حدد من بين: }**صغيرة**{ / }**متوسطة**{ / }**كبيرة**{.

#### **سمعي PIP**

يحدد مصدر الصوت في وضع PIP (صورة داخل صورة).

- }**رئيسي**{ حدد مستوى الصوت من الصورة الرئيسية
- }**فرعي**{ حدد مستوى الصوت من الصورة الفرعية.

#### **إعادة ضبط PIP**

يعيد ضبط كل الإعدادات في قائمة **PIP** إلى قيم المصنع المحددة مسبقًا<sub>.</sub> مالحظات:

 وتكون خاصية PIP( صورة داخل صورة( متاحة إذا توافرت الشروط التالية: إعداد }**التحديث 1**{ - }**حفظ اللوحة**{ - }**تحويل أصغر عنصر للصورة**{ على ]**غلق**[ وإعداد }**خيار متقدم**{ - }**تجانب**{ - }**تمكين**{ على ]**ال**[**.**

- تتوفر خاصية PIP لبعض تركيبات مصدر اإلشارة كما هو موضح في الجدول التالي.
	- ويعتمد توفر خاصية PIP ً أيضا على دقة إشارة الدخل المستخدمة.

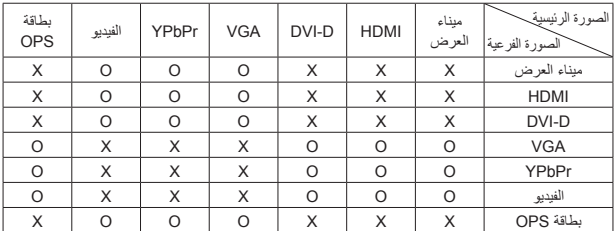

#### )**O:** خاصية PIP متاحة، **X:** خاصية PIP غير متاحة(

بالضغط على زر ]**OFF**/**ON PIP** ]الموجود في وحدة التحكم عن بعد، يمكن تغيير الوضع على حسب الترتيب المبين أدناه:

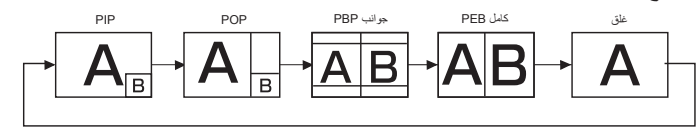

- ُضبط الدقة في وضع PIP ووضع POP كما يلي: ت
- SIZE PIP( حجم PIP{ )**صغير**{ : 320 x 240 بكسل
- }**متوسط**{ : 480 x 320 بكسل
- }**متوسط**{ : 640 x 480 بكسل
	- SIZE POP( حجم POP): 474 x 355 بكسل
- مالحظة: تناسب دائما الصور المعروضة في الصورة الفرعية مع أحجام PIP المبينة أعاله بغض النظر عن نسبة العرض الجانبية من الصورة المدخلة.

## **-44444 قائمة التحديث1**

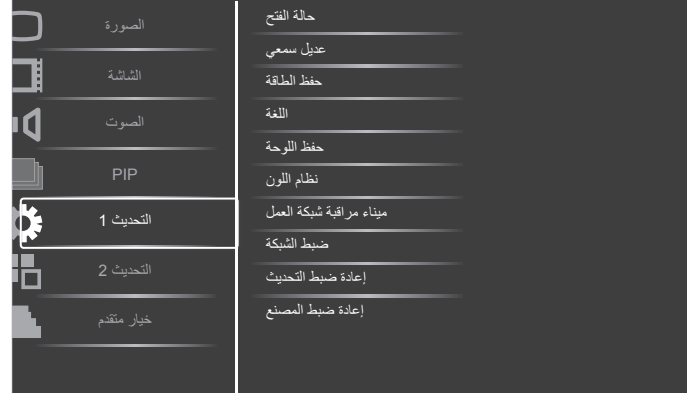

#### **حالة الفتح**

يحدد حالة العرض المستخدمة للمرة القادمة عندما توصيل سلك الطاقة.

- }**غلق الطاقة**{ ستظل الشاشة على وضع إيقاف التشغيل عند توصيل سلك الطاقة بمأخذ التيار الكهربائي بالحائط.
- }**تشغيل الفالش اإلجباري**{ ستنتقل الشاشة إلى وضع التشغيل عند توصيل بمأخذ التيار الكهربائي بالحائط.
- }**الحالة األخيرة**{ ستعود الشاشة إلى حالة التشغيل السابقة )تشغيل/إيقاف تشغيل/ استعداد) عند نزع أو استبدال سلك الطاقة.

#### **عديل سمعي**

تستخدم هذه الوظيفة لتمكين تحسين عرض صور دخل VGA تلقائيًّا.

مالحظة: يستخدم هذا اإلعداد مع دخل **VGA**( **موصل منظومة العرض المرئي**( فقط.

#### **حفظ الطاقة**

ً تستخدم هذه اإلعدادات لتقليل الطاقة تلقائيا.

- <span id="page-29-0"></span> }**RGB** }- حدد }**تشغيل**{ للسماح للشاشة بالدخول على وضع توفير الطاقة عند عدم اكتشاف إشارة من وضع رسوم HDMI أو دخل D-DVI أو VGA بعد ثالث دورات متتالية.
- }**فيديو**{ حدد }**تشغيل**{ للسماح لهذه الشاشة بالدخول في وضع حفظ الطاقة عند عدم اكتشاف إشارة من وضع فيديو HDMI، أو دخل الفيديو أو منافذ دخل الفيديو المركب بعد ثالث دورات متتالية.

#### **اللغة**

تحديد اللغة المستخدمة في قائمة OSD.

وتتمثل الخيارات المتاحة فيما يلي: } { / } { / }简体中文 }/ / {Türkçe} / {Polski} / {Русский} / {Español} / {Italiano} / {Français} }繁體中文 }/ } { /{ 日本語}.

#### **حفظ اللوحة**

اختر تفعيل وظائف حفظ اللوحة لتقليل خطورة **persistence image** ( **ثبات الصورة**( أو "الصورة المخفية".

- }**مروحة التبريد**{ حدد }**فتح**{ لتشغيل مروحة التبريد طوال الوقت. حدد }**تلقائي**{ لفتح/غلق مروحة التبريد وفقًا لدرجة حرارة جهاز العرض.
	- مالحظات:
- سيبدأ تلقائي في تشغيل مروحة التبريد عندما تصل درجة الحرارة إلى **60 درجة مئوية** )**140 درجة فهرنهايت**(، وتتوقف المروحة عن العمل عندما تعود درجة الحرارة إلى **58 درجة مئوية** )**136 درجة فهرنهايت**(.
- سيتم عرض رسالة تحذير عن درجة الحرارة على الشاشة بمجرد وصول درجة الحرارة إلى **69 درجة مئوية** )**156 درجة فهرنهايت**(. سيتم تعطيل كل وظائف المفاتيح باستثناء مفتاح ]**Power**].
	- بمجرد وصول درجة الحرارة إلى **70 درجة مئوية** )**158 درجة فهرنهايت**(، ً سيتم إيقاف تشغيل طاقة هذه الشاشة تلقائيا.
- }**اللمعان**{ حدد **فتح** وسيتم تقليل درجة سطوع الصورة إلى الدرجة المناسبة. وستكون إعدادات اللمعان في قائمة الصورة غير متاحة عند اختيارها.
- }**حويل أصغر عنصر للصورة**{ حدد الفترة الزمنية )}**تلقائي**{ / }**10 ~ 900**{ ثانية / }**غلق**{( لهذه الشاشة لتوسيع حجم الصورة بشكل طفيف وتحويل وضع البكسل في 4 اتجاهات )أعلى أو أسفل أو يسار أو يمين(. سيعمل تنشيط نقل وحدات البكسل على تعطيل الوضع الأفقي والرأسي ووضع الزوم بقائمة الشاشة.

#### **نظام اللون**

ً يحدد نظام األلوان اعتمادا على تنسيق دخل الفيديو.

#### وتتمثل الخيارات المتاحة فيما يلي: }**تلقائي**{ / }**NTSC** }/{ **PAL** }/{ **SECAM** }/ }**NTSC4.43** }/{ **-60PAL**}.

مالحظة: يستخدم هذا اإلعداد مع دخل VIDEO( فيديو( فقط.

#### **ميناء مراقبة شبكة العمل**

حدد منفذ التحكم في الشبكة.

حدد من بين: }**232RS** }/){ **45RJ**(**LAN** }/{ **بطاقة 232RS OPS**}.

مالحظات:

- إذا تم تحديد }(**45RJ**(**LAN**}، فلن يتم تفعيل }**232RS**}، حتى في حالة توصيل الكبل والعكس.
	- يتم تفعيل خاصية }**بطاقة 232RS OPS** }بعد توصيلها بجهاز **OPS**.

#### **ضبط الشبكة**

ينبغي تخصيص }**عنوان IP** }و}**قناع الشبكة الفرعية**{ و}**مدخل الشبكة الفرعية**{ لهذه الشاشة.

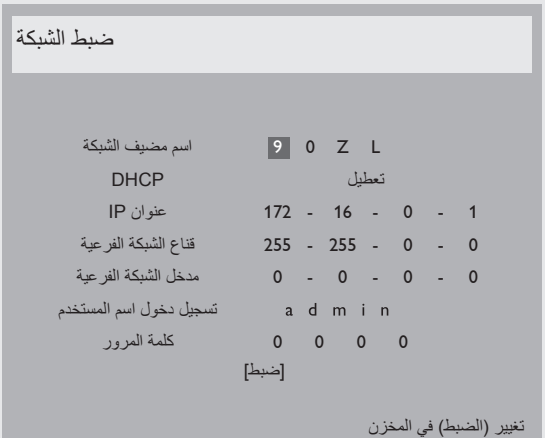

- DHCP اختر لتفعيل وظيفة DHCP أو تعطيلها. عند تمكين هذه الخاصية، سيُحدد عنوان IP وقناع الشبكة الفرعية ومدخل الشبكة الفرعية تلقائيًا لجهاز العرض. وعند ً تعطيلها، ينبغي إدخال القيم التالية يدويا. وعند االنتهاء، اضغط على زر ]**SET** ] لتخزين القيم المختارة وحفظها.
	- عنوان IP
	- قناع الشبكة الفرعية
	- مدخل الشبكة الفرعية
	- اسم المستخدم )دخول( )يكون االسم االفتراضي للمستخدم هو }**admin**)} كلمة سر الدخول )كلمة المرور االفتراضية هي }**0000**{(

#### **إعادة ضبط التحديث**

أعد ضبط كل الإعدادات في قائمة ا**لتحديث 1** إلى قيم المصنع المحددة مسبقًا<sub>.</sub>

#### **إعادة ضبط المصنع**

أعد ضبط جميع اإلعدادات في قوائم OSD الخاصة بـ }**الصورة**{ و}**الشاشة**{ و}**الصوت**{ و}**PIP** }و}**التحديث 1**{ و}**التحديث 2**{ و}**الخيار المتقدم**{ إلى قيم المصنع مسبقة الضبط. اضغط على زر ] [ أو ] [ لتحديد ]**إعادة ضبط**[، ثم اضغط على زر ]**SET** ]للقيام بإعادة الضبط.

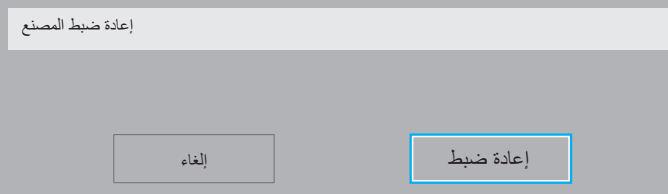

#### **-44444 قائمة التحديث 2**

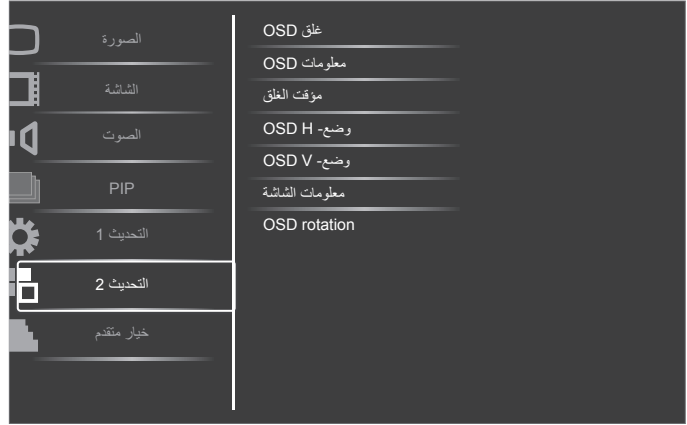

#### **غلق OSD**

اضبط الفترة الزمنية التي تظل فيها قائمة العرض على الشاشة. وتتمثل الخيارات المتاحة فيما يلي: }**5 ~ 120**{ ثانية.

#### **معلومات OSD**

<span id="page-30-0"></span>اضبط الفترة الزمنية التي يتم عرض فيها معلومات OSD على الركن األيمن العلوي للشاشة. سوف تظهر معلومات OSD عند تغيير إشارة الدخل. ستظل معلومات OSD على الشاشة مع تحديد }**غلق**{. وتتمثل الخيارات المتاحة فيما يلي: }**1 ~ 60**{ ثانية.

#### **مؤقت الغلق**

ً اضبط الشاشة لتقوم بإيقاف التشغيل ذاتيا من خالل وضع االستعداد في إطار زمني محدد. وتتمثل الخيارات المتاحة فيما يلي: }**غلق، 1 ~ 24**{ ساعة من الوقت الحالي. مالحظة: عند تنشيط مؤقت الغلق، سيتم تعطيل إعدادات الجدول.

#### **وضع- H OSD**

اضبط الوضع الأفقي لقائمة العرض على الشاشة.

#### **وضع- V OSD**

اضبط الوضع الرأسي لقائمة العرض على الشاشة.

#### **معلومات الشاشة**

تقوم بعرض معلومات عن الشاشة كرقم الطراز والمسلسل وساعات التشغيل وإصدار البرنامج.

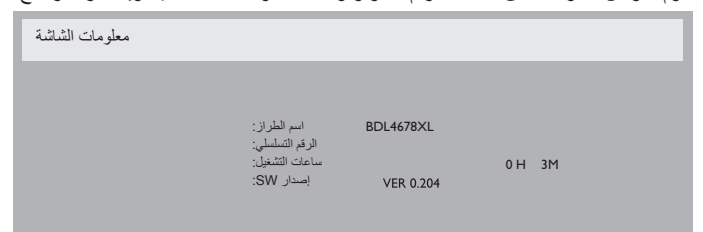

#### **OSD** rotation

أدر قائمة OSD.

وتتمثل الخيارات المتاحة فيما يلي:

- (Default} (**Landscape**{
	- {**Portrait**{

#### **-44444 قائمة الخيارات المتقدمة**

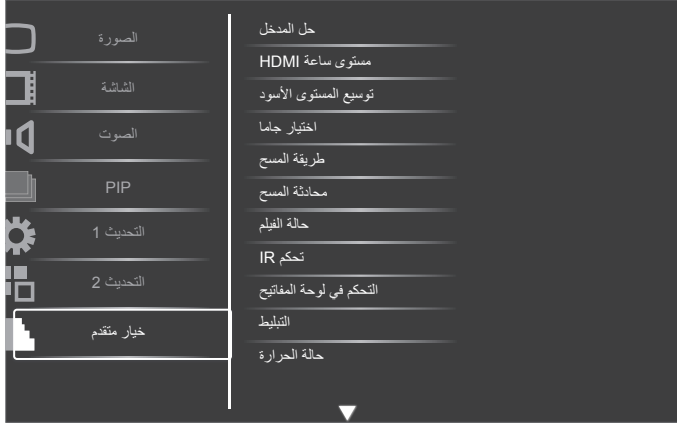

#### **حل المدخل**

اضبط دقة دخل VGA. وال يطلب هذا إال عند تعذر الشاشة اكتشاف دقة دخل VGA على نحو صحيح.

مالحظة: يستخدم هذا اإلعداد مع دخل **VGA**( **موصل منظومة العرض المرئي**( فقط. وتتمثل الخيارات المتاحة فيما يلي:

- }**1024x768** / **1280x768** / **1360x768** / **1366x768**}
	- }**1400x1050** / **1680x1050**}
	- }**1600x1200** / **1920x1200**}
		- }**تلقائي** ً {: يحدد الدقة تلقائيا.

تصبح اإلعدادات المحددة نشطة بعد إيقاف تشغيل الطاقة وتشغيلها مرة ثانية.

#### **مستوى ساعة HDMI**

اضبط ساعة وصلة HDMI

- }**حد أدنى**{ 600كيلو هرتز )افتراضي(
	- }**حد أقصى**{ 5000كيلو هرتز.

مالحظة: تستخدم ساعة الحد مع إشارات HDMI فقط، كما تستخدم ساعة الحد إلشارات المنفذ HDMI مع انحراف ساعة البكسل للمنفذ ذاته. ربما تكون ساعة البكسل للمنفذ HDMI الخاص ببعض األجهزة غير ثابتة، قد تعالج الشاشة اإلشارة غير المستقرة عند تغيير وضع الفيديو وكتم صوته. تتيح ساعة الحد إمكانية ضبط حد الساعة للحيلولة دون كتم صوت الفيديو.

#### **توسيع المستوى األسود**

تقدم هذه الخاصية ألوانًا أكثر دكنة من اللون الأسود للحصول على جودة عالية للصورة، وتتمثل الخيارات المتاحة فيما يلي: }**غلق**{ / }**منخفض**{ / }**متوسط**{ / }**مرتفع**{.

مالحظة: يستخدم هذا اإلعداد مع دخل **فيديو** فقط.

#### **اختيار جاما**

تتحكم جاما في السطوع الكامل للصورة. وتظهر الصور غير المصححة بشكل مناسب إما بيضاء تمامًا أو مظلمة تمامًا وبذلك فإن التحكم في جاما على نحو ملائم له بالغ الأثر على جودة الصورة المعروضة على الشاشة بشكل عام.

وتتمثل الخيارات المتاحة فيما يلي: }**األصلي**{ / }**2.2**{ / }**2.4**{ / }**اس جاما**{.

#### **طريقة المسح**

يغير هذا الوضع من مساحة العرض للصورة.

- }**المسح الزائد**{ يعرض حوالي %95 من الحجم األصلي للصورة. سيتم اقتطاع باقي المساحات المحيطة بالصورة.
	- }**المسح المنخفض**{ تعرض الصورة في حجمها األصلي.

مالحظة: يستخدم هذا اإلعداد مع دخل فيديو فقط.

#### **محادثة المسح**

اختر هذه الخاصية لتمكين وظيفة تحويل IP( تداخل أو تدريجي(.

- }**تدريجي**{ يمكن وظيفة تحويل IP( موصى بها(. وعند تمكينه، تتحول إشارة الدخل المتداخلة إلى تنسيق تدريجي للحصول على جودة عرض عالية.
- }**تداخل**{ يعطل وظيفة IP. ويُ ً عد هذا الوضع مناسبا لعرض الصور المتحركة، ولكنه يزيد من احتمال احتجاز الصورة.

#### **حالة الفيلم**

يتم اختيار هذا اإلعداد لتشغيل أو إيقاف تشغيل وظيفة تحويل إطار وضع الفيلم.

- }**تلقائي**{ يستخدم هذا اإلعداد لتمكين وظيفة تحويل إطار وضع الفيلم لألفالم والصور المتحركة. تقوم الشاشة بتحويل تنسيق إشارة دخل 24 إطار لكل ثانية )24 إطار في الثانية) لتنسيق إشارة فيديو DVD. ويوصىي عند تمكين هذه الوظيفة بضبط وظيفة }**محادثة المسح**{ على }**تدريجي**{.
	- }**غلق**{ يستخدم هذا اإلعداد لتعطيل وظيفة تحويل إطار وضع الفيلم. ويناسب هذا الوضع بث التلفاز وإشارات VCR.

#### **تحكم IR**

يتيح هذا اإلعداد تحديد وضع التشغيل لوحدة التحكم عن بعد عند توصيل عدة شاشات من خالل اتصال C232RS.

- }**طبيعي**{ يمكن تشغيل كل الشاشات بشكل طبيعي من خالل وحدة التحكم عن بعد.
- }**أساسي**{ يقوم بتحديد هذه الشاشة كشاشة رئيسية لتشغيل وحدة التحكم عن بعد. مع العلم أنه يتم تشغيلها فقط من خالل وحدة التحكم عن بعد.
- }**ثانوي**{ يقوم بتحديد هذه الشاشة كشاشة ثانوية. وهذه الشاشة ال يمكن تشغيلها بواسطة وحدة التحكم عن بعد، فهي تستقبل فقط إشارة التحكم من الشاشة االبتدائية من خالل اتصال C232RS.
- }**قفل الكل**{ / }**قفل الكل إال مستوى الصوت**{ / }**قفل الكل إال الطاقة**{ تقوم هذه الخيارات بقفل وظيفة وحدة التحكم عن بعد الخاصة بهذه الشاشة. وللفتح، اضغط مع االستمرار على زر **[DISPLAY] (الشاشة)** على وحدة التحكم عن بعض لمدة ° (خمس) ثوانٍ.

### **التحكم في لوحة المفاتيح**

اختر هذه الخاصية لتمكين وظيفة لوحة المفاتيح في الشاشة (أزرار التحكم) أو تعطيلها.

- }**مفتوح**{ تمكن وظيفة لوحة المفاتيح.
- }**أغلق الجميع**{ / }**قفل الكل إال حجم الصوت**{ / }**قفل الكل إال الطاقة**{- تقوم هذه الخيارات بتعطيل وظيفة لوحة المفاتيح.

#### **التبليط**

باستخدام هذه الوظيفة يمكنك إنشاء مصفوفة من شاشة كبيرة فردية )حائط فيديو( والتي تتكون من ما يصل إلى 150 مجموعة من هذه الشاشة )**ما يصل إلى 10 مجموعات لكل جانب رأسي و 15 مجموعة لكل جانب أفقي**(. تتطلب هذه الوظيفة اتصال تسلسلي على التوالي.

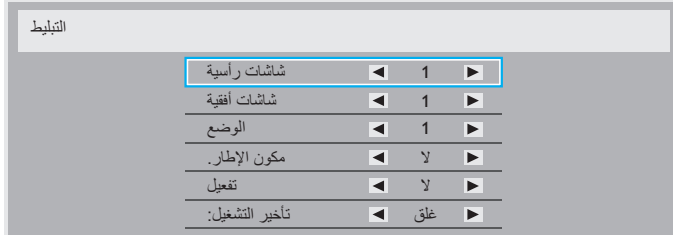

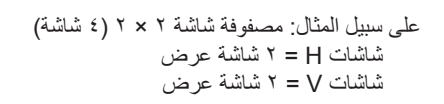

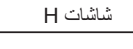

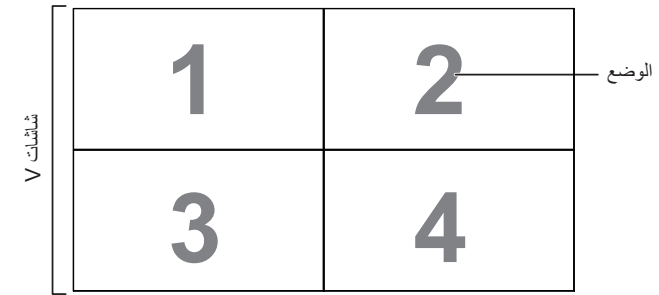

على سبيل المثال: مصفوفة شاشة 5 × 5 )25 شاشة( شاشات H = 5 شاشة عرض شاشات V = 5 شاشة عرض

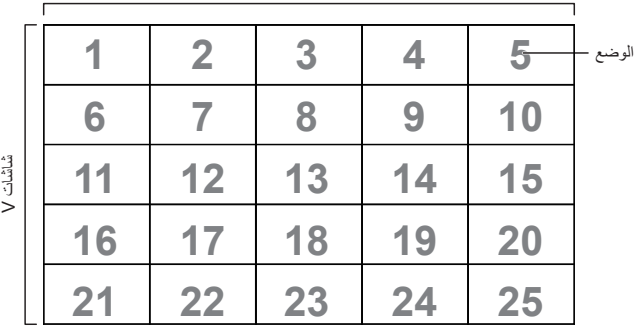

- **شاشات H** تحدد عدد الشاشات على الجانب األفقي.
- **شاشات V** تحدد عدد الشاشات على الجانب الرأسي.
- **الوضع** يحدد وضع هذه الشاشة في مصفوفة الشاشة.
- **مكون اإلطار**  اختيار تشغيل وظيفة مكون اإلطار أو إيقاف تشغيلها، فإذا تم تحديد }**نعم**{، ستقوم هذه الشاشة بضبط الصورة للتعويض عن عرض حواف هذه الشاشة حتي يتم عرض الصورة بشكل دقيق.

**مكون اإلطار - نعم**

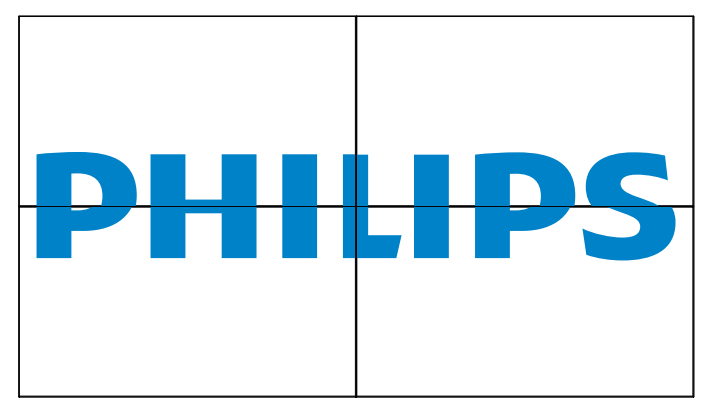

**مكون اإلطار - ال**

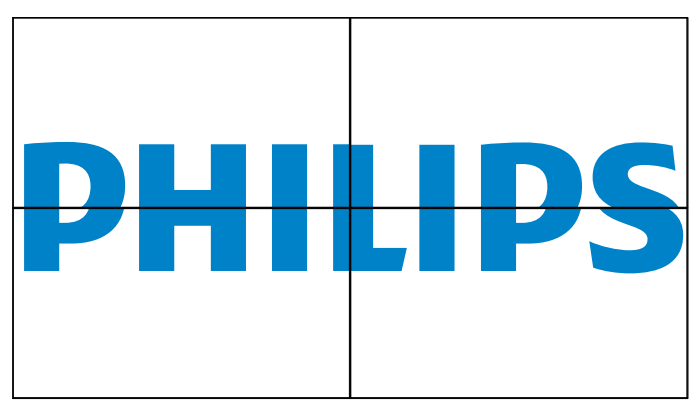

- **تمكين**: يتم اختياره لتمكين وظيفة التبليط أو إيقاف تشغيلها، فإذا تم تفعيلها، ستقوم هذه الشاشة بتطبيق اإلعدادات في }**شاشات H** }و}**شاشات V**}، و}**الوضع**{ و}**مكون اإلطار**{.
- **تأخير الغلق**: عيّن وقت تأخير التشغيل )بالثواني(. يسمح الخيار االفتراضي }**تلقائي**{ بتشغيل تتابعي لكل شاشة من خالل رقم الهوية وذلك في حالة توصيل أكثر من شاشة. وتتمثل الخيارات المتاحة فيما يلي: }**غلق** / **تلقائي** / ،**2** ،**4** ،**6** ،**8** ،**10** ،**20** ،**30** ،**40 50**{

مالحظة: سيتم تعطيل وظيفة التبليط عند الضغط على الزر ]**OFF**/**ON**].

#### **حالة الحرارة**

تسمح هذه الوظيفة بالتحقق من حالة الحرارة لهذه الشاشة في أي وقت.

#### **التاريخ و الوقت**

تمكنك هذه الوظيفة من ضبط الوقت والتاريخ الحالي للساعة الداخلية لهذه الشاشة.

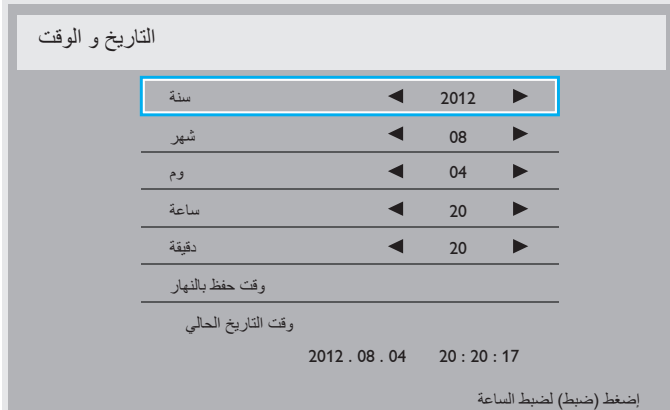

- -1 اضغط على الزر ] [ للدخول إلى القائمة الفرعية.
- -2 اضغط على الزر ] [ أو ] [ للتبديل بين }**السنة**{ و}**الشهر**{ و}**اليوم**{ و}**الساعة**{ و}**الدقيقة**{، و}**وقت حفظ بالنهار**{.
- -3 اضغط على الزر ] [ أو ] [ لضبط كل اإلعدادات باستثناء }**saving Daylight time**( }**وقت حفظ بالنهار**(.
	- -4 اضغط على الزر ]**SET** ]للدخول إلى قائمة }**حفظ بالنهار**{ الفرعية.
	- 0- اضغط على الزر [十] أو [—] لتحديد العنصر، ثم اضغط على الزر [▲] أو ] [ للضبط.

#### **جدول**

تسمح لك هذه الوظيفة إعداد ما يصل إلى ٧ (سبعة) فترات زمنية مجدولة مختلفة لهذه الشاشة للتفعيل.

#### فيمكنك تحديد:

- وقت تشغيل هذه الشاشة وإيقاف تشغيلها.
- أيام األسبوع التي يتم تفعيل هذه الشاشة فيها.
- أي مصدر دخل سوف تستخدمه هذه الشاشة لكل فترة تفعيل مجدولة.
- مالحظة: نوصي بإعداد التاريخ والوقت الحاليين من قائمة }**التاريخ والوقت**{ قبل استخدام هذه الوظيفة.

-1 اضغط على زر ]**SET** ]أو] [ للدخول إلى القائمة الفرعية.

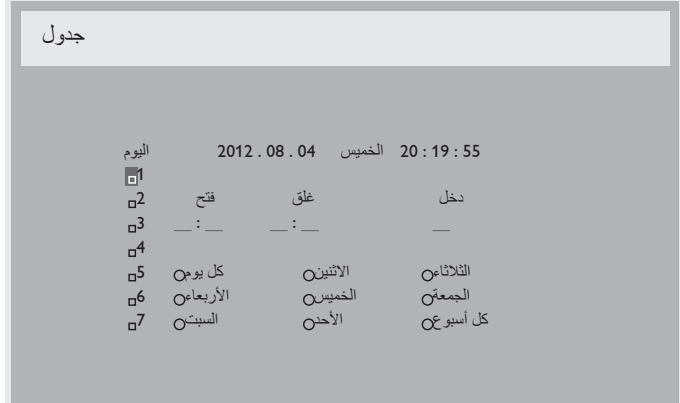

٢- اضغط على الزر [▲] أو [▼] لتحديد عنصر من الجدول (رقم العنصر ١ ~ ٧)، ثم اضغط على الزر [+] لتحديد رقم العنصر.

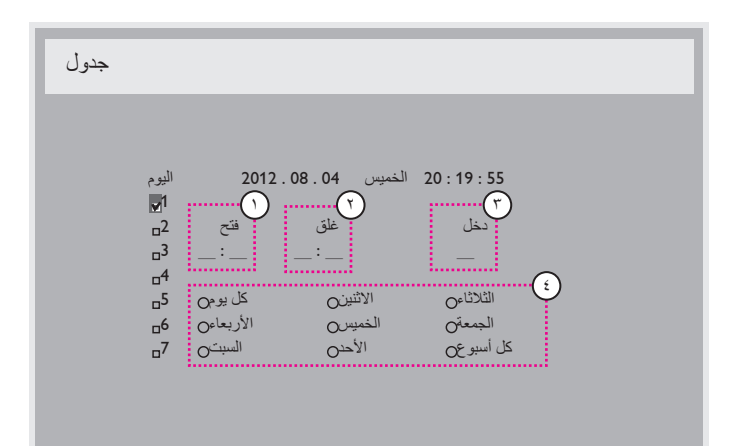

- -3 اضغط على زر ] [ أو ] [ لتحديد الجدول:
- $\odot$  جدول **on-Power**( **تشغيل**(: اضغط على زر ] [ أو ] [ لضبط الساعة والدقيقة لتشغيل هذه الشاشة.
	- $(1)$  جدول **off-Power**( **إيقاف التشغيل**(: اضغط على زر ] [ أو ] [ لضبط الساعة والدقيقة إليقاف تشغيل هذه الشاشة.

ً حدد مكان كل من الساعة والدقيقة أو اتركه فارغا "\_\_" إذا كنت ال ترغب في استخدام جدول زمني لتشغيل الطاقة أو إيقاف تشغيل الطاقة.

- $\circlearrowleft$  تحديد **source-Input**( **مصدر الدخل**(: اضغط على زر ] [ أو ] [ لتحديد مصدر دخل: إذا لم يتم تحديد مصدر دخل، سيبقى مصدر الدخل هو نفس ً ما تم تحديده مؤخرا.
- $\odot$  جدول **Date**( **التاريخ**(: اضغط على زر ] [ لتحديد في أي يوم من األسبوع سيتم تطبيق جدول العنصر هذا، ثم اضغط على زر ]**SET**].
	- -4 للحصول على المزيد من إعدادات الجدول الزمني، اضغط على الزر ]**EXIT** ]ثم كرر الخطوات أعاله. توضح عالمة التحديد في المربع بجوار رقم عنصر الجدول الزمني أن الجدول الزمني المحدد قيد التنفيذ.

مالحظات:

- يأخذ تحديد }**كل يوم**{ في عنصر الجدول الزمني أولوية أكثر من الجداول الزمنية الأسبوعية الأخرى.
- إذا تداخل الجدول الزمني، تأخذ أوقات التشغيل المجدولة أولوية على أوقات إيقاف تشغيل الطاقة المجدولة.
- إذا كان هناك عنصران بالجدول الزمني تم برمجتهما لنفس الوقت، تكون األولوية للجدول ذو الرقم الأكبر ٍ على سبيل المثال، إذا تم ضبط كل من عناصر الجدول الزمني رقم 1 ورقم 2 لتشغيل هذه الشاشة الساعة 7:00 ً صباحا وإيقاف تشغيلها الساعة 5:00 ً مساءا، سيتم تفعيل عنصر الجدول الزمني رقم 1 فقط.

#### **هوية الشاشة**

اضبط رقم الهوية للتحكم في هذه الشاشة من خالل اتصال C232RS. يجب أن تحتوي كل شاشة على رقم هوية فريد عند توصيل مجموعات متعددة من هذه الشاشة. يتراوح رقم معرف الشاشة ما بين 1 إلى .255

وتتمثل الخيارات فيما يلي: }**group Monitor** }/{ **matrix Tiling** }/{ **ID Auto**}

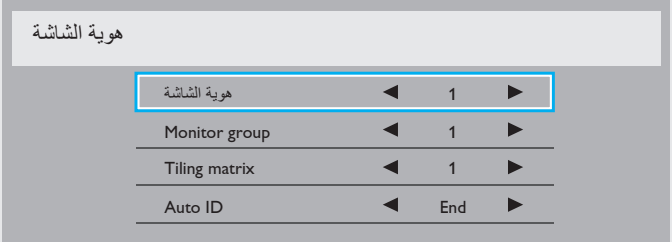

- }**group Monitor** }
- وتتمثل الخيارات فيما يلي: }**غلق**{ / }**254-1**{
	- }**ال يدعم غلق**{ }**group Monitor**}
- }**يدعم 254-1**{ }**group Monitor** }يكون اإلعداد االفتراضي 1
	- }**matrix Tiling**}:

يتراوح رقم Tiling matrix ما بين ١ إلى ١٥ ويكون الإعداد الافتراضي ١. تمكن ًا إلعدادات وظيفة إعداد }**ID Auto** }من إعداد }**هوية الشاشة**{ للجهاز الموصل وفق }**matrix Tiling**}.

على سبيل المثال: يتم ضبط matrix Tiling على 4

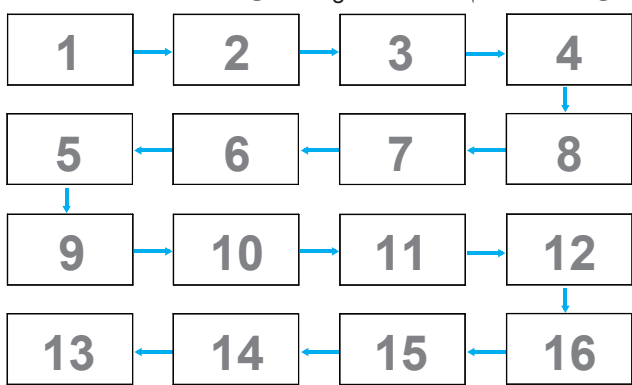

{Auto ID} •

وتتمثل الخيارات فيما يلي: }**Start** }/{ **End**}. ويكون الخيار االفتراضي هو }**End**}.

- انتقل إلى خيار Start لضبط هويات األجهزة المتواجدة خلف الجهاز الحالي.
	- ً وبمجرد اإلنتهاء من الضبط، ينتقل الخيار تلقائيا إلى End.
	- إذا أردت استخدام هذه الوظيفة، اربط جميع الأجهزة بكابل RS-232 بشكل تسلسلي، ثم اضبط موانئ المراقبة أيضا على -232RS.

#### **CI**/**DDC**

يتم اختياره لتشغيل أو إيقاف تشغيل وظيفة التواصل CI/DDC. حدد }**فتح**{ لالستخدام العادي.

تخصص CI/DDC( واجهة األوامر( للكمبيوتر عدة وسائل تمكنه من إعطاء أوامر للشاشة، باإلضافة إلى استالم بيانات جهاز اإلحساس من الشاشة عبر ارتباط ثنائي اإلتجاه مثل DDC۲Ab/Bi/B+-

ويتم تحديد الأوامر الخاصة لشاشات التحكم من خلال معيار مستقل في ضبط أوامر التحكم في الشاشة )MCCS).

وتزود شاشات DDC/CI أحيانًا بمستشعر لون خارجي ليسمح بالمعايرة التلقائية لموازنة ألوان الشاشة. تدعم بعض شاشات CI/DDC tilting وظيفة المحور التلقائي حيث يمكن ً مستشعر التدوير في الشاشة من تشغيل النظام للحفاظ على العرض عموديا أثناء تبديل الشاشة بين وضعي عمودي وأفقي.

يجب أن يتم دعم أوامر CI/DDC التالية عن طريق خط األوامر:

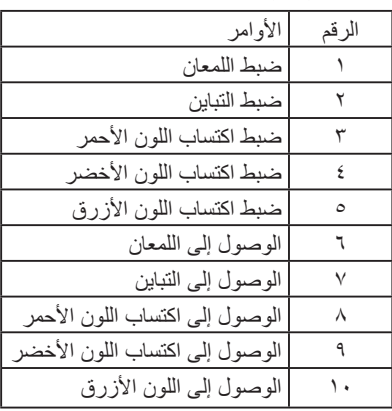

#### **HDMI مع سلك واحد**

التحكم في وظيفة CEC

- }**إيقاف تشغيل**{ يُستخدم هذا الخيار لتمكين وظيفة CEC( افتراضي(
	- َ ين وظيفة CEC. }**تشغيل**{ يُستخدم هذا الخيار لتمك

#### **الطاقة الذكية**

يقوم هذا الخيار بضبط الشاشة لتقليل استهالك الطاقة.

وتتمثل الخيارات المتاحة فيما يلي: }**غلق**{ / }**متوسط**{ / }**مرتفع**{.

#### **الكشف التلقائي لإلشارة**

اختر هذا الخيار لتمكين الشاشة من اكتشاف مصادر اإلشارة المتاحة وعرضها تلقائيًّا.

 }**إيقاف تشغيل** ً { - بمجرد توصيل إشارة، يمكن تحديد هذا اإلعداد يدويا فقط.

في حالة عدم وجود إشارة، اضبط الشاشة على عرض الصورة تلقائيا وفقا لترتيب البحث الخاص بكل اختيار.

وتتمثل الخيارات المتاحة فيما يلي: }**الجميع**{ / }**مصادر PC فقط**{ / }**مصدر الفيديو فقط**{ / }**تجاوز الفشل**{

- }**الجميع**{ ترتيب البحث: <- HDMI> VGA> -DVI> DP Component-> Video -> Card OPS
	- }**مصادر PC فقط**{ ترتيب البحث: DP -> DVI -> VGA -> HDMI -> Card OPS
- }**مصدر الفيديو فقط**{ ترتيب البحث: Video> -Component> HDMI
	- }**تجاوز الفشل**{
	- تجاوز الفشل :1 وضع من تحديد المستخدم. اإلفتراضي:HDMI.
	- تجاوز الفشل :2 وضع من تحديد المستخدم. اإلفتراضي:HDMI.
	- تجاوز الفشل :3 وضع من تحديد المستخدم. اإلفتراضي:HDMI.
	- تجاوز الفشل :4 وضع من تحديد المستخدم. اإلفتراضي:HDMI.
	- تجاوز الفشل :5 وضع من تحديد المستخدم. اإلفتراضي:HDMI.
	- تجاوز الفشل :6 وضع من تحديد المستخدم. اإلفتراضي:HDMI.
	- تجاوز الفشل :7 وضع من تحديد المستخدم. اإلفتراضي:HDMI.

#### **APM**( **إدارة الطاقة المتقدمة**(

إعدادات توفير الطاقة.

- }**قفل**{ ال توجد إشارة، إغالق مباشر. )افتراضي(
- }**فتح**{ ال توجد إشارة، الدخول في وضع توفير الطاقة.

#### **ضبط التشغيل**

يقوم بضبط تهيئة التشغيل حسب حالة كل طاقة.

- }**تلقائي**{ بعد تحديد }**بطاقة OPS** }على دخل مصدر الفيديو، سيتم ضبط OPS على وضع إيقاف التشغيل بمجرد ضبط الشاشة على وضع اإليقاف، أو ضبط OPS على وضع التشغيل بمجرد ضبط الشاشة على وضع التشغيل. وعند ضبطه على مدخالت أخرى لمصدر الفيديو، سيتم ضبط OPS على وضع تشغيل بصفة مستمرة.
	- **ً مقفول**{ سيتم ضبط OPS ٍ على وضع اإليقاف بشكل دائم. }**دائما**
	- **ً مفتوح**{ سيتم ضبط OPS ٍ في هذا الخيار على وضع تشغيل بشكل دائم. }**دائما**

#### **خيار متقدم إلعادة الضبط**

قم بإعادة ضبط كل اإلعدادات في قائمة **option Advanced**( **الخيارات المتقدمة**( إلى قيم المصنع المحددة مسبقًا.

- -1 اضغط على زر ]**SET** ]أو ] [ للدخول إلى القائمة الفرعية.
- -2 اضغط على الزر ] [ أو ] [ لتحديد }**إعادة ضبط**{ ثم اضغط على زر ]**SET**] لاستعادة الإعدادات إلى قيم المصنع المحددة مسبقًا.
- -3 اضغط على الزر ]**EXIT** ]أو حدد }**إلغاء**{ ثم اضغط على الزر ]**SET** ]لإللغاء والعودة إلى القائمة السابقة.

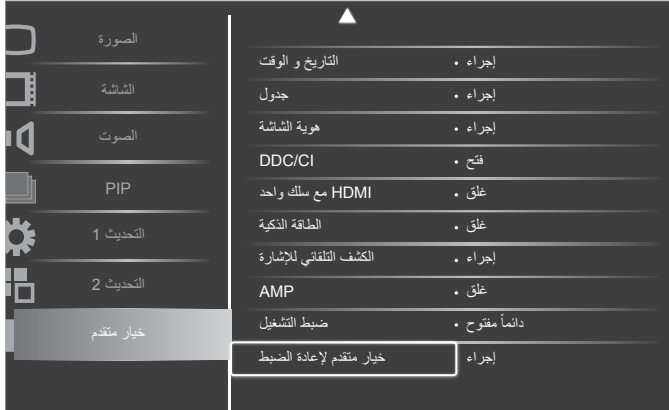

## **-5 حل المدخل**

**دقة VGA:**

<span id="page-35-0"></span>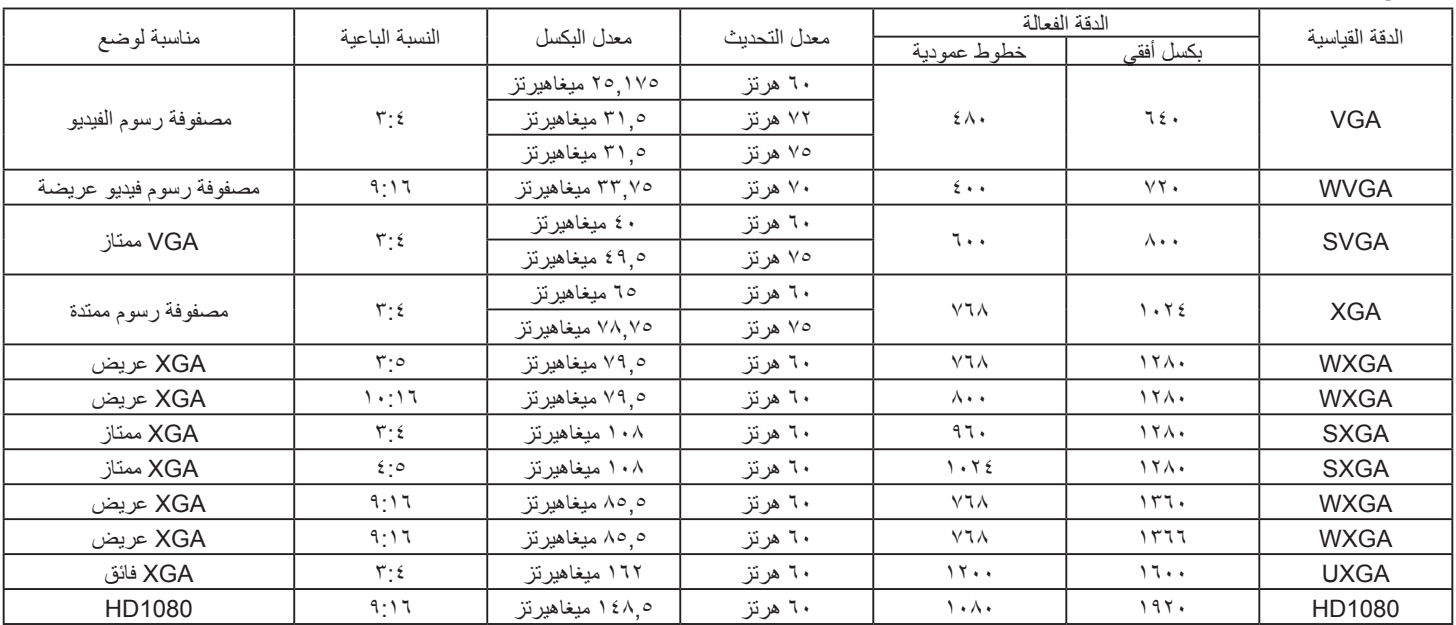

#### **دقة SDTV:**

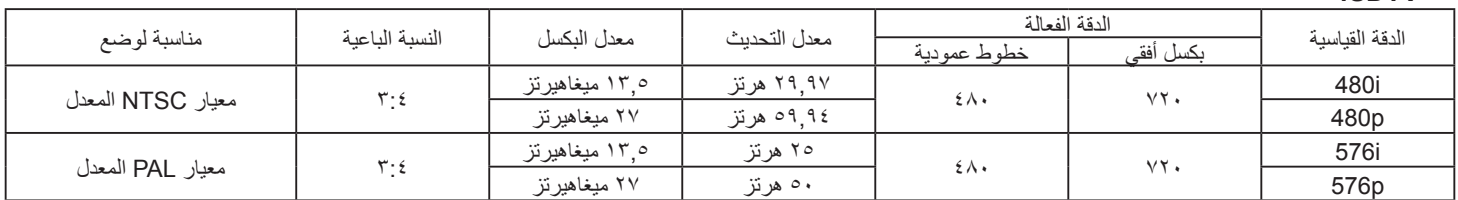

#### **دقة HDTV:**

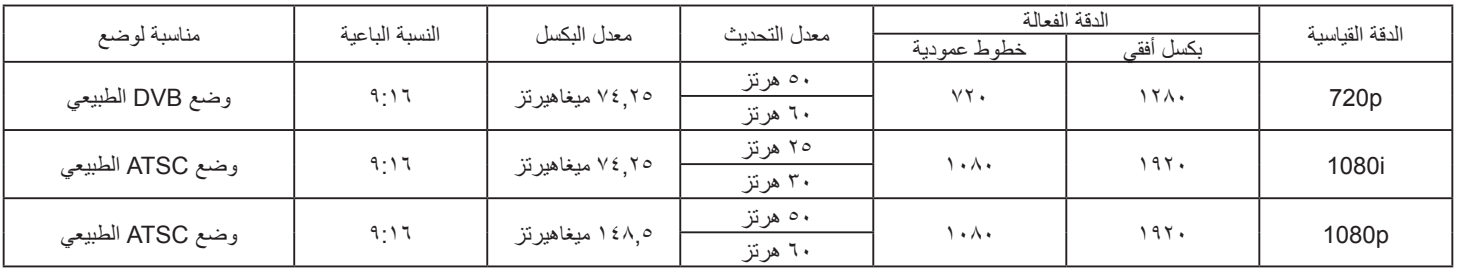

 تعتبر جودة نص الكمبيوتر مثالية في وضع 1080 عالي الدقة )1920 × ،1080 60 هرتز(.

 ً قد تبدو شاشة عرض الكمبيوتر الخاص بك مختلفة تبعا للصنع )وإصدار Windows الخاص بك(.

 اطلع على كتيب تعليمات الكمبيوتر للحصول على معلومات حول توصيل الكمبيوتر بالشاشة.

• في حالة وجود وضع تحديد التردد الأفقي والرأسي، حدد ٦٠ هرتز (رأسي) و 21.5 كيلو هرتز (أفقي). وفي بعض الحالات، قد تظهر بعض الإشارات غير الطبيعية (مثل الخطوط) على الشاشة عند إيقاف تشغيل الكمبيوتر (أو إذا تم فصل الكمبيوتر). إذا حدث ذلك، اضغط على زر **[INPUT]** للدخول إلى وضع الفيديو. تأكد أيضًا من أن الكمبيوتر متصل.

 عندما تبدو اإلشارات المتزامنة األفقية غير منتظمة في وضع RGB، تحقق من وضع حفظ طاقة الكمبيوتر أو توصيالت الكبالت.

 يتوافق جدول إعدادات الشاشة مع معايير VESA/IBM، ويعتمد على الدخل التناظري.

 يعتبر وضع دعم DVI كنفس وضع دعم الكمبيوتر.

 يعتبر أفضل توقيت للتردد الرأسي لكل وضع هو 60 هرتز.

## **-6 سياسة عيوب البكسل**

<span id="page-36-0"></span>نعمل جاهدين على تقديم منتجات تتميز بأعلى درجات الجودة، حيث نستخدم عمليت تصنيع أكثر تقدمًا مع الحراقب الصارمة للجودة. ومع ذلك، لا يمكن في بعض الأحيان تجنب عيوب البكسل أو البكسل الفرعي في اللوحات المزودة بتقنية TFT المستخدمة في شاشات Plasma وLCD. وال يمكن ألي جهة تصنيع ضمان خلو جميع اللوحات ستكون من عيوب البكسل، إلا أن شركة Philips توفر ضمانًا بشأن إصلاح أو استبدال أية شاشة Plasma أو LCD بها عدد غير مقبول من العيوب في خلال فترة الضمان وفقًا لظّروف وكيل الضمان المحلي. يوضح هذا اإلشعار األنواع المختلفة لعيوب البكسل ويحدد مستويات العيوب المقبولة لشاشات LCD، والستحقاق صيانة الشاشات بموجب الضمان، يجب أن تتجاوز العيوب مستوى معين كما هو موضح في الجدول المرجعي، فإذا كانت الشاشة مطابقة للمواصفات، سيُرفض تقديم/مطالبة الضمان. علاوة على ذلك، تضع Philips معايير جودة أعلى لأنواع أو مجموعات معينة من عيوب البكسل والتي يمكن مالحظتها أكثر من عيوب أخرى.

## **-666 وحدات البكسل والبكسل الفرعي**

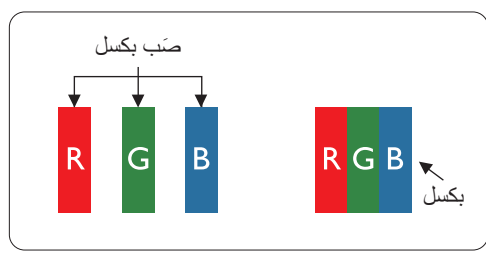

يتكون البكسل أو عنصر الصورة من ثلاث وحدات بكسل فرعية بالألوان الأساسية الأحمر والأخضر والأزرق. وتتكون الصورة الواحدة من عدد من وحدات البكسل. عند إضاءة جميع وحدات البكسل الفرعية لوحدة بكسل، تظهر وحدات البكسل ً الثالث الفرعية الملونة معا كوحدة بكسل واحدة بيضاء. وعندما تكون جميعها معتمة، تظهر وحدات البكسل الثالث الفرعية ً الملونة معا كوحدة بكسل واحدة سوداء. تظهر المجموعات األخرى لوحدات البكسل الفرعية المضيئة والمعتمة كوحدات بكسل مفردة بألوان أخرى.

## **-666 أنواع عيوب البكسل وتعريف النقطة**

تظهر عيوب البكسل ووحدات البكسل الفرعية على الشاشة بطرق مختلفة، وهناك فئتان من عيوب البكسل وأنواع عديدة من عيوب البكسل الفرعي بكل فئة.

#### **تعريف النقطة = ما هي "النقطة" المعيبة؟:**

يُقصد بالنقطة كل وحدة بكسل فرعية معيبة متصلة أو أكثر، ولا يتعلق عدد وحدات البكسل المعيبة، ويعبها والمعيبة المعلة المعيبة يمكن أن تتكون من وحدة أو وحدتين أو ثالثة وحدات بكسل فرعية معيبة معتمة أو مضيئة.

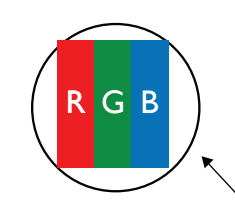

النقطة الواحدة تعادل وحدة بكسل واحدة، تتكون من ثلاثة وحدات بكسل فرعية تكون باللون الأحمر والأخضر والأزرق.

## **-666 عيوب النقطة الساطعة**

تظهر عيوب النقطة الساطعة على هيئة وحدات بكسل أو وحدات بكسل فرعية مضيئة بصفة دائمة أو "قيد التشغيل". وفيما يلي أمثلة لعيوب النقاط الساطعة:

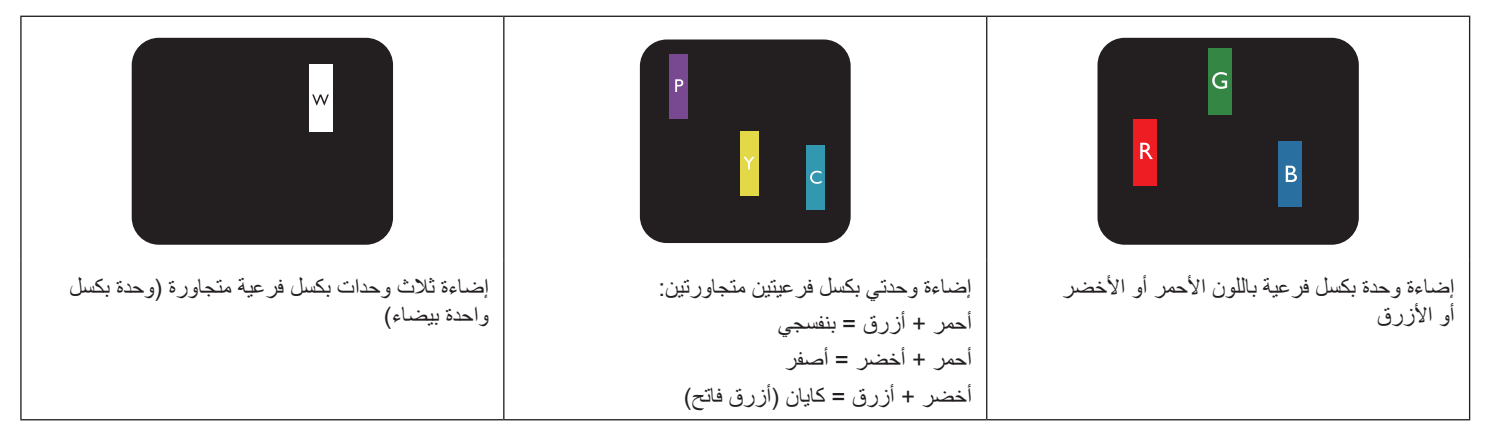

## **-666 عيوب النقطة المعتمة**

ً تظهر عيوب النقطة السوداء على شكل وحدات بكسل أو وحدات بكسل فرعية معتمة دائما أو "متوقفة عن التشغيل". وفيما يلي أمثلة على عيوب النقطة السوداء:

<span id="page-37-0"></span>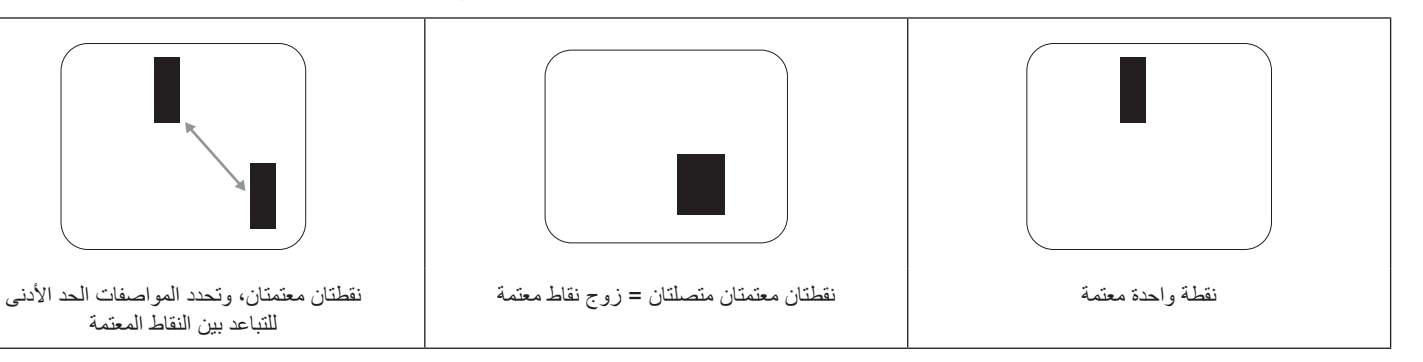

## **-666 تقارب عيوب البكسل**

نظرًا لتشابه عيوب البكسل وحدات البكسل الفرعي لدرجة أنها قريبة من بعضها فهذا يجعلها أكثر وضوحًا للرؤية، وهو ما جعل شركة Philips تحدد قيم التفاوتات الخاصة بتقارب عيوب البكسل. ويمكن معرفة المواصفات من خالل الجدول أدناه:

- عدد النقاط المعتمة المتصلة = (النقاط المعتمة المتصلة = زوج نقاط معتمة)
	- الحد الأدنى للتباعد بين النقاط المعتمة
		- إجمالي النقاط المعيبة

## **-666 قيم تسامح عيوب البكسل**

لكي تستوفي الشاشات معايير الأهلية للإصلاح بسبب عيوب البكسل أثناء فترة ألضمان، يجب أن تحتوي لوحة TFT الموجودة في شاشة Philips المسطحة على عيوب بكسل أو بكسل فرعي تتجاوز قيم التفاوت الموضحة في الجداول التالية:

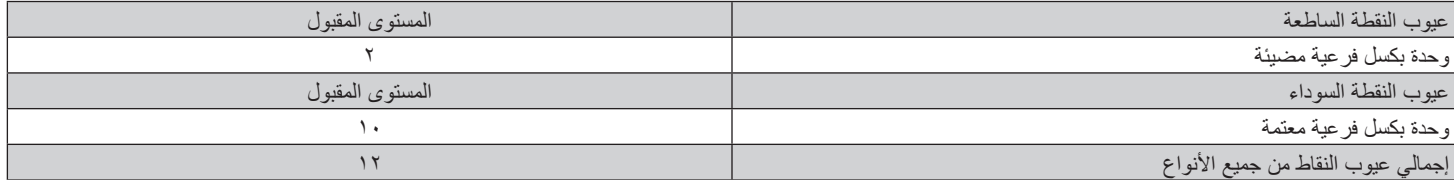

مالحظة: \* عيب واحد أو عيبين متصالن ببكسل فرعي = عيب نقاط واحد

## **-666 مصطلح MURA**

قد تظهر أحيانًا نقاط أو بقع معتمة على شاشات العرض البلورية (LCD)، وهذا ما يُعرف في صناعة الشاشات بمصطلح وهو مصطلح ياباني يعني "التفاوت"، حيث يستخدم هذا المصطلح لوصف أي شكل أو منطقة متقطعة تظهر فيها صورة غير متجانسة للشاشة في ظل ظروف معينة، ويرجع سبب هذه الظاهرة إلى وجود عيب أو تلف بمحاذاة طبقة الكريستال السائل، وعادة ما يكون بسبب تشغيل الشاشة لفترة طويلة في أماكن درجة حرارتها مرتفعة، وهذه الظاهرة شائعة في صناعة الشاشات، غير أنها غير قابلة للتصليح، وال تندرج تحت بنود الضمان.

ُ وقد وجدت هذه الظاهرة منذ بداية تصنيع شاشات LCD حيث تتضخم الشاشة نتيجة لتشغيلها على مدار 24 ساعة طوال األسبوع في ظروف اإلضاءة المنخفضة، مما يزاد من احتمال حدوث هذه الظاهرة.

#### **كيفية اكتشاف ظاهرة MURA**

هناك عدة أعراض وأسباب لظاهرة Mura، وفيما يلي العديد من هذه الأعراض والأسباب:

- شوائب الذرات الغريبة في المصفوفة البلورية
- سوء توزيع مصفوفة LCD عند تصنيع الشاشة.
- عدم توزيع سطوع اإلضاءة الخلفية بطريقة موحدة
	- إجهاد ناتج عن تجميع لوحة الشاشة
		- عيوب خاليا شاشة LCD
- إجهاد حراري تشغيل الشاشة لمدة طويلة في مكان يتسم بارتفاع درجة الحرارة

## **كيفية تجنب ظاهرة MURA**

برغم أنه ليس بمقدور الشركة ضمان التخلص الكامل من ظاهرة Mura في كل مرة، إال أنه يمكن الحد من حدوثها من خالل الطرق اآلتية:

- تقليل لمعان اإلضاءة الخلفية
	- استخدام شاشة مؤقتة
- تقليل درجة الحرارة المحيطة بمكان الشاشة

## **-7 تنظيف الشاشة واكتشاف األخطاء وإصالحها**

#### **-777 التنظيف**

#### **توخي الحذر عند استخدام هذه الشاشة**

- <span id="page-38-0"></span>• تجنب وضع يديك أو وجهك أو أي جسم آخر بالقرب من فتحات التهوية الخاشاشة؟ إذ أن الجزء العلوي من هذه الشاشة عادة ما يكون ساخنًا جدًا بسبب الحرارة العالية لهواء ً العادم الذي يصدر من فتحات التهوية. ومن الممكن حدوث حروق أو إصابات شخصية إذا اقترب أي عضو من أعضاء الجسم بدرجة كبيرة جدا، وقد يتسبب وضع أي جسم بالقرب من أعلى هذه الشاشة في تلف هذا الجسم نتيجة للحرارة باإلضافة إلى تلف الشاشة نفسها.
	- تأكد من فصل جميع الكبلات قبل نقل الشاشة، فقد يتسبب نقل الشاشة مع توصيل كبلاتها في تلف الكبلات، الأمر الذي قد يؤدي إلى نشوب حريق أو صدمة كهربائية.
		- افصل قابس الطاقة من مأخذ التيار في الحائط كإجراء سالمة قبل القيام بتنظيف الشاشة أو إجراءات الصيانة.

#### **تعليمات تنظيف اللوحة األمامية**

- تمت معالجة مقدمة هذه الشاشة بصفة خاصة. لذا قم بمسح السطح بقطعة قماش نظيفة أو قماش ناعم خال من الوبر .
- في حالة اتساخ السطح، بلّل قطعة من القماش الناعم الخال من ما عن من الم نظف من العائل المنظم النظر الذالف الزائد، ثم امسح سطح هذه الشاشة لإزالة الغبار، وبعد ذلك استخدم قطعة قماش جافة من نفس النوع للتجفيف.
	- ال تخدش سطح الشاشة أو تطرق عليه بأصابعك أو بأجسام حادة من أي نوع.
		- ِ ال تستخدم المواد الطيارة مثل بخاخ الحشرات، والمذيبات، والثنر.

#### **تعليمات تنظيف حاوية الشاشة**

- في حالة اتساخ حاوية الشاشة، امسحها بقطعة قماش جافة وناعمة.
- في حالة اتساخ حاوية الشاشة للغاية، بلِّل قطعة قماش خال من محمر المعنى الفصائر للتخلص من أكبر كمية من الرطوبة بقدر الإمكان. ثم امسح حاوية الشاشة، واستخدم قطعة قماش جافة أخرى للمسح حتي يجف السطح.
- لا تجعل أي سائل أو منظف يلامس سطح هذه الشاشة، وفي حالة تخلل الماء أو الرطوبة داخل الجهاز، قد تحدث مشكلات في التشغيل أو مخاطر التعرض لصدمة أو مخاطر كهربائية.
	- ال تخدش حاوية الشاشة أو تطرق عليها بأصابعك أو بأجسام حادة من أي نوع.
	- ِ ال تستخدم المواد الطيارة مثل بخاخ الحشرات والمذيبات والثنر على حاوية الشاشة.
	- ال تضع أي شيء مصنوع من المطاط أو البولي فينيل كلوريد بالقرب من حاوية الشاشة لفترات طويلة.

## **-777 استكشاف المشكالت وإصالحها**

<span id="page-39-0"></span>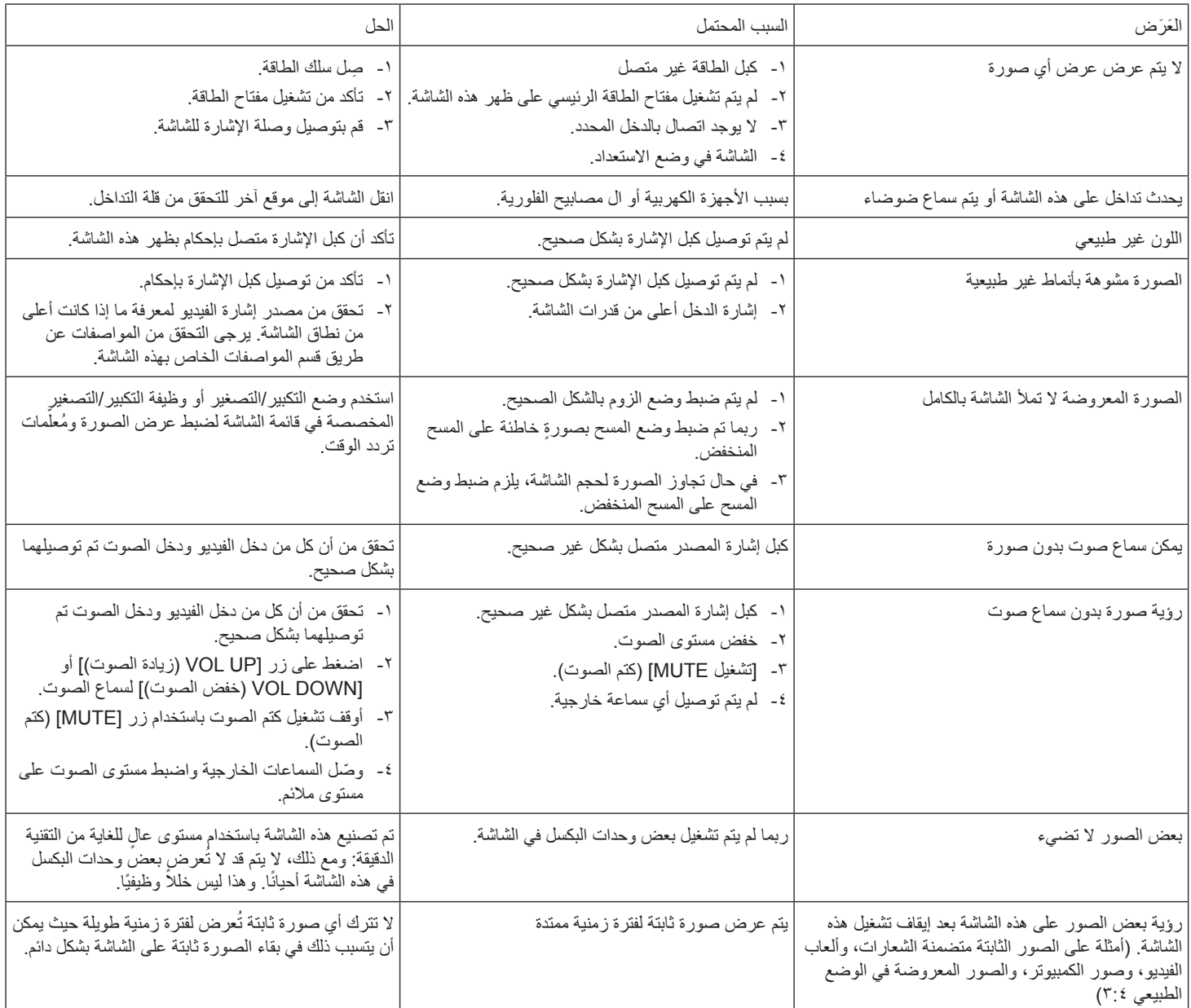

## **-8 المواصفات الفنية**

#### **العرض:**

<span id="page-40-0"></span>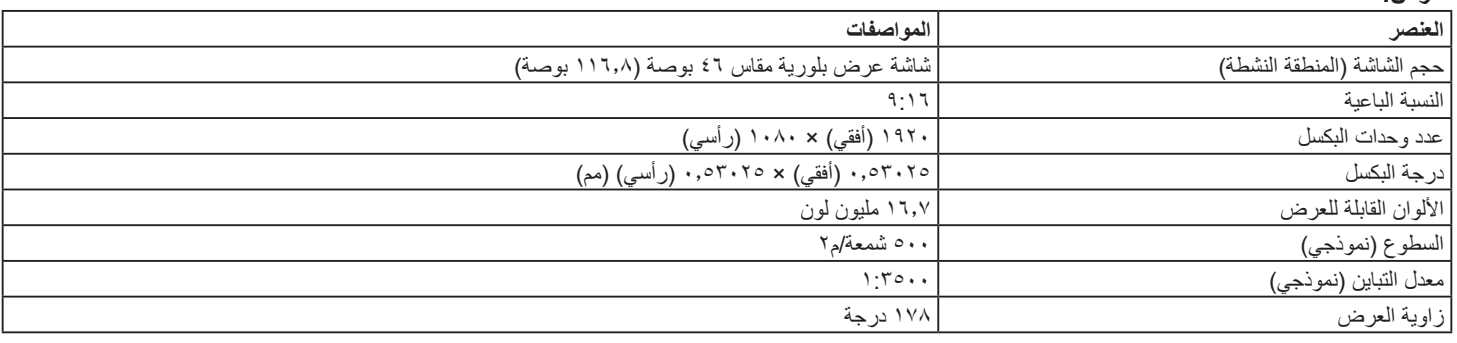

#### **أطراف توصيل الدخل**/**الخرج:**

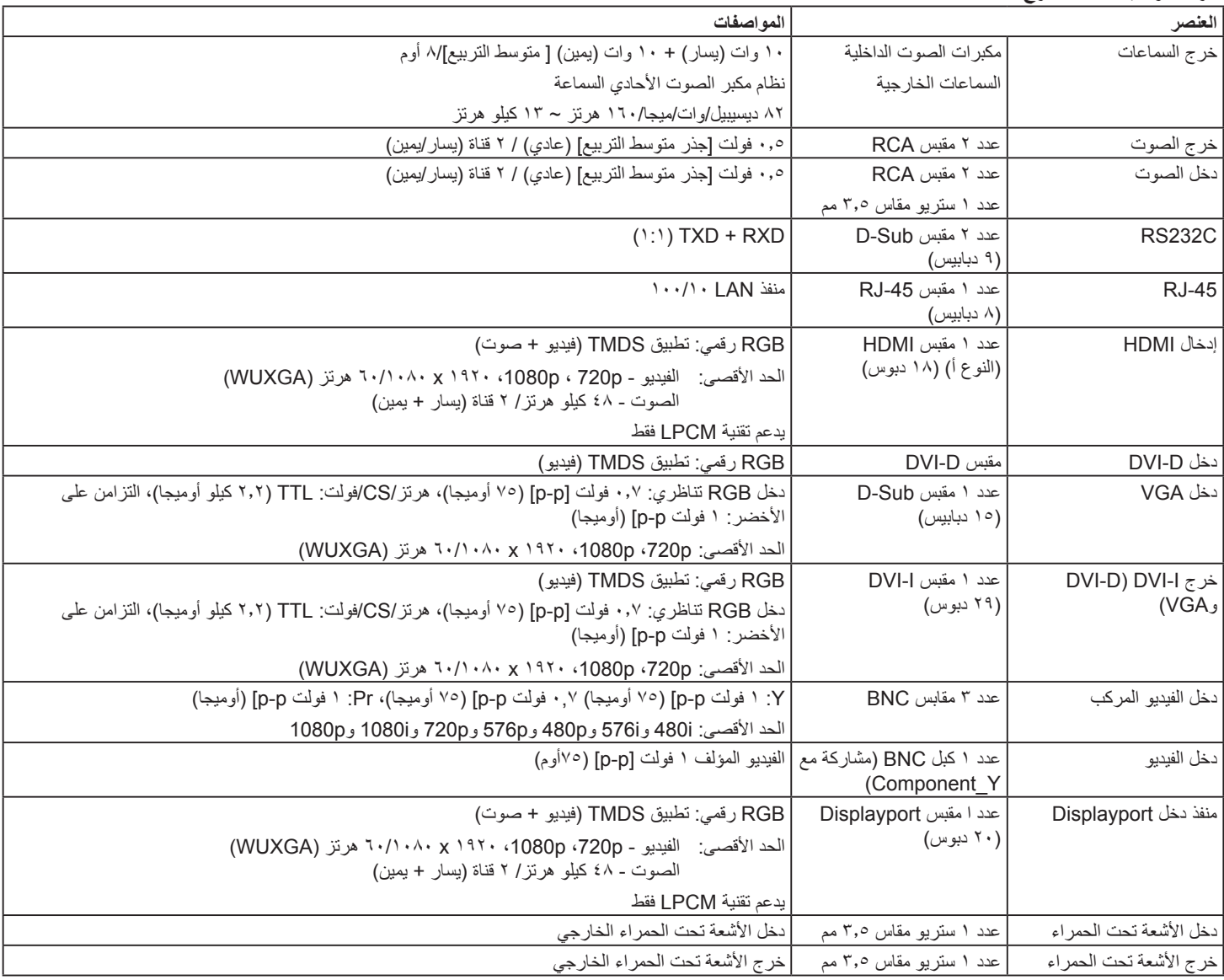

## **المواصفات العامة:**

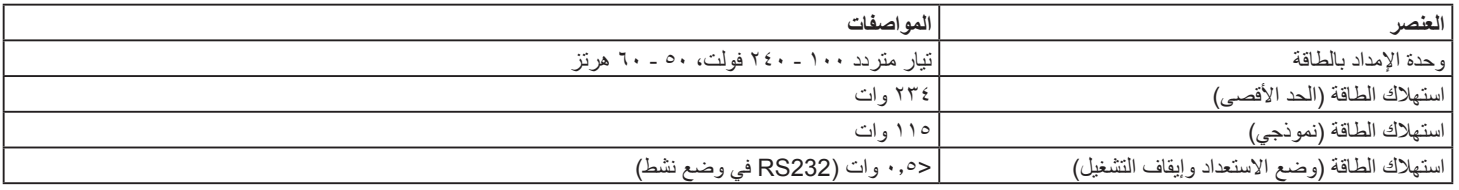

## BDL4678XL

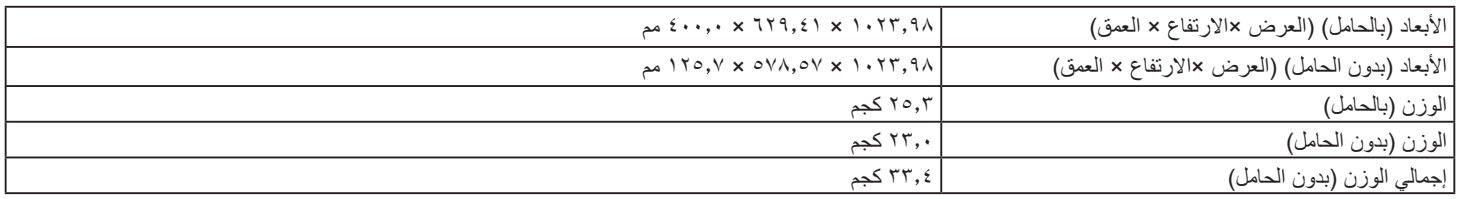

#### **األجواء البيئية:**

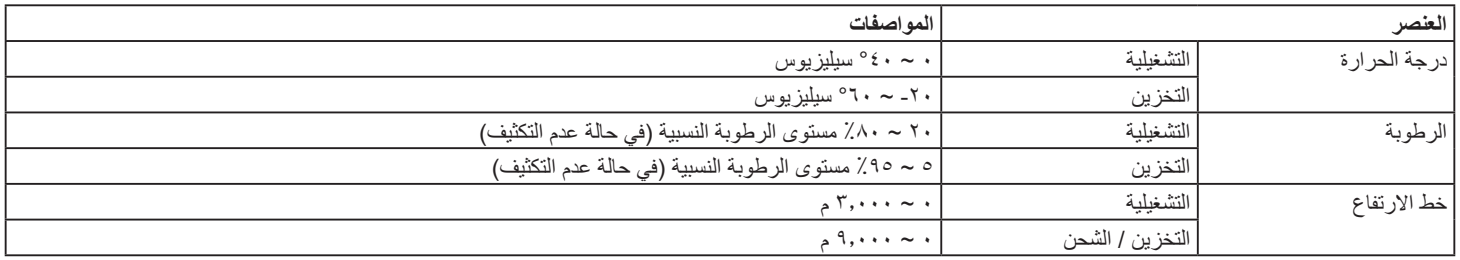

#### **السماعة الداخلية:**

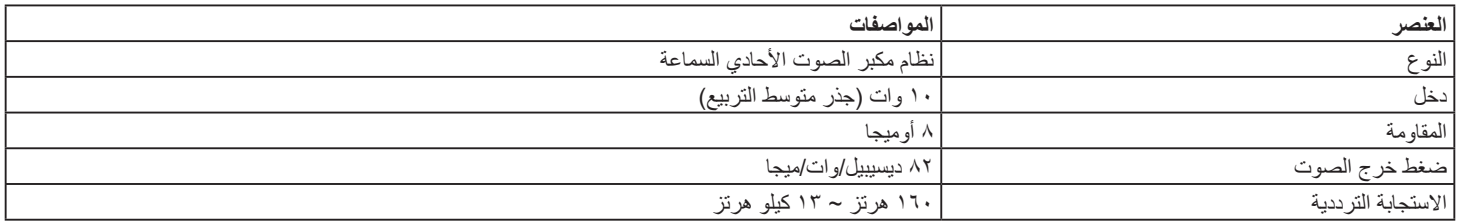

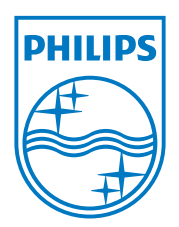

© جميع الحقوق محفوظة لشركة V.N Philips Koninklijke لعام .2014

يعد كل من Philips وشعار Emblem Shield Philips علامتان تجاريتان مسجلتان لشركة Koninklijke Philips N.V. ويتم استخدامهما بترخيص من شركة Koninklijke Philips N.V.

تخضع المواصفات للتغيير دون إشعار مسبق.